# Financial Time Series Toolbox

For Use with MATLAB®

Computation

Visualization

Program<u>ming</u>

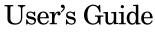

Version 2

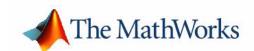

#### **How to Contact The MathWorks:**

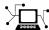

 ${\tt www.mathworks.com} \qquad \qquad Web$ 

comp.soft-sys.matlab Newsgroup

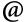

support@mathworks.com

suggest@mathworks.com

bugs@mathworks.com

doc@mathworks.com

service@mathworks.com info@mathworks.com Technical support

Product enhancement suggestions

Bug reports

Documentation error reports

Order status, license renewals, passcodes Sales, pricing, and general information

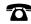

508-647-7000

Phone

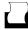

508-647-7001

Fax

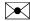

The MathWorks, Inc. 3 Apple Hill Drive

Natick, MA 01760-2098

Mail

For contact information about worldwide offices, see the MathWorks Web site.

Financial Time Series Toolbox User's Guide

© COPYRIGHT 1999 - 2002 by The MathWorks, Inc.

The software described in this document is furnished under a license agreement. The software may be used or copied only under the terms of the license agreement. No part of this manual may be photocopied or reproduced in any form without prior written consent from The MathWorks, Inc.

FEDERAL ACQUISITION: This provision applies to all acquisitions of the Program and Documentation by or for the federal government of the United States. By accepting delivery of the Program, the government hereby agrees that this software qualifies as "commercial" computer software within the meaning of FAR Part 12.212, DFARS Part 227.7202-3, DFARS Part 227.7202-3, DFARS Part 252.227-7013, and DFARS Part 252.227-7014. The terms and conditions of The MathWorks, Inc. Software License Agreement shall pertain to the government's use and disclosure of the Program and Documentation, and shall supersede any conflicting contractual terms or conditions. If this license fails to meet the government's minimum needs or is inconsistent in any respect with federal procurement law, the government agrees to return the Program and Documentation, unused, to MathWorks.

MATLAB, Simulink, Stateflow, Handle Graphics, and Real-Time Workshop are registered trademarks, and Target Language Compiler is a trademark of The MathWorks, Inc.

Other product or brand names are trademarks or registered trademarks of their respective holders.

Printing History: July 1999 First printing New for Version 1.0
December 2000 Online only Updated for Version 1.1

May 2001 Second printing For Version 1.1 March 2002 Third Printing Version 2.0

## **Contents**

| $\mathbf{r}$ |   | •  | •  |   |   |
|--------------|---|----|----|---|---|
| $\mathbf{P}$ | r | ef | .о | n | Δ |
| _            | 1 | -1 | .a | · | v |

| About This Book Organization of the Document                                                                                  |              |
|----------------------------------------------------------------------------------------------------|--------------|
| <b>Typographical Conventions</b>                                                                                              |              |
| Related Products                                                                                                    |              |
| Required Software                                                                                                    |              |
| Online Tutorials                                                                                                    |              |
|                                                                                                    | Getting Star |
|                                                                                                    | Getting Star |
| Introduction                                                                                                    |              |
| Introduction                                                                                                    |              |
| Creating Financial Time Serie Using the Constructor                                                                           | es Objects   |
| Creating Financial Time Serie Using the Constructor                                                                           | es Objects   |
| Creating Financial Time Serie Using the Constructor                                                                           | es Objects   |
| Creating Financial Time Serie Using the Constructor Transforming a Text File  Visualizing Financial Time Se                   | es Objects   |
| Creating Financial Time Serie Using the Constructor Transforming a Text File  Visualizing Financial Time Serie Using chartfts | es Objects   |

## **Using Financial Time Series**

|   |   | - | ١ |
|---|---|---|---|
| - |   | , |   |
|   |   |   |   |
|   | 4 | • |   |
| 4 | 4 | , |   |
| 4 |   | _ |   |
|   |   |   |   |

| Working with Financial Time Series Obje   | octs 9-9         |
|-------------------------------------------|------------------|
| Financial Time Series Object Structure    |                  |
| Data Extraction                           |                  |
| Object to Matrix Conversion               |                  |
| Indexing a Financial Time Series Object   |                  |
| Operations                                |                  |
| Data Transformation and Frequency Conve   |                  |
| Demonstration Program                     | 2-24             |
| Load the Data                             | 2-24             |
| Create Financial Time Series Objects      | 2-25             |
| Create Closing Prices Adjustment Series   | 2-26             |
| Adjust Closing Prices and Make Them Spot  | Prices 2-26      |
| Create Return Series                      | 2-27             |
| Regress Return Series Against Metric Data |                  |
| Plot the Results                          |                  |
| Calculate the Dividend Rate               | 2-29             |
| Tec                                       | chnical Analysis |
|                                           |                  |
| Introduction                              | 3-2              |
| Examples                                  |                  |
| Moving Average Convergence/Divergence (I  | MACD) 3-5        |
| William's %R                              | 3-6              |
| Relative Strength Index (RSI)             | 3-8              |
|                                           | 3-9              |

|   | Graphical User Interface                                 |
|---|----------------------------------------------------------|
| 4 |                                                          |
|   | Financial Time Series Graphical User Interface (GUI) 4-2 |
|   | Main Window                                              |
|   | Using the Financial Time Series GUI 4-8                  |
|   | Getting Started 4-8                                      |
|   | Data Menu 4-9                                            |
|   | Analysis Menu 4-14                                       |
|   | Graphs Menu                                              |
|   | Saving Time Series Data 4-19                             |
| _ | Function Reference                                       |
| 5 |                                                          |
|   | Functions - By Category 5-2                              |
|   | Financial Time Series Object and File Construction 5-3   |
|   | Arithmetic Functions                                     |
|   | Mathematical Functions 5-4                               |
|   | Utility Functions                                        |
|   | Data Transformation Functions                            |

Indicator Functions5-6Calendar Functions5-7Plotting Functions5-7Graphical User Interface Function5-7Information Retrieval Functions5-7Obsolete Function5-7

## Preface

| About This Book Organization of the Document |  |  |  |  |  |  |  |
|----------------------------------------------|--|--|--|--|--|--|--|
| Typographical Conventions                    |  |  |  |  |  |  |  |
| Related Products                             |  |  |  |  |  |  |  |
| Required Software                            |  |  |  |  |  |  |  |
| Online Tutorials                             |  |  |  |  |  |  |  |

## **About This Book**

This book describes the Financial Time Series Toolbox for MATLAB®, a collection of tools for the analysis of time series data in the financial markets. Financial engineers working with time series data, such as equity prices or daily interest fluctuations, can use this toolbox for more intuitive data management than is available using regular vectors or matrices.

## **Organization of the Document**

| Chapter                                  | Description                                                                                                    |
|------------------------------------------|----------------------------------------------------------------------------------------------------|
| Chapter 1: "Getting Started"             | Describes how to create financial time series objects.                                                                                                    |
| Chapter 2: "Using Financial Time Series" | Discusses how to manipulate and analyze financial time series data.                                                                                                    |
| Chapter 3: "Technical Analysis"          | Discusses and provides examples for<br>the technical analysis functions<br>included in the toolbox.                                                                                |
| Chapter 4: "Graphical User<br>Interface" | Describes the financial time series graphical user interface, which allows you to manipulate and analyze financial time series data without resort to the MATLAB command line.     |
| Chapter 5: "Function Reference"          | Describes the functions used to create and manipulate financial time series objects. Also describes functions that use financial time series data in various financial indicators. |

## **Typographical Conventions**

This manual uses some or all of these conventions.

| Item                                                                      | Convention                                                                       | Example                                                                                                |
|---------------------------------------------------------------------------|----------------------------------------------------------------------------------|----------------------------------------------------------------------------------------------------|
| Example code                                                              | Monospace font                                                                   | To assign the value 5 to A, enter A = 5                                                                |
| Function names, syntax, filenames, directory/folder names, and user input | Monospace font                                                                   | The cos function finds the cosine of each array element.  Syntax line example is  MLGetVar ML_var_name |
| Buttons and keys                                                          | Boldface with book title caps                                                    | Press the <b>Enter</b> key.                                                                            |
| Literal strings (in syntax descriptions in reference chapters)            | Monospace bold for literals                                                      | <pre>f = freqspace(n,'whole')</pre>                                                                    |
| Mathematical expressions                                                  | Italics for variables Standard text font for functions, operators, and constants | This vector represents the polynomial $p = x^2 + 2x + 3$ .                                             |
| MATLAB output                                                             | Monospace font                                                                   | MATLAB responds with  A =  5                                                                           |
| Menu and dialog box titles                                                | Boldface with book title caps                                                    | Choose the <b>File Options</b> menu.                                                                   |
| New terms and for emphasis                                                | Italics                                                                          | An <i>array</i> is an ordered collection of information.                                               |
| Omitted input arguments                                                   | () ellipsis denotes all of the input/output arguments from preceding syntaxes.   | [c,ia,ib] = union()                                                                                    |
| String variables (from a finite list)                                     | Monospace italics                                                                | <pre>sysc = d2c(sysd,'method')</pre>                                                                   |

## **Related Products**

The MathWorks provides several products relevant to the tasks you can perform with Financial Time Series Toolbox.

For more information about any of these products, see either

- The online documentation for that product if it is installed or if you are reading the documentation from the CD
- The MathWorks Web site, at http://www.mathworks.com; see the "products" section

**Note** The toolboxes listed below all include functions that extend the capabilities of MATLAB.

| Product                    | Description                                                           |
|----------------------------|-----------------------------------------------------------------------|
| Database Toolbox           | Exchange data with relational databases                               |
| Datafeed Toolbox           | Acquire real-time financial data from data service providers          |
| Excel Link                 | Use MATLAB with Microsoft Excel                                       |
| Financial Toolbox          | Model financial data and develop financial analysis algorithms        |
| GARCH Toolbox              | Analyze financial volatility using univariate GARCH models            |
| MATLAB Report<br>Generator | Automatically generate documentation for MATLAB applications and data |
| MATLAB Runtime<br>Server   | Deploy runtime versions of MATLAB applications                        |
| MATLAB Web Server          | Use MATLAB with HTML Web applications                                 |

| Product                      | Description                                                            |
|------------------------------|------------------------------------------------------------------------|
| Optimization Toolbox         | Solve standard and large-scale optimization problems                   |
| Simulink Report<br>Generator | Automatically generate documentation for Simulink and Stateflow models |
| Spline Toolbox               | Create and manipulate spline approximation models of data              |
| Statistics Toolbox           | Apply statistical algorithms and probability models                    |

## **Required Software**

The Financial Time Series Toolbox requires

- MATLAB Version 6.1 or later
- Financial Toolbox Version 2.0 or later

No other products are required.

## **Online Tutorials**

You can find a set of three M-file tutorial scripts in the directory /toolbox/ftseries/ftstutorials on your MATLAB path. The scripts are named intro\_fints, using\_fints, and tech\_analysis. Working through these tutorials can further introduce you to the Financial Time Series Toolbox.

# Getting Started

| Introduction                           |     |   |  |  |  | 1-2  |
|----------------------------------------|-----|---|--|--|--|------|
| Creating Financial Time Series Object  |     |   |  |  |  |      |
| Using the Constructor                  |     |   |  |  |  |      |
| Transforming a Text File               |     |   |  |  |  |      |
| Visualizing Financial Time Series Obje | ect | s |  |  |  | 1-17 |
| Using chartfts                         |     |   |  |  |  |      |
| Zoom Tool                              |     |   |  |  |  |      |
| Combine Axes Tool                      |     |   |  |  |  |      |

## Introduction

The Financial Time Series Toolbox for MATLAB® is a collection of tools for the analysis of time series data in the financial markets. The toolbox contains a financial time series object constructor and several methods that operate on and analyze the object. Financial engineers working with time series data, such as equity prices or daily interest fluctuations, can use this toolbox for more intuitive data management than by using regular vectors or matrices.

This chapter discusses how to create a financial time series object in one of two ways:

- "Using the Constructor" on page 1-3
- "Transforming a Text File" on page 1-14

The chapter also discusses chartfts, a graphical tool for visualizing financial time series objects. You can find this discussion in the section "Visualizing Financial Time Series Objects" on page 1-17.

## **Creating Financial Time Series Objects**

The Financial Time Series Toolbox provides two ways to create a financial time series object:

- At the command line using the object constructor fints
- From a text data file through the function ascii2fts

The structure of the object minimally consists of a description field, a frequency indicator field, the date vector field, and at least one data series vector. The names for the fields are fixed for the first three fields: desc, freq, and dates. You can specify names of your choice for any data series vectors. If you do not specify names, the object uses the default names series1, series2, series3, etc.

If time-of-day information is incorporated in the date vector, the object contains an additional field named times.

## **Using the Constructor**

The object constructor function fints has five different syntaxes. These forms exist to simplify object construction. The syntaxes vary according to the types of input arguments presented to the constructor. The syntaxes are

- Single Matrix Input
  - See "Time-of-Day Information Excluded" on page 1-4.
  - See "Time-of-Day Information Included" on page 1-7.
- Separate Vector Input
  - See "Time-of-Day Information Excluded" on page 1-7.
  - See "Time-of-Day Information Included" on page 1-8.
- See "Data Name Input" on page 1-10.
- See "Frequency Indicator Input" on page 1-12.
- See "Description Field Input" on page 1-13.

#### **Single Matrix Input**

The date information provided with this syntax must be in serial date number format. The date number may or may not include time-of-day information.

**Note** If you are unfamiliar with the concepts of date strings and serial date numbers, consult the section "Handling and Converting Dates" in the Financial Toolbox documentation.

#### Time-of-Day Information Excluded.

```
fts = fints(dates and data)
```

In this simplest form of syntax, the input must be at least a two-column matrix. The first column contains the dates in serial date format; the second column is the data series. The input matrix can have more than two columns, each additional column representing a different data series or set of observations.

If the input is a two-column matrix, the output object contains four fields: desc, freq, dates, and series1. The description field, desc, defaults to blanks '', and the frequency indicator field, freq, defaults to 0. The dates field, dates, contains the serial dates from the first column of the input matrix, while the data series field, series1, has the data from the second column of the input matrix.

The first example makes two financial time series objects. The first one has only one data series, while the other has more than one. A random vector provides the values for the data series. The range of dates is arbitrarily chosen using the today function:

```
date_series = (today:today+100)';
data_series = exp(randn(1, 101))';
dates_and_data = [date_series data_series];
fts1 = fints(dates_and_data);
```

Examine the contents of the object fts1 just created. The actual date series you observe will vary according to the day when you run the example (the value of today). Also, your values in series1 will differ from those shown, depending upon the sequence of random numbers generated:

```
fts1 =
    desc:
            (none)
            Unknown (0)
    freq:
                                     (101)'
    'dates:
              (101)'
                         'series1:
    '12-Jul-1999'
                                    0.31241
    '13-Jul-1999'
                                    3.2665]
                         [
    '14-Jul-1999'
                         ſ
                                    0.9847]
    '15-Jul-1999'
                                    1.7095]
    '16-Jul-1999'
                                    0.4885]
                         [
    '17-Jul-1999'
                                    0.5192]
    '18-Jul-1999'
                                    1.3694]
    '19-Jul-1999'
                                    1.1127]
    '20-Jul-1999'
                                    6.3485]
    '21-Jul-1999'
                                    0.75951
    '22-Jul-1999'
                                    9.1390]
    '23-Jul-1999'
                                    4.5201]
    '24-Jul-1999'
                         [
                                    0.1430]
    '25-Jul-1999'
                                    0.1863]
    '26-Jul-1999'
                         [
                                    0.5635]
    '27-Jul-1999'
                         [
                                    0.8304]
    '28-Jul-1999'
                                    1.0090]...
```

The output is truncated for brevity. There are actually 101 data points in the object.

Note that the desc field displays as (none) instead of '', and that the contents of the object display as cell array elements. Although the object displays as such, it should be thought of as a MATLAB structure containing the default field names for a single data series object: desc, freq, dates, and series1.

Now create an object with more than one data series in it:

```
date_series = (today:today+100)';
data_series1 = exp(randn(1, 101))';
data_series2 = exp(randn(1, 101))';
dates_and_data = [date_series data_series1 data_series2];
fts2 = fints(dates and data);
```

Now look at the object created (again in abbreviated form):

```
fts2 =
    desc:
            (none)
    freq:
            Unknown (0)
    'dates:
              (101) '
                          'series1:
                                     (101)'
                                                 'series2:
                                                             (101) '
    '12-Jul-1999'
                                    0.58161
                                                            1.28161
    '13-Jul-1999'
                                    5.1253]
                                                            0.9262]
    '14-Jul-1999'
                                    2.2824]
                                                            5.6869]
    '15-Jul-1999'
                                    1.2596]
                                                            5.0631]
    '16-Jul-1999'
                                    1.9574]
                                                            1.8709]
    '17-Jul-1999'
                                    0.6017]
                                                            1.0962]
    '18-Jul-1999'
                                    2.3546]
                                                            0.4459]
    '19-Jul-1999'
                                    1.3080]
                                                            0.6304]
    '20-Jul-1999'
                                    1.8682]
                                                           0.2451]
    '21-Jul-1999'
                                    0.35091
                                                            0.68761
    '22-Jul-1999'
                                    4.6444]
                                                            0.6244]
    '23-Jul-1999'
                                    1.5441]
                                                            5.7621]
    '24-Jul-1999'
                                    0.1470]
                                                            2.1238]
    '25-Jul-1999'
                                    1.5999]
                                                            1.0671]
    '26-Jul-1999'
                                    3.5764]
                                                            0.74621
    '27-Jul-1999'
                                    1.8937]
                                                            1.08631
    '28-Jul-1999'
                                    3.9780]
                                                            2.1516]...
```

The second data series name defaults to series2, as expected.

Before you can perform any operations on the object, you must set the frequency indicator field freq to the valid frequency of the data series contained in the object. You may leave the description field desc blank.

To set the frequency indicator field to a daily frequency, enter

```
fts2.freq = 1, or
fts2.freq = 'daily'
```

See the fints function description in the "Function Reference" for a list of frequency indicators.

#### Time-of-Day Information Included.

The serial date number used with this form of the fints function can incorporate time-of-day information. When time-of-day information is present, the output of the function contains a field times that indicates the time of day.

If you recode a previous example to include time-of-day information, you can see the additional column present in the output object:

```
time series = (now:now+100)';
data series = exp(randn(1, 101))';
times and data = [time series data series];
fts1 = fints(times and data);
fts1 =
    desc:
           (none)
    freq:
           Unknown (0)
    'dates: (101)'
                         'times:
                                  (101)'
                                             'series1:
                                                        (101)'
    '29-Nov-2001'
                        '14:57'
                                                       0.5816]
    '30-Nov-2001'
                        '14:57'
                                             [
                                                       5.1253]
    '01-Dec-2001'
                        '14:57'
                                                       2.2824]
    '02-Dec-2001'
                        '14:57'
                                             ſ
                                                       1.2596]...
```

### Separate Vector Input

The date information provided with this syntax may be in serial date number or date string format. The date information may or may not include time-of-day information.

#### Time-of-Day Information Excluded.

```
fts = fints(dates, data)
```

In this second syntax the dates and data series are entered as separate vectors to fints, the financial time series object constructor function. The dates vector must be a column vector, while the data series data can be a column vector (if there is only one data series) or a column-oriented matrix (for multiple data series). A column-oriented matrix, in this context, indicates that each column is a set of observations. Different columns are different sets of data series.

Here is an example:

```
dates = (today:today+100);
data series1 = exp(randn(1, 101))';
data series2 = exp(randn(1, 101))';
data = [data_series1 data_series2];
fts = fints(dates, data)
fts =
    desc:
            (none)
    freq:
           Unknown (0)
    'dates:
              (101)'
                         'series1:
                                     (101)'
                                                'series2:
                                                           (101)'
    '12-Jul-1999'
                                   0.5816]
                                                          1.2816]
    '13-Jul-1999'
                                   5.1253]
                                                          0.9262]
    '14-Jul-1999'
                                   2.2824]
                                                          5.6869]
    '15-Jul-1999'
                                    1.2596]
                                                          5.06311
    '16-Jul-1999'
                                    1.9574]
                                                          1.8709]
    '17-Jul-1999'
                                   0.6017]
                                                          1.0962]
    '18-Jul-1999'
                                   2.3546]
                                                          0.4459
    '19-Jul-1999'
                                    1.3080]
                                                          0.6304]
    '20-Jul-1999'
                                    1.86821
                                                          0.24511
    '21-Jul-1999'
                                   0.3509]
                                                          0.6876]
    '22-Jul-1999'
                                    4.6444]
                                                          0.6244]
    '23-Jul-1999'
                                    1.5441]
                                                          5.7621]
    '24-Jul-1999'
                                   0.14701
                                                          2.1238]
    '25-Jul-1999'
                                    1.5999]
                                                          1.0671]
    '26-Jul-1999'
                                   3.5764]
                                                          0.7462]
    '27-Jul-1999'
                                    1.8937]
                                                          1.0863]
    '28-Jul-1999'
                                   3.9780]
                                                          2.1516]...
```

The result is exactly the same as the first syntax. The only difference between the first and second syntax is the way the inputs are entered into the constructor function.

#### Time-of-Day Information Included.

With this form of the function you can enter the time-of-day information either as a serial date number or as a date string. If more than one serial date and time is present, the entry must be in the form of a column-oriented matrix. If more than one string date and time is present, the entry must be a column-oriented cell array of dates and times.

With date string input the dates and times can initially be separate column-oriented date and time series, but you must concatenate them into a single column-oriented cell array before entering them as the first input to fints.

For date string input the allowable formats are:

```
• 'ddmmmyy hh:mm' or 'ddmmmyyyy hh:mm'
```

- 'mm/dd/yy hh:mm' or 'mm/dd/yyyy hh:mm'
- 'dd-mmm-yy hh:mm' or 'dd-mmm-yyyy hh:mm'
- 'mmm.dd,yy hh:mm' or 'mmm.dd,yyyy hh:mm'

The next example shows time-of-day information input as serial date numbers in a column-oriented matrix:

If the time-of-day information is in date string format, you must provide it to fints as a column-oriented cell array:

```
f = fints({'01-Jan-2001 12:00';'02-Jan-2001 12:00'},(1:2)')
f =
    desc:
           (none)
    freq: Unknown (0)
    'dates: (2)'
                      'times:
                                (2) '
                                        'series1:
                                                    (2) '
    '01-Jan-2001'
                      '12:00'
                                                      1]
    '02-Jan-2001'
                      '12:00'
                                                      2]
```

If the dates and times are in date string format and contained in separate matrices, you must concatenate them before using the date and time information as input to fints:

```
dates = ['01-Jan-2001'; '02-Jan-2001'; '03-Jan-2001'];
times = ['12:00';'12:00';'12:00'];
dates_time = cellstr([dates,repmat(' ',size(dates,1),1),times]);
f = fints(dates time,(1:3)')
f =
    desc:
           (none)
    freq:
           Unknown (0)
    'dates: (3)'
                                        'series1: (3)'
                      'times:
                               (3)'
    '01-Jan-2001'
                      '12:00'
                                                     1]
    '02-Jan-2001'
                      '12:00'
                                                     2]
                                        [
    '03-Jan-2001'
                      '12:00'
                                        [
                                                     3]
```

#### **Data Name Input**

```
fts = fints(dates, data, datanames)
```

The third syntax lets you specify the names for the data series with the argument datanames. The datanames argument may be a MATLAB string for a single data series. For multiple data series names, it must be a cell array of string(s).

Look at two examples, one with a single data series and a second with two. The first example sets the data series name to the specified name First:

```
dates = (today:today+100)';
data = exp(randn(1, 101))';
fts1 = fints(dates, data, 'First')

fts1 =
    desc: (none)
    freq: Unknown (0)

    'dates: (101)' 'First: (101)'
    '12-Jul-1999' [ 0.4615]
    '13-Jul-1999' [ 1.1640]
```

```
'14-Jul-1999'
                     [
                             0.7140]
'15-Jul-1999'
                     [
                             2.6400]
'16-Jul-1999'
                     [
                             0.8983]
'17-Jul-1999'
                     [
                             2.7552]
'18-Jul-1999'
                             0.6217]
'19-Jul-1999'
                     [
                             1.0714]
'20-Jul-1999'
                              1.48971
'21-Jul-1999'
                     [
                             3.0536]
'22-Jul-1999'
                     [
                             1.8598]
'23-Jul-1999'
                     [
                             0.7500]
'24-Jul-1999'
                     [
                             0.2537
'25-Jul-1999'
                     [
                             0.5037
'26-Jul-1999'
                     [
                              1.3933]
'27-Jul-1999'
                     [
                             0.3687]...
```

The second example provides two data series named First and Second:

```
dates = (today:today+100);
data series1 = exp(randn(1, 101))';
data series2 = exp(randn(1, 101))';
data = [data series1 data series2];
fts2 = fints(dates, data, {'First', 'Second'})
fts2 =
    desc:
            (none)
    freq:
           Unknown (0)
                                              'Second: (101)'
    'dates: (101)'
                         'First: (101)'
    '12-Jul-1999'
                         ſ
                                 1.2305]
                                                       0.7396]
    '13-Jul-1999'
                         [
                                 1.2473]
                                             [
                                                       2.6038]
    '14-Jul-1999'
                         ſ
                                 0.3657]
                                                       0.5866]
    '15-Jul-1999'
                         [
                                 0.6357
                                             [
                                                       0.4061]
    '16-Jul-1999'
                         ſ
                                 4.0530]
                                             ſ
                                                       0.4096]
    '17-Jul-1999'
                         [
                                 0.6300]
                                             [
                                                       1.3214]
    '18-Jul-1999'
                         ſ
                                 1.0333]
                                             [
                                                       0.4744]
    '19-Jul-1999'
                         [
                                 2.2228]
                                             [
                                                       4.9702]
    '20-Jul-1999'
                         [
                                 2.4518]
                                             [
                                                       1.7758]
    '21-Jul-1999'
                         ſ
                                 1.1479]
                                                       1.3780]
    '22-Jul-1999'
                         [
                                 0.1981]
                                             [
                                                       0.8595]
    '23-Jul-1999'
                         [
                                 0.1927
                                             [
                                                       1.3713]
    '24-Jul-1999'
                         [
                                 1.5353]
                                             [
                                                       3.8332]
```

| '25-Jul-1999' | [ | 0.4784] | [ | 0.1067] |
|---------------|---|---------|---|---------|
| '26-Jul-1999' | [ | 1.7593] | [ | 3.6434] |
| '27-Jul-1999' | [ | 0.2505] | [ | 0.6849] |
| '28-Jul-1999' | [ | 1.5845] | [ | 1.0025] |

**Note** Data series names must be valid MATLAB variable names. The only allowed nonalphanumeric character is the underscore ( ) character.

Because freq for fts2 has not been explicitly indicated, the frequency indicator for fts2 is set to Unknown. Set the frequency indicator field freq before you attempt any operations on the object. You will not be able to use the object until the frequency indicator field is set to a valid indicator.

#### Frequency Indicator Input

```
fts = fints(dates, data, datanames, freq)
```

With the fourth syntax you can set the frequency indicator field when you create the financial time series object. The frequency indicator field freq is set as the fourth input argument. You will not be able to use the financial time series object until freq is set to a valid indicator. Valid frequency indicators are

```
UNKNOWN, Unknown, unknown, U, u, 0
DAILY, Daily, daily, D, d, 1
WEEKLY, Weekly, weekly, W, w, 2
MONTHLY, Monthly, monthly, M, m, 3
QUARTERLY, Quarterly, quarterly, Q, q, 4
SEMIANNUAL, Semiannual, semiannual, S, s, 5
ANNUAL, Annual, annual, A, a, 6
```

The previous example contained sets of daily data. The freq field displayed as Unknown (0) because the frequency indicator was not explicitly set. The command

```
fts = fints(dates, data, {'First', 'Second'}, 1);
```

sets the freq indicator to Daily(1) when creating the financial time series object:

```
fts =
    desc:
            (none)
    freq:
           Daily (1)
    'dates: (101)'
                         'First: (101)'
                                              'Second: (101)'
    '12-Jul-1999'
                                 1.23051
                                                       0.73961
    '13-Jul-1999'
                                 1.24731
                                                       2.60381
    '14-Jul-1999'
                                 0.36571
                         ſ
                                                       0.5866]
    '15-Jul-1999'
                                 0.6357]
                                                       0.4061]
    '16-Jul-1999'
                                 4.0530]
                                                       0.4096]
                         [
    '17-Jul-1999'
                                 0.63001
                                                       1.32141
    '18-Jul-1999'
                         ſ
                                 1.0333]
                                                       0.4744]...
```

When you create the object using this syntax, you can use the other valid frequency indicators for a particular frequency. For a daily data set you can use DAILY, Daily, Daily, D, or d. Similarly, with the other frequencies, you can use the valid string indicators or their numeric counterparts.

#### **Description Field Input**

```
fts = fints(dates, data, datanames, freq, desc)
With the fifth syntax you can explicitly set the description field as the fifth
input argument. The description can be anything you want. It is not used in
any operations performed on the object.
```

This example sets the desc field to 'Test TS'.

```
dates = (today:today+100)';
data series1 = exp(randn(1, 101))';
data series2 = exp(randn(1, 101))';
data = [data series1 data series2];
fts = fints(dates, data, {'First', 'Second'}, 1, 'Test TS')
fts =
    desc:
           Test TS
    freq:
           Daily (1)
                                            'Second: (101)'
    'dates: (101)'
                        'First: (101)'
    '12-Jul-1999'
                                0.5428]
                                                     1.2491]
                                            ſ
    '13-Jul-1999'
                        [
                                0.6649]
                                            [
                                                     6.4969]
    '14-Jul-1999'
                        ſ
                                0.2428]
                                            ſ
                                                     1.1163]
```

| '15-Jul-1999' | [ | 1.2550] | [ | 0.6628] |
|---------------|---|---------|---|---------|
| '16-Jul-1999' | [ | 1.2312] | [ | 1.6674] |
| '17-Jul-1999' | [ | 0.4869] | [ | 0.3015] |
| '18-Jul-1999' | [ | 2.1335] | [ | 0.9081] |

Now the description field is filled with the specified string 'Test TS' when the constructor is called.

## Transforming a Text File

The function ascii2fts creates a financial time series object from a text (ASCII) data file provided that the data file conforms to a general format. The general format of the text data file is

- May contain header text lines
- May contain column header information. The column header information must immediately precede the data series columns unless the skiprows argument (see below) is specified.
- Leftmost column must be the date column.
- Dates must be in a valid date string format.
  - 'ddmmmyy' or 'ddmmmyyyy'
  - 'mm/dd/yy' or 'mm/dd/yyyy'
  - 'dd-mmm-yy' or 'dd-mmm-yyyy'
  - 'mmm.dd,yy' or 'mmm.dd,yyyy'
- Each column must be separated either by spaces or a tab.

Several example text data files are included with the toolbox. These files are in the ftsdata subdirectory within the Financial Time Series Toolbox directory <matlab>/toolbox/ftseries.

The syntax of the function

```
fts = ascii2fts(filename, descrow, colheadrow, skiprows);
```

takes in the data filename (filename), the row number where the text for the description field is (descrow), the row number of the column header information (colheadrow), and the row numbers of rows to be skipped (skiprows). For example, rows need to be skipped when there are intervening rows between the column head row and the start of the time series data.

Look at the beginning of the ASCII file disney.dat in the ftsdata subdirectory:

```
Walt Disney Company (DIS)
Daily prices (3/29/96 \text{ to } 3/29/99)
DATE
         OPEN
                   HIGH
                             LOW
                                     CLOSE
                                                VOLUME
3/29/99
         33.0625
                   33.188
                             32.75
                                     33.063
                                                6320500
3/26/99
         33.3125
                   33.375
                             32.75
                                     32.938
                                                5552800
3/25/99
         33.5
                   33,625
                             32.875
                                     33.375
                                                7936000
3/24/99
         33.0625
                             32,625 33,188
                   33.25
                                                6025400...
```

#### The command line

```
disfts = ascii2fts('disney.dat', 1, 3, 2)
```

uses disney.dat to create time series object disfts. This example

- Reads the text data file disney.dat
- Uses the first line in the file as the content of the description field
- Skips the second line
- Parses the third line in the file for column header (or data series names)
- Parses the rest of the file for the date vector as well as the data series values

The resulting financial time series object looks like this.

```
disfts =
 desc:
        Walt Disney Company (DIS)
        Unknown (0)
 freq:
 'dates: (782)'
                    'OPEN: (782)'
                                      'HIGH: (782)'
                                                        'LOW: (782)'
'29-Mar-1996'
                         21.1938]
                                           21.6250]
                                                            21.2920]
'01-Apr-1996'
                         21.1120]
                                           21.6250]
                                                            21.4170]
'02-Apr-1996'
                         21.3165]
                                           21.8750]
                                                            21.6670]
'03-Apr-1996'
                         21.4802]
                                                            21.7500]
                                           21.8750]
'04-Apr-1996'
                         21.4393]
                                           21.8750]
                                                            21.5000]
                   [
'05-Apr-1996'
                             NaN]
                                      ſ
                                                NaN]
                                                                NaN]
'09-Apr-1996'
                   ſ
                         21.1529]
                                           21.5420]
                                                            21.2080]
'10-Apr-1996'
                         20.7387]
                                           21.1670]
                                                            20.2500]
                                      ſ
'11-Apr-1996'
                         20.08291
                                           20.5000]
                                                            20.0420]
'12-Apr-1996'
                         19.9189]
                                           20.5830]
                                                            20.0830]
```

```
'15-Apr-1996'
                         20.2878]
                                           20.7920]
                                                            20.3750]
'16-Apr-1996'
                         20.3698]
                                           20.9170]
                                                            20.1670]
'17-Apr-1996'
                         20.49271
                                           20.91701
                                                            20.7080]
'18-Apr-1996'
                         20.4927]
                                           21.04201
                                                            20.7920]
```

There are 782 data points in this object. Only the first few lines are shown here. Also, this object has two other data series, the CLOSE and VOLUME data series, which are not shown here. Note that in creating the financial time series object, ascii2fts sorts the data into ascending chronological order.

The frequency indicator field, freq, is set to 0 for Unknown frequency. You can manually reset it to the appropriate frequency using structure syntax, disfts.freq = 1 for Daily frequency.

With a slightly different syntax, the function ascii2fts can create a financial time series object when time-of-day data is present in the ASCII file. The new syntax has the form

```
fts = ascii2fts(filename, timedata, descrow, colheadrow,
skiprows);
```

Set timedata to 'T' when time-of-day data is present and to 'NT' when there is no time data. For an example using this function with time-of-day data, see the reference page for ascii2fts.

## **Visualizing Financial Time Series Objects**

The Financial Time Series Toolbox contains the function chartfts, which provides a visual representation of a financial time series object. chartfts is an interactive charting and graphing utility for financial time series objects. With this function you can observe time series values on the entire range of dates covered by the time series. The function additionally provides two specialized tools for extracting additional information about the displayed data series:

- "Zoom Tool" for focus on a specific time period within the time frame covered by the time series
- "Combine Axes Tool" to look for patterns among the various data series

**Note** Interactive charting is also available from the **Graphs** menu of the Financial Time Series Toolbox graphical user interface. See "Interactive Chart" on page 4-17 for additional information.

## **Using chartfts**

chartfts requires a single input argument, tsobj, where tsobj is the name of financial time series object you want to explore. Most equity financial time series objects contain four price series, such as opening, closing, highest, and lowest prices, plus an additional series containing the volume traded. However, chartfts is not limited to a time series of equity prices and volume traded. It can be used to display any time series data you may have.

To illustrate the use of chartfts, use the equity price and volume traded data for the Walt Disney Corporation (NYSE: DIS) provided in the file disney.mat:

load disney.mat

whos

| Name      | Size  | Bytes | Class        |
|-----------|-------|-------|--------------|
| dis       | 782x5 | 39290 | fints object |
| dis_CLOSE | 782x1 | 6256  | double array |

| dis_HIGH   | 782x1 | 6256  | double array |
|------------|-------|-------|--------------|
| dis_LOW    | 782x1 | 6256  | double array |
| dis_OPEN   | 782x1 | 6256  | double array |
| dis_VOLUME | 782x1 | 6256  | double array |
| dis_nv     | 782x4 | 32930 | fints object |
| q dis      | 13x4  | 2196  | fints object |

For charting purposes look only at the objects dis (daily equity data including volume traded) and dis\_nv (daily data without volume traded). Both objects contain the series OPEN, HIGH, LOW, and CLOSE, but only dis contains the additional VOLUME series.

Use chartfts(dis) to observe the values.

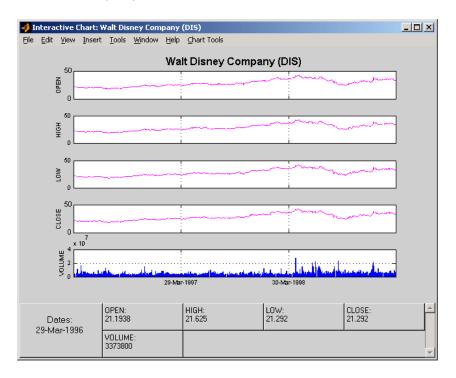

The chart contains five plots, each representing one of the series in the time series object. Boxes indicate the value of each individual plot. The date box is always on the left. The number of data boxes on the right depends upon the number of data series in the time series object, five in this case. The order in

which these boxes are arranged (left to right) matches the plots from top to bottom. With more than eight data series in the object, the scroll bar on the right is activated so that additional data from the other series can be brought into view.

Slide the mouse cursor over the chart. A vertical bar appears across all plots. This bar selects the set of data shown in the boxes below. Move this bar horizontally and the data changes accordingly.

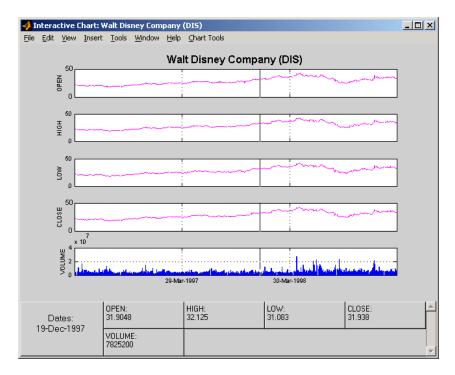

Click on the plot. A small information box displays the data at the point where you click the mouse button.

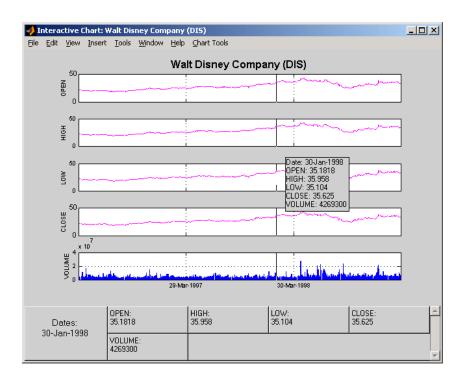

## **Zoom Tool**

The zoom feature of chartfts enables a more detailed look at the data during a selected time frame. The Zoom tool is found under the **Chart Tools** menu.

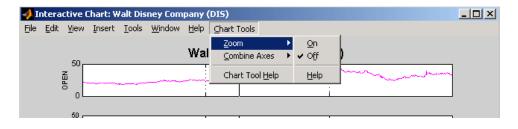

**Note** Due to the specialized nature of this feature, do not use the MATLAB zoom command or **Zoom In** and **Zoom Out** from the **Tools** menu.

When the feature is turned on, you will see two inactive buttons (**ZOOM In** and **Reset ZOOM**) above the boxes. The buttons become active later after certain actions have been performed.

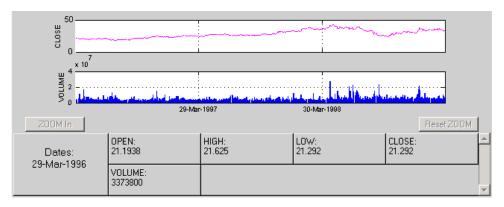

The figure window title bar displays the status of the chart tool that you are using. With the Zoom tool turned on, you see **Zoom ON** in the title bar in addition to the name of the time series you are working with. When the tool is off, no status is displayed.

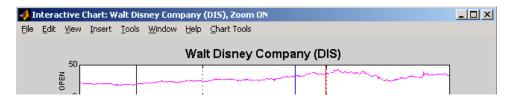

To zoom into the chart, you need to define the starting and ending dates. Define the starting date by moving the cursor over the chart until the desired date appears at the bottom left box and click the mouse button. A blue vertical line indicates the starting date you have selected. Next, again move the cursor over the chart until the desired ending date appears in the box and click the mouse

once again. This time, a red vertical line appears and the  ${\bf ZOOM\ In}$  button is activated.

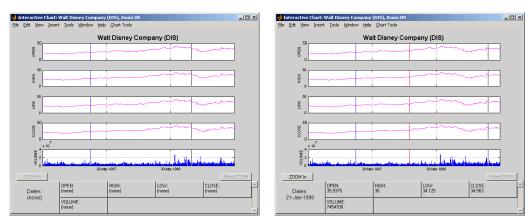

To zoom into the chart, click the **ZOOM In** button.

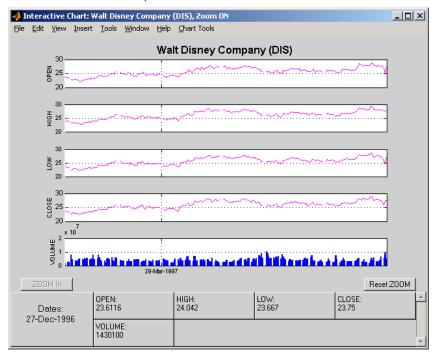

The chart is zoomed in. Note that the **Reset ZOOM** button now becomes active while the **ZOOM** In button becomes inactive again. To return the chart to its original state (not zoomed), click on the **Reset ZOOM** button. To zoom into the chart even further, repeat the steps above for zooming into the chart.

Turn the Zoom tool off by going back to the **Chart Tools** menu and choosing **Zoom Off**.

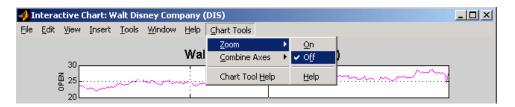

With the tool turned off, the chart stays at the last state that it was in. If you turn it off when the chart is zoomed in, the chart stays zoomed in. If you reset the zoom before turning it off, the chart becomes the original (not zoomed).

#### **Combine Axes Tool**

The Combine Axes tool allows you to combine all axes or specific axes into one. With axes combined you can visually spot any trends that may occur among the data series in a financial time series object.

To illustrate this tool, use dis\_nv, the financial time series object that does not contain volume traded data:

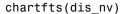

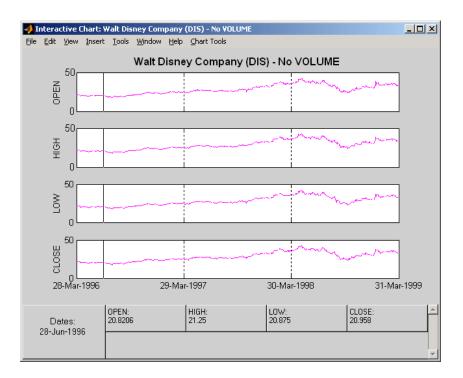

To combine axes, choose the **Chart Tools** menu, followed by **Combine Axes** and **On**.

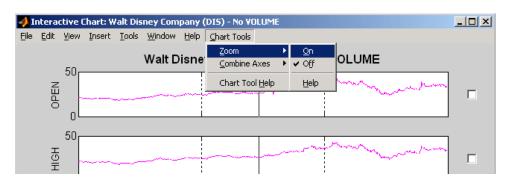

When the Combine Axes tool is on, check boxes appear beside each individual plot. An additional check box enables the combination of all plots.

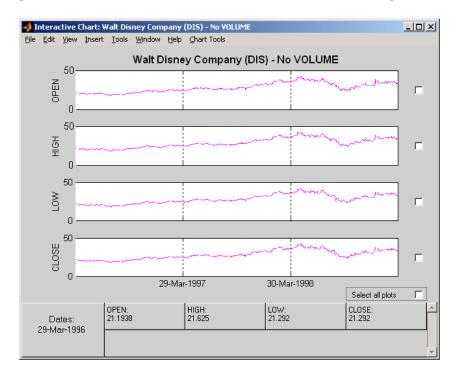

#### **Combining all Axes**

To combine all plots, click on the check box for Select all plots.

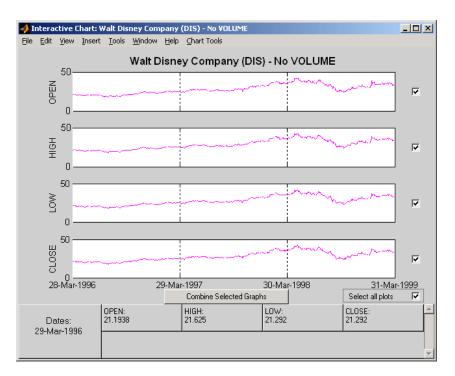

Now click the **Combine Selected Graphs** button to combine the chosen plots. In this case, all plots are combined.

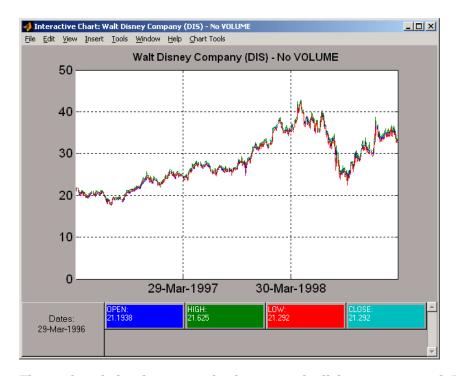

The combined plots have a single plot axis with all data series traced. The background of each data box has changed to the color corresponding to the color of the trace that represents the data series. After the axes are combined, the tool is turned off.

#### **Combining Selected Axes**

You can choose any combination of the available axes to combine. For example, combine the HIGH and LOW price series of the Disney time series. Click on the check boxes next to the corresponding plots. The **Combine Selected Graphs** button appears and is active.

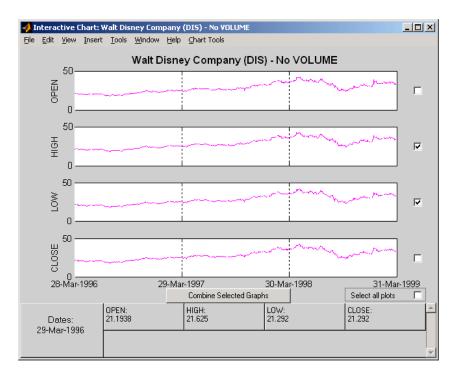

Click the **Combine Selected Graphs** button. The chart with the combined plots looks like the next figure.

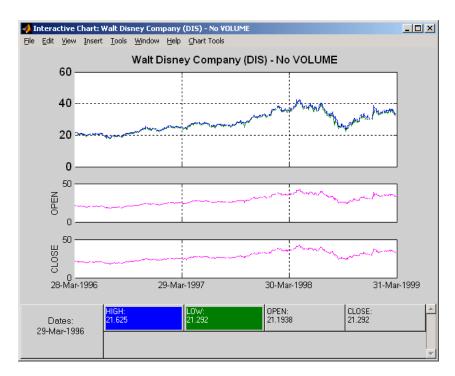

The plot with the combined axes is located at the top of the chart while the remaining plots follow it. The data boxes have also been changed. The boxes that correspond to the combined axes are relocated to the beginning, and the background colors are set to the color of the respective traces. The data boxes for the remaining axes retain their original formats.

# **Resetting Axes**

If you have altered the chart by combining axes, you must reset the axes before you can visualize additional combinations. Reset the axes with the **Reset Axes** menu item under **Chart Tools -> Combine Axes**. Note that now the **On** and **Off** features are turned off.

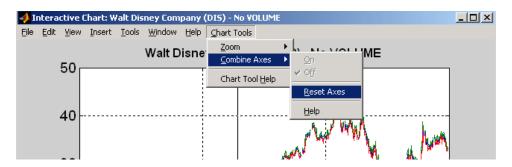

With axes reset, the interactive chart appears in its original format, and you can proceed with additional axes combinations.

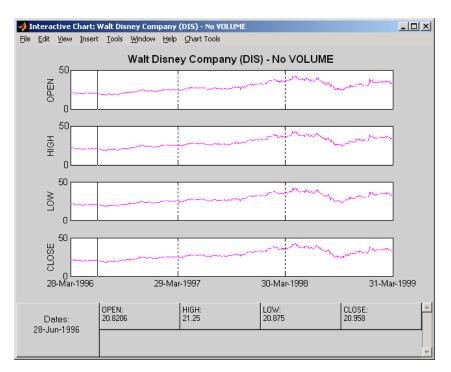

# Using Financial Time Series

| Introduction                                 |     |    |   |  | 2-2  |
|----------------------------------------------|-----|----|---|--|------|
| <b>Working with Financial Time Series Ob</b> | jec | ts |   |  | 2-3  |
| Financial Time Series Object Structure .     |     |    |   |  | 2-3  |
| Data Extraction                              |     |    |   |  | 2-3  |
| Object to Matrix Conversion                  |     |    |   |  | 2-5  |
| Indexing a Financial Time Series Object .    |     |    |   |  |      |
| Operations                                   |     |    |   |  | 2-15 |
| Data Transformation and Frequency Conver     | sio | n. | • |  | 2-19 |
| Demonstration Program                        |     |    |   |  | 2-24 |
| Load the Data                                |     |    |   |  |      |
| Create Financial Time Series Objects         |     |    |   |  |      |
| Create Closing Prices Adjustment Series .    |     |    |   |  |      |
| Adjust Closing Prices and Make Them Spot     |     |    |   |  |      |
| Create Return Series                         |     |    |   |  |      |
| Regress Return Series Against Metric Data    |     |    |   |  | 2-27 |
| Plot the Results                             |     |    |   |  |      |
| Calculate the Dividend Rate                  |     |    |   |  |      |

# Introduction

This chapter discusses how to manipulate and analyze financial time series data. The major topics discussed include

- "Financial Time Series Object Structure" on page 2-3
- "Data Extraction" on page 2-3
- "Object to Matrix Conversion" on page 2-5
- "Indexing a Financial Time Series Object" on page 2-7
- "Operations" on page 2-15
- "Data Transformation and Frequency Conversion" on page 2-19

Much of this information is summarized in the "Demonstration Program" on page 2-24.

# **Working with Financial Time Series Objects**

A financial time series object is designed to be used as if it were a MATLAB structure. (See the MATLAB documentation for a description of MATLAB structures or how to use MATLAB in general.)

This part of the tutorial assumes that you know how to use MATLAB and are familiar with MATLAB structures. The terminology is similar to that of a MATLAB structure. The financial time series object term *component* is interchangeable with the MATLAB structure term *field*.

## **Financial Time Series Object Structure**

A financial time series object always contains three component names: desc (description field), freq (frequency indicator field), and dates (date vector). If you build the object using the constructor fints, the default value for the description field is a blank string (''). If you build the object from a text data file using ascii2fts, the default is the name of the text data file. The default for the frequency indicator field is 0 (Unknown frequency). Objects created from operations may default the setting to 0. For example, if you decide to pick out values selectively from an object, the frequency of the new object may not be the same as that of object from which it came.

The date vector dates does not have a default set of values. When you create an object, you have to supply the date vector. You can change the date vector afterwards but, at object creation time, you must provide a set of dates.

The final component of a financial time series object is one or more data series vectors. If you do not supply a name for the data series, the default name is series1. If you have multiple data series in an object and do not supply the names, the default is the name series followed by a number, for example, series1, series2, and series3.

#### **Data Extraction**

Here is an exercise on how to extract data from a financial time series object. As mentioned before, you can think of the object as a MATLAB structure. Highlight each line in the exercise in the MATLAB Help browser, press the right mouse key, and select **Evaluate Selection** to execute it.

To begin, create a financial time series object called myfts:

```
dates = (datenum('05/11/99'):datenum('05/11/99')+100)';
  data_series1 = exp(randn(1, 101))';
  data_series2 = exp(randn(1, 101))';
  data = [data_series1 data_series2];
  myfts = fints(dates, data);
The myfts object looks like this:
  myfts =
       desc:
              (none)
              Unknown (0)
       freq:
       'dates: (101)'
                            'series1:
                                       (101) '
                                                  'series2:
                                                              (101) '
       '11-May-1999'
                                      2.8108]
                                                             0.93231
       '12-May-1999'
                                      0.2454]
                                                             0.5608]
       '13-May-1999'
                                      0.3568]
                                                             1.5989]
       '14-May-1999'
                                      0.5255]
                                                             3.6682]
       '15-May-1999'
                                      1.1862]
                                                             5.1284]
       '16-May-1999'
                                      3.8376]
                                                             0.4952]
       '17-May-1999'
                                      6.9329]
                                                             2.2417]
       '18-May-1999'
                                      2.0987]
                                                             0.3579]
       '19-May-1999'
                                      2.2524]
                                                             3.6492]
       '20-May-1999'
                                      0.8669]
                                                             1.0150]
       '21-May-1999'
                                      0.9050]
                                                             1.2445]
       '22-May-1999'
                                      0.4493]
                                                             5.5466]
       '23-May-1999'
                                      1.6376]
                                                             0.1251]
       '24-May-1999'
                                      3.4472]
                                                             1.1195]
       '25-May-1999'
                                      3.6545]
                                                             0.3374]...
```

There are more dates in the object; only the first few lines are shown here.

**Note** The actual data in your series1 and series2 will differ from the above because of the use of random numbers.

Now create another object with only the values for series2:

```
srs2 = myfts.series2
srs2 =
    desc:
            (none)
           Unknown (0)
    freq:
    'dates: (101)'
                         'series2:
                                     (101)'
    '11-May-1999'
                                    0.93231
    '12-May-1999'
                                    0.5608]
    '13-May-1999'
                                    1.5989]
    '14-May-1999'
                                    3.66821
    '15-May-1999'
                                    5.1284]
    '16-May-1999'
                                    0.4952]
    '17-May-1999'
                                    2.2417]
    '18-May-1999'
                                    0.35791
    '19-May-1999'
                                    3.6492]
    '20-May-1999'
                                    1.0150]
    '21-May-1999'
                                    1.2445]
    '22-May-1999'
                                    5.5466]
    '23-May-1999'
                                    0.1251]
                                    1.1195]
    '24-May-1999'
    '25-May-1999'
                                    0.3374]...
```

The new object srs2 contains all the dates in myfts, but the data series is only series2. The name of the data series retains its name from the original object, myfts.

**Note** The output from referencing a data series field or indexing a financial time series object is always another financial time series object. The exceptions are referencing the description, frequency indicator, and dates fields, and indexing into the dates field.

## **Object to Matrix Conversion**

The function fts2mtx extracts the dates and/or the data series values from an object and places them into a vector or a matrix. The default behavior extracts just the values into a vector or a matrix. Look at the next example:

```
srs2 vec = fts2mtx(myfts.series2)
srs2_vec =
    0.9323
    0.5608
    1.5989
    3.6682
    5.1284
    0.4952
    2.2417
    0.3579
    3.6492
    1.0150
    1.2445
    5.5466
    0.1251
    1.1195
    0.3374...
```

If you want to include the dates in the output matrix, provide a second input argument and set it to 1. This results in a matrix whose first column is a vector of serial date numbers:

```
format long g
srs2 mtx = fts2mtx(myfts.series2, 1)
srs2 mtx =
            730251
                         0.932251754559576
            730252
                         0.560845677519876
            730253
                         1.59888712183914
            730254
                         3.6681500883527
            730255
                         5.12842215360269
            730256
                         0.49519254119977
            730257
                         2.24174134286213
            730258
                         0.357918065917634
            730259
                         3.64915665824198
            730260
                         1.01504236943148
            730261
                         1,24446420606078
```

| 730262 | 5.54661849025711  |
|--------|-------------------|
| 730263 | 0.12507959735904  |
| 730264 | 1.11953883096805  |
| 730265 | 0.337398214166607 |

The vector srs2\_vec contains just series2 values. The matrix srs2\_mtx contains dates in the first column and the values of the series2 data series in the second. Dates in the first column are in serial date format. Serial date format is a representation of the date string format (for example, serial date = 1 is equivalent to 01-Jan-0000). (The serial date vector may include time-of-day information.)

The long g display format displays the numbers without exponentiation. (To revert to the default display format, use format short. See the format command in the MATLAB documentation for a description of MATLAB display formats.) Remember that both the vector and the matrix have 101 rows of data as in the original object myfts but are shown truncated here.

## **Indexing a Financial Time Series Object**

You can also index into the object as with any other MATLAB variable or structure. A financial time series object lets you use a date string, a cell array of date strings, a date string range, or normal integer indexing. *You cannot, however, index into the object using serial dates.* If you have serial dates, you must first use the MATLAB datestr command to convert them into date strings.

When indexing by date string note that:

- Each date string must contain the day, month, and year. Valid formats are
  - 'ddmmmyy hh:mm' or 'ddmmmyyyy hh:mm'
  - 'mm/dd/yy hh:mm' or 'mm/dd/yyyy hh:mm'
  - 'dd-mmm-vv hh:mm' or 'dd-mmm-vvvv hh:mm'
  - 'mmm.dd,yy hh:mm' or 'mmm.dd,yyyy hh:mm'
- All data falls at the end of indicated time period, that is, weekly data falls on Fridays, monthly data falls on the end of each month, etc., whenever the data has gone through a frequency conversion.

#### **Indexing with Date Strings**

With date string indexing you get the values in a financial time series object for a specific date using a date string as the index into the object. Similarly, if you want values for multiple dates in the object, you can put those date strings into a cell array and use the cell array as the index to the object. Here are some examples.

This example extracts all values for May 11, 1999 from myfts:

The next example extracts only series2 values for May 11, 1999 from myfts:

The third example extracts all values for three different dates:

```
myfts({'05/11/99', '05/21/99', '05/31/99'})
ans =
    desc: (none)
    freq: Unknown (0)
```

```
'dates: (3)' 'series1: (3)' 'series2: (3)'
'11-May-1999' [ 2.8108] [ 0.9323]
'21-May-1999' [ 0.9050] [ 1.2445]
'31-May-1999' [ 1.4266] [ 0.6470]
```

The next example extracts only series2 values for the same three dates:

```
myfts.series2({'05/11/99', '05/21/99', '05/31/99'})
ans =
    desc:
           (none)
           Unknown (0)
    freq:
    'dates: (3)'
                      'series2: (3)'
    '11-May-1999'
                              0.93231
    '21-May-1999'
                              1.2445]
                     [
    '31-May-1999'
                     ſ
                              0.6470]
```

#### **Indexing with Date String Range**

A financial time series is unique because it allows you to index into the object using a date string range. A date string range consists of two date strings separated by two colons (::). In MATLAB this separator is called the double-colon operator. An example of a MATLAB date string range is '05/11/99::05/31/99'. The operator gives you all data points available between those dates, including the start and end dates.

Here are some date string range examples:

```
myfts ('05/11/99::05/15/99')
ans =
    desc:
           (none)
    freq:
           Unknown (0)
    'dates: (5)'
                      'series1: (5)'
                                          'series2: (5)'
    '11-May-1999'
                                                  0.93231
                              2.8108]
    '12-May-1999'
                              0.2454]
                                                  0.5608]
    '13-May-1999'
                      ſ
                              0.3568]
                                          ſ
                                                  1.5989]
```

```
'14-May-1999'
                               0.5255]
                                                    3.6682]
                                           [
    '15-May-1999'
                               1.1862]
                                           [
                                                    5.1284]
myfts.series2('05/11/99::05/15/99')
ans =
    desc:
            (none)
    freq:
           Unknown (0)
    'dates:
              (5)'
                       'series2: (5)'
    '11-May-1999'
                               0.9323]
    '12-May-1999'
                               0.5608]
    '13-May-1999'
                               1.5989]
    '14-May-1999'
                               3.6682]
    '15-May-1999'
                               5.12841
```

As with any other MATLAB variable or structure, you can assign the output to another object variable:

```
nfts = myfts.series2('05/11/99::05/20/99');
```

nfts is the same as ans in the second example.

If one of the dates does not exist in the object, an error message indicates that one or both date indexes are out of the range of the available dates in the object. You can either display the contents of the object or use the command ftsbound to determine the first and last dates in the object.

#### Indexing with Integers

Integer indexing is the normal form of indexing in MATLAB. Indexing starts at 1 (not 0); index = 1 corresponds to the first element, index = 2 to the second element, index = 3 to the third element, and so on. Here are some examples with and without data series reference.

```
Get the first item in series2:
  myfts.series2(1)
  ans =
       desc:
              (none)
       freq:
              Unknown (0)
       'dates: (1)'
                         'series2: (1)'
       '11-May-1999'
                         [
                                  0.9323]
Get the first, third, and fifth items in series2:
  myfts.series2([1, 3, 5])
  ans =
       desc:
              (none)
       freq:
              Unknown (0)
       'dates: (3)'
                         'series2: (3)'
       '11-May-1999'
                                  0.9323]
       '13-May-1999'
                                  1.5989]
       '15-May-1999'
                                  5.1284]
Get items 16 through 20 in series2:
  myfts.series2(16:20)
  ans =
       desc:
              (none)
       freq:
              Unknown (0)
       'dates: (5)'
                         'series2: (5)'
       '26-May-1999'
                                  0.2105]
       '27-May-1999'
                                  1.8916]
       '28-May-1999'
                                  0.6673]
       '29-May-1999'
                                  0.6681]
       '30-May-1999'
                         ſ
                                  1.0877]
```

Get items 16 through 20 in the financial time series object myfts:

```
myfts(16:20)
ans =
    desc:
            (none)
    freq:
           Unknown (0)
    'dates:
              (5)'
                       'series1: (5)'
                                           'series2:
                                                      (5)'
    '26-May-1999'
                               0.7571]
                                                    0.2105]
    '27-May-1999'
                               1.2425]
                                           [
                                                    1.8916]
    '28-May-1999'
                               1.8790]
                                                    0.6673]
    '29-May-1999'
                               0.5778]
                                                    0.6681]
    '30-May-1999'
                               1.25811
                                                    1.08771
                                           ſ
```

Get the last item in myfts:

This example uses the MATLAB special variable end, which points to the last element of the object when used as an index. The example returns an object whose contents are the values in the object myfts on the last date entry.

#### Indexing When Time-of-Day Data Is Present

Both integer and date string indexing are permitted when time-of-day information is present in the financial time series object. You can index into the object with both date and time specifications, but not with time of day alone. To show how indexing works with time-of-day data present, create a financial time series object called timeday containing a time specification:

```
dates times = cellstr([dates, repmat(' ',size(dates,1),1),...
                        times]);
timeday = fints(dates_times,(1:6)',{'Data1'},1,'My first FINTS')
timeday =
    desc:
           My first FINTS
    freq:
           Daily (1)
    'dates: (6)'
                      'times:
                                (6)'
                                        'Data1:
                                                  (6)'
    '01-Jan-2001'
                      '11:00'
                                                    1]
                      '12:00'
                                                    2]
    '02-Jan-2001'
                      '11:00'
                                                    3]
                      '12:00'
                                                    4]
    '03-Jan-2001'
                      '11:00'
                                                    5]
                      '12:00'
                                                    6]
```

Use integer indexing to extract the second and third data items from timeday:

```
timeday(2:3)
ans =
    desc:
           My first FINTS
    freq:
           Daily (1)
    'dates: (2)'
                      'times:
                                        'Data1:
                                                 (2)'
                               (2)'
    '01-Jan-2001'
                      '12:00'
                                                   21
    '02-Jan-2001'
                      '11:00'
                                                   31
```

For date string indexing enclose the date and time string in one pair of quotation marks. If there is one date with multiple times, indexing with only the date returns the data for all the times for that specific date. For example, the command timeday('01-Jan-2001') returns the data for all times on January 1, 2001:

ans =

```
desc:
              My first FINTS
       freq:
              Daily (1)
       'dates: (2)'
                          'times:
                                   (2)'
                                            'Data1:
                                                      (2)'
                          '11:00'
       '01-Jan-2001'
                                                        11
                          '12:00'
                                                        2]
You can also indicate a specific date and time:
  timeday('01-Jan-2001 12:00')
  ans =
       desc: My first FINTS
              Daily (1)
       freq:
       'dates: (1)'
                          'times:
                                   (1)'
                                            'Data1:
                                                      (1)'
       '01-Jan-2001'
                          '12:00'
                                                        21
Use the double colon operator :: to specify a range of dates and times:
  timeday('01-Jan-2001 12:00::03-Jan-2001 11:00')
  ans =
       desc:
              My first FINTS
       freq: Daily (1)
       'dates: (4)'
                          'times:
                                   (4)'
                                            'Data1:
                                                      (4)'
       '01-Jan-2001'
                          '12:00'
                                                        2]
       '02-Jan-2001'
                          '11:00'
                                                        3]
                          '12:00'
                                            [
                                                        4]
       '03-Jan-2001'
                                            [
                          '11:00'
                                                        5]
```

Treat timeday as a MATLAB structure if you want to obtain the contents of a specific field. For example, to find the times of day included in this object, enter

```
datestr(timeday.times)
ans =

11:00 AM
12:00 PM
11:00 AM
12:00 PM
11:00 AM
12:00 PM
```

## **Operations**

Several MATLAB functions have been overloaded to work with financial time series objects. The overloaded functions include basic arithmetic functions such as addition, subtraction, multiplication, and division as well as other functions such as arithmetic average, filter, and difference. Also, specific methods have been designed to work with the financial time series object. For a list of functions grouped by type, refer to "Functions - By Category" or enter

```
help ftseries
```

at the MATLAB command prompt.

#### **Basic Arithmetic**

Financial time series objects permit you to do addition, subtraction, multiplication, and division, either on the entire object or on specific object fields. This is a feature that MATLAB structures do not allow. You cannot do arithmetic operations on entire MATLAB structures, only on specific fields of a structure.

You can perform arithmetic operations on two financial time series objects as long as they are compatible. (All contents are the same except for the description and the values associated with the data series.)

**Note** *Compatible* time series are not the same as *equal* time series. Two time series objects are equal when everything but the description fields are the same.

Here are some examples of arithmetic operations on financial time series objects.

Load a MAT-file that contains some sample financial time series objects:

```
load dji30short
```

One of the objects in dji30short is called myfts1:

```
mvfts1 =
  desc:
          DJI30MAR94.dat
  freq:
          Daily (1)
'dates: (20)'
                'Open: (20)' 'High: (20)' 'Low: (20)' 'Close: (20)'
'04-Mar-1994'
                [ 3830.90]
                              [ 3868.04] [ 3800.50]
                                                         [ 3832.30]
'07-Mar-1994'
                [ 3851.72]
                              [ 3882.40]
                                          [ 3824.71]
                                                         [ 3856.22]
'08-Mar-1994'
                [ 3858.48]
                              [ 3881.55]
                                          [ 3822.45]
                                                         [ 3851.72]
'09-Mar-1994'
                [ 3853.97]
                              [ 3874.52]
                                          [ 3817.95]
                                                         [ 3853.41]
'10-Mar-1994'
                [ 3852.57]
                              [ 3865.51]
                                          [ 3801.63]
                                                         [ 3830.62]...
Create another financial time series object that is identical to myfts1:
  newfts = fints(myfts1.dates, fts2mtx(myfts1)/100,...
  {'Open', 'High', 'Low', 'Close'}, 1, 'New FTS')
  newfts =
  desc:
          New FTS
  freq:
         Daily (1)
  'dates: (20)' 'Open: (20)' 'High: (20)' 'Low: (20)'
                                                          'Close:(20)'
  '04-Mar-1994'
                  [ 38.31]
                                [ 38.68]
                                              [ 38.01]
                                                           [ 38.32]
  '07-Mar-1994'
                  [ 38.52]
                                [ 38.82]
                                              [ 38.25]
                                                           [ 38.56]
  '08-Mar-1994'
                  [ 38.58]
                                [ 38.82]
                                              [ 38.22]
                                                           [ 38.52]
  '09-Mar-1994'
                  [ 38.54]
                                [ 38.75]
                                                           [ 38.53]
                                              [ 38.18]
  '10-Mar-1994'
                  [ 38.53]
                                [ 38.66]
                                              [ 38.02]
                                                           [ 38.31]...
```

Perform an addition operation on both time series objects:

```
addup = myfts1 + newfts
  addup =
  desc:
         DJI30MAR94.dat
  freq:
         Daily (1)
'dates: (20)'
                'Open: (20)'
                              'High: (20)'
                                            'Low: (20)' 'Close: (20)'
'04-Mar-1994'
               [ 3869.21]
                              [ 3906.72]
                                            [ 3838.51]
                                                        [ 3870.62]
'07-Mar-1994'
               [ 3890.24]
                              [ 3921.22]
                                            [ 3862.96]
                                                        [ 3894.78]
'08-Mar-1994'
               [ 3897.06]
                              [ 3920.37]
                                            [ 3860.67]
                                                        [ 3890.24]
'09-Mar-1994'
               [ 3892.51]
                              [ 3913.27]
                                           [ 3856.13]
                                                        [ 3891.94]
'10-Mar-1994'
               [ 3891.10]
                              [ 3904.17]
                                           [ 3839.65]
                                                        [ 3868.93]...
```

Now, perform a subtraction operation on both time series objects:

```
subout = myfts1 - newfts
  subout =
  desc:
         DJI30MAR94.dat
  freq:
         Daily (1)
'dates: (20)'
                'Open: (20)'
                             'High: (20)'
                                            'Low: (20)' 'Close: (20)'
'04-Mar-1994'
               [ 3792.59]
                             [ 3829.36]
                                            [ 3762.49]
                                                        [ 3793.98]
'07-Mar-1994'
               [ 3813.20]
                             [ 3843.58]
                                            [ 3786.46]
                                                        [ 3817.66]
'08-Mar-1994'
               [ 3819.90]
                             [ 3842.73]
                                            [ 3784.23]
                                                        [ 3813.20]
'09-Mar-1994'
               [ 3815.43]
                                                        [ 3814.88]
                             [ 3835.77]
                                           [ 3779.77]
               [ 3814.04]
'10-Mar-1994'
                             [ 3826.85]
                                            [ 3763.61]
                                                        [ 3792.31]...
```

#### **Operations with Objects and Matrices**

You can also perform operations involving a financial time series object and a matrix or scalar:

```
addscalar = myfts1 + 10000
  addscalar =
         DJI30MAR94.dat
  desc:
         Daily (1)
  freq:
'dates: (20)'
               'Open: (20)'
                            'High: (20)' 'Low: (20)' 'Close: (20)'
'04-Mar-1994'
               [ 13830.90]
                             [ 13868.04]
                                           [ 13800.50] [ 13832.30]
'07-Mar-1994'
               [ 13851.72]
                             [ 13882.40]
                                           [ 13824.71] [ 13856.22]
'08-Mar-1994'
               [ 13858.48]
                             [ 13881.55]
                                           [ 13822.45] [ 13851.72]
'09-Mar-1994'
               [ 13853.97]
                             [ 13874.52]
                                           [ 13817.95] [ 13853.41]
'10-Mar-1994'
               [ 13852.57]
                             [ 13865.51]
                                          [ 13801.63] [ 13862.70]...
```

For operations with both an object and a matrix, the size of the matrix must match the size of the object. For example, a matrix to be subtracted from myfts1 must be 20-by-4, since myfts1 has 20 dates and four data series:

```
submtx = myfts1 - randn(20, 4)
  submtx =
  desc:
         DJI30MAR94.dat
  freq:
         Daily (1)
'dates: (20)'
                'Open: (20)'
                             'High: (20)'
                                           'Low: (20)' 'Close: (20)'
'04-Mar-1994'
               [ 3831.33]
                             [ 3867.75]
                                           [ 3802.10]
                                                        [ 3832.63]
'07-Mar-1994'
               [ 3853.39]
                             [ 3883.74]
                                           [ 3824.45]
                                                        [ 3857.06]
'08-Mar-1994'
               [ 3858.35]
                             [ 3880.84]
                                           [ 3823.51]
                                                        [ 3851.22]
'09-Mar-1994'
               [ 3853.68]
                             [ 3872.90]
                                           [ 3816.53]
                                                        [ 3851.92]
'10-Mar-1994'
               [ 3853.72]
                             [ 3866.20]
                                           [ 3802.44]
                                                        [ 3831.17]...
```

#### Arithmetic Operations with Differing Data Series Names

Arithmetic operations on two objects that have the same size but contain different data series names require the function fts2mtx. This function extracts the values in an object and puts them into a matrix or vector, whichever is appropriate.

To see an example, create another financial time series object the same size as myfts1 but with different values and data series names:

```
newfts2 = fints(myfts1.dates, fts2mtx(myfts1)/10000),...
{'Rat1','Rat2', 'Rat3','Rat4'}, 1, 'New FTS')
```

If you attempt to add (or subtract, etc.) this new object to myfts1, an error indicates that the objects are not identical. Although they contain the same dates, number of dates, number of data series, and frequency, the two time series objects do not have the same data series names. Use fts2mtx to bypass this problem:

```
addother = myfts1 + fts2mtx(newfts2);
```

This operation adds the matrix that contains the contents of the data series in the object newfts2 to myfts1. You should carefully consider the effects on your data before deciding to combine financial time series objects in this manner.

#### Other Arithmetic Operations

In addition to the basic arithmetic operations, several other mathematical functions operate directly on financial time series objects. These functions include exponential (exp), natural logarithm (log), common logarithm (log10), and many more. See the "Function Reference" chapter for more details.

# **Data Transformation and Frequency Conversion**

The data transformation and the frequency conversion functions convert a data series into a different format.

| Table | 2-1: | Data | Transf | formati | ion I | Functions |
|-------|------|------|--------|---------|-------|-----------|
|-------|------|------|--------|---------|-------|-----------|

| Function | Purpose                 |
|----------|-------------------------|
| boxcox   | Box-Cox transformation  |
| diff     | Differencing            |
| fillts   | Fill missing values     |
| filter   | Filter                  |
| lagts    | Lag time series object  |
| leadts   | Lead time series object |
| peravg   | Periodic average        |

Table 2-1: Data Transformation Functions (Continued)

| Function | Purpose        |
|----------|----------------|
| smoothts | Smooth data    |
| tsmovavg | Moving average |

**Table 2-2: Frequency Conversion Functions** 

| Function    | New Frequency |
|-------------|---------------|
| convertto   | As specified  |
| resamplets  | As specified  |
| toannual    | Annual        |
| todaily     | Daily         |
| tomonthly   | Monthly       |
| toquarterly | Quarterly     |
| tosemi      | Semiannually  |
| toweekly    | Weekly        |

As an example look at boxcox, the Box-Cox transformation function. This function transforms the data series contained in a financial time series object into another set of data series with relatively normal distributions.

First create a financial time series object from the supplied whirlpool.dat data file.

```
whrl = ascii2fts('whirlpool.dat', 1, 2, []);
```

Fill any missing values denoted with NaNs in whrl with values calculated using the linear method:

```
f whrl = fillts(whrl);
```

Transform the nonnormally distributed filled data series f\_whrl into a normally distributed one using Box-Cox transformation:

```
bc_whrl = boxcox(f_whrl);
```

Compare the result of the Close data series with a normal (Gaussian) probability distribution function as well as the nonnormally distributed f\_whrl:

```
subplot(2, 1, 1);
hist(f_whrl.Close);
grid; title('Nonnormally Distributed Data');
subplot(2, 1, 2);
hist(bc_whrl.Close);
grid; title('Box-Cox Transformed Data');
```

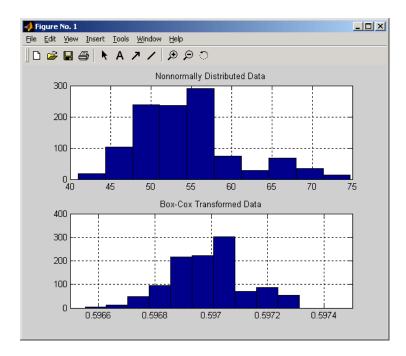

Figure 2-1: Box-Cox Transformation

The bar chart on the top represents the probability distribution function of the filled data series, f\_whrl, which is the original data series whrl with the missing values interpolated using the linear method. The distribution is skewed towards the left (not normally distributed). The bar chart on the bottom is less skewed to the left. If you plot a Gaussian probability distribution

function (PDF) with similar mean and standard deviation, the distribution of the transformed data is very close to normal (Gaussian).

When you examine the contents of the resulting object bc\_whrl, you find an identical object to the original object whrl but the contents are the transformed data series. If you have the Statistics Toolbox, you can generate a Gaussian PDF with mean and standard deviation equal to those of the transformed data series and plot it as an overlay to the second bar chart. In the next figure you can see that it is an approximately normal distribution.

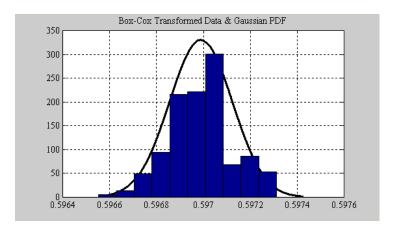

Figure 2-2: Overlay of Gaussian PDF

The next example uses the smoothts function to smooth a time series.

To begin, transform ibm9599.dat, a supplied data file, into a financial time series object:

```
ibm = ascii2fts('ibm9599.dat', 1, 3, 2);
```

Fill the missing data for holidays with data interpolated using the fillts function and the Spline fill method:

```
f_ibm = fillts(ibm, 'Spline');
```

Smooth the filled data series using the default Box (rectangular window) method:

```
sm ibm = smoothts(f ibm);
```

Now, plot the original and smoothed closing price series for IBM:

```
plot(f_ibm.CLOSE('11/01/97::02/28/98'), 'r')
datetick('x', 'mmmyy')
hold on
plot(sm_ibm.CLOSE('11/01/97::02/28/98'), 'b')
hold off
datetick('x', 'mmmyy')
legend('Filled', 'Smoothed')
title('Filled IBM Close Price vs. Smoothed Series')
```

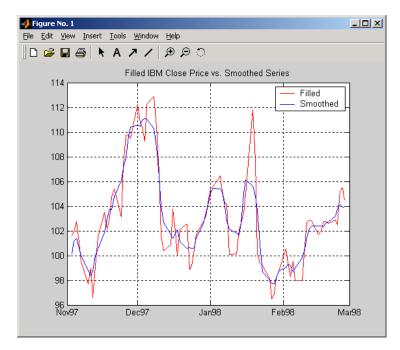

Figure 2-3: Smoothed Data Series

These examples give you an idea of what you can do with a financial time series object. This toolbox provides some MATLAB functions that have been overloaded to work directly with the these objects. The overloaded functions are those most commonly needed to work with time series data.

# **Demonstration Program**

This example demonstrates a practical use of the Financial Time Series Toolbox, predicting the return of a stock from a given set of data. The data is a series of closing stock prices, a series of dividend payments from the stock, and an explanatory series (in this case a market index). Additionally, the example calculates the dividend rate from the stock data provided.

**Note** You can find a script M-file for this demonstration program in the directory <matlab>/toolbox/ftseries/ftsdemos on your MATLAB path. The script is named predict ret.m.

To perform these computations follow these steps:

- 1 Load the data.
- **2** Create financial time series objects from the loaded data.
- **3** Create the series from dividend payment for adjusting the closing prices.
- **4** Adjust the closing prices and make them the spot prices.
- **5** Create the return series.
- **6** Regress the return series against the metric data (e.g., a market index) using the MATLAB \ operator.
- **7** Plot the results.
- 8 Calculate the dividend rate.

#### Load the Data

The data for this demonstration is found in the MAT-file predict\_ret\_data.mat:

```
load predict ret data.mat
```

The MAT-file contains six vectors:

- Dates corresponding to the closing stock prices, sdates
- Closing stock prices, sdata
- Dividend dates, divdates
- Dividend paid, divdata
- Dates corresponding to the metric data, expdates
- Metric data, expdata

Use the whos command to see the variables in your MATLAB workspace.

# **Create Financial Time Series Objects**

It is advantageous to work with financial time series objects rather than with the vectors now in the workspace. By using objects, you can easily keep track of the dates. Also, you can easily manipulate the data series based on dates because the object keeps track of the administration of time series for you.

Use the object constructor fints to construct three financial time series objects.

```
t0 = fints(sdates, sdata, {'Close'}, 'd', 'Inc');
d0 = fints(divdates, divdata, {'Dividends'}, 'u', 'Inc');
x0 = fints(expdates, expdata, {'Metric'}, 'w', 'Index');
```

The variables t0, d0, and x0, are financial time series objects containing the stock closing prices, dividend payments, and the explanatory data, respectively. To see the contents of an object, type its name at the MATLAB command prompt and press **Enter**. For example:

```
d0
d0 =
    'desc:'
                        'Inc'
    'freq:'
                        'Unknown (0)'
    'dates:
                        'Dividends:
    '04/15/99'
                        '0.2000'
    '06/30/99'
                        '0.3500'
    10/02/991
                        '0.2000'
    12/30/991
                        '0.1500'
```

# **Create Closing Prices Adjustment Series**

The price of a stock price is affected by the dividend payment. On the day before the dividend payment date, the stock price reflects the amount of dividend to be paid the next day. On the dividend payment date, the stock price is decreased by the amount of dividend paid. Create a time series that reflects this adjustment factor:

```
dadj1 = d0;
dadj1.dates = dadj1.dates-1;
```

Now create the series that adjust the prices at the day of dividend payment; this is an adjustment of 0. You also need to add the previous dividend payment date since the stock price data reflect the period subsequent to that day; the previous dividend date was December 31, 1998:

Combining the two objects above gives the data needed to adjust the prices. However, since the stock price data is daily data and the effect of the dividend is linearly divided during the period, use the fillts function to make a daily time series from the adjustment data. Use the dates from the stock price data to make the dates of the adjustment the same:

```
dadj3 = [dadj1; dadj2];
dadj3 = fillts(dadj3, 'linear', t0.dates);
```

# **Adjust Closing Prices and Make Them Spot Prices**

The stock price recorded already reflects the dividend effect. To obtain the "correct" price, subtract the dividend amount from the closing prices. Put the result inside the same object to with the data series name Spot.

To make sure that adjustments correspond, index into the adjustment series using the dates from the stock price series t0. Use the datestr command because t0.dates returns the dates in serial date format. Also, since the data series name in the adjustment series dadj3 does not match the one in t0, use the function fts2mtx:

```
t0.Spot = t0.Close - fts2mtx(dadj3(datestr(t0.dates)));
```

#### **Create Return Series**

Now calculate the return series from the stock price data. A stock return is calculated by dividing the difference between the current closing price and the previous closing price by the previous closing price.

```
tret = (t0.Spot - lagts(t0.Spot, 1)) ./ lagts(t0.Spot, 1);
tret = chfield(tret, 'Spot', 'Return');
```

Ignore any warnings you receive during this sequence. Since the operation on the first line above preserves the data series name Spot, it has to be changed with the chfield command to reflect the contents correctly.

# Regress Return Series Against Metric Data

The explanatory (metric) data set is a weekly data set while the stock price data is a daily data set. The frequency needs to be the same. Use todaily to convert the weekly series into a daily series. The constant needs to be included here to get the constant factor from the regression:

```
x1 = todaily(x0);
x1.Const = 1;
```

Get all the dates common to the return series calculated above and the explanatory (metric) data. Then combine the contents of the two series that have dates in both into a new time series:

```
dcommon = intersect(tret.dates, x1.dates);
regts0 = [tret(datestr(dcommon)), x1(datestr(dcommon))];
```

Remove the contents of the new time series that are not finite:

```
finite_regts0 = find(all(isfinite( fts2mtx(regts0)), 2));
regts1 = regts0( finite regts0 );
```

Now, place the data to be regressed into a matrix using the function fts2mtx. The first column of the matrix corresponds to the values of the first data series in the object, the second column to the second data series, and so on. In this case, the first column is regressed against the second and third column:

```
DataMatrix = fts2mtx(regts1);
XCoeff = DataMatrix(:, 2:3) \ DataMatrix(:, 1);
```

Using the regression coefficients, calculate the predicted return from the stock price data. Put the result into the return time series tret as the data series PredReturn:

```
RetPred = DataMatrix(:,2:3) * XCoeff;
tret.PredReturn(datestr(regts1.dates)) = RetPred;
```

#### Plot the Results

Plot the results in a single figure window. The top plot in the window has the actual closing stock prices and the dividend-adjusted stock prices (spot prices). The bottom plot shows the actual return of the stock and the predicted stock return through regression:

```
subplot(2, 1, 1);
plot(t0);
title('Spot and Closing Prices of Stock');
subplot(2, 1, 2);
plot(tret);
title('Actual and Predicted Return of Stock');
```

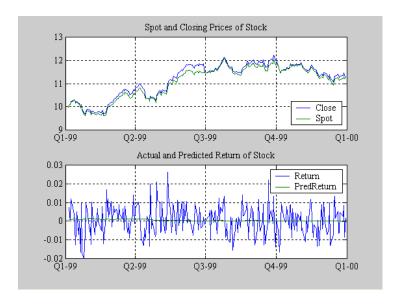

Figure 2-4: Closing Prices and Returns

#### **Calculate the Dividend Rate**

The last part of the task is to calculate the dividend rate from the stock price data. Calculate the dividend rate by dividing the dividend payments by the corresponding closing stock prices.

First check to see if you have the stock price data on all the dividend dates:

```
datestr(d0.dates, 2)
ans =
04/15/99
06/30/99
10/02/99
12/30/99
t0(datestr(d0.dates))
ans =
                                                      1 1
    'desc:'
                       'Inc'
                                                      1 1
    'freg:'
                       'Daily (1)'
    'dates:
              (3)'
                       'Close:
                                           'Spot:
                                                   (3)'
    '04/15/99'
                        '10.3369'
                                           '10.3369'
    '06/30/99'
                       '11.4707'
                                           '11.4707'
    '12/30/99'
                       '11.2244'
                                           111.2244
```

Note that stock price data for October 2, 1999 does not exist. The fillts function can overcome this situation; fillts allows you to insert a date and interpolate a value for the date from the existing values in the series. There are a number of interpolation methods. See fillts in the "Function Reference" for details.

Use fillts to create a new time series containing the missing date from the original data series. Then set the frequency indicator to daily:

```
t1 = fillts(t0, 'nearest', d0.dates);
t1.freq = 'd';
```

#### Calculate the dividend rate:

```
tdr = d0./fts2mtx(t1.Close(datestr(d0.dates)))
tdr =
    'desc:'
                      'Inc'
    'freq:'
                      'Unknown (0)'
    'dates:
                      'Dividends:
                                    (4)'
    '04/15/99'
                      '0.0193'
    '06/30/99'
                      '0.0305'
    '10/02/99'
                      '0.0166'
    '12/30/99'
                      '0.0134'
```

# **Technical Analysis**

| Introduction                                 |  |  | 3-2 |
|----------------------------------------------|--|--|-----|
| Examples                                     |  |  | 3-5 |
| Moving Average Convergence/Divergence (MACD) |  |  |     |
| William's $%R$                               |  |  | 3-6 |
| Relative Strength Index (RSI)                |  |  | 3-8 |
| On-Balance Volume (OBV)                      |  |  | 3-9 |

## Introduction

Technical analysis (or charting) is used by some investment managers to help manage portfolios. Technical analysis relies heavily on the availability of historical data. Investment managers calculate different indicators from available data and plot them as charts. Observations of price, direction, and volume on the charts assist managers in making decisions on their investment portfolios.

The technical analysis functions in this toolbox are tools to help analyze your investments. The functions in themselves will not make any suggestions or perform any qualitative analysis of your investment.

Table 3-1: Technical Analysis: Oscillators

| Function | Туре                                  |
|----------|---------------------------------------|
| adosc    | Accumulation/distribution oscillator  |
| chaikosc | Chaikin oscillator                    |
| macd     | Moving Average Convergence/Divergence |
| stochosc | Stochastic oscillator                 |
| tsaccel  | Acceleration                          |
| tsmom    | Momentum                              |

Table 3-2: Technical Analysis: Stochastics

| Function   | Туре               |
|------------|--------------------|
| chaikvolat | Chaikin volatility |
| fpctkd     | Fast stochastics   |
| spctkd     | Slow stochastics   |
| willpctr   | William's %R       |

Table 3-3: Technical Analysis: Indexes

| Function  | Туре                    |
|-----------|-------------------------|
| negvolidx | Negative volume index   |
| posvolidx | Positive volume index   |
| rsindex   | Relative strength index |

**Table 3-4: Technical Analysis: Indicators** 

| Function  | Туре                                |
|-----------|-------------------------------------|
| adline    | Accumulation/distribution line      |
| bollinger | Bollinger band                      |
| hhigh     | Highest high                        |
| llow      | Lowest low                          |
| medprice  | Median price                        |
| onbalvol  | On balance volume                   |
| prcroc    | Price rate of change                |
| pvtrend   | Price-volume trend                  |
| typprice  | Typical price                       |
| volroc    | Volume rate of change               |
| wclose    | Weighted close                      |
| willad    | William's accumulation/distribution |

The chapter provides examples for several types of technical analysis:

- "Moving Average Convergence/Divergence (MACD)" on page 3-5
- "William's %R" on page 3-6
- "Relative Strength Index (RSI)" on page 3-8
- "On-Balance Volume (OBV)" on page 3-9

## **Examples**

To illustrate some the technical analysis functions, this section uses the IBM stock price data contained in the supplied file ibm9599.dat. First create a financial time series object from the data using ascii2fts:

```
ibm = ascii2fts('ibm9599.dat', 1, 3, 2);
```

The time series data contains the open, close, high, and low prices, as well as the volume traded on each day. The time series dates start on January 3, 1995 and end on April 1, 1999 with some values missing for weekday holidays; weekend dates are not included.

### **Moving Average Convergence/Divergence (MACD)**

Moving Average Convergence/Divergence (MACD) is an oscillator function used by technical analysts to spot overbought and oversold conditions. Look at the portion of the time series covering the three-month period between October 1, 1995 to December 31, 1995. At the same time fill any missing values due to holidays within the time period specified:

```
part ibm = fillts(ibm('10/01/95::12/31/95'));
```

Now calculate the MACD, which when plotted produces two lines; the first line is the MACD line itself and the second is the nine-period moving average line:

```
macd ibm = macd(part ibm);
```

**Note** When you call macd without giving it a second input argument to specify a particular data series name, it searches for a closing price series named Close (in all combinations of letter cases). For more detail on the macd function, see macd in the "Function Reference."

Plot the MACD lines and the High-Low plot of the IBM stock prices in two separate plots in one window.

```
subplot(2, 1, 1);
plot(macd_ibm);
title('MACD of IBM Close Stock Prices, 10/01/95-12/31/95');
datetick('x', 'mm/dd/yy');
```

```
subplot(2, 1, 2);
highlow(part_ibm);
title('IBM Stock Prices, 10/01/95-12/31/95');
datetick('x', 'mm/dd/yy')
```

Figure 3-1, MACD and IBM Stock Prices shows the result.

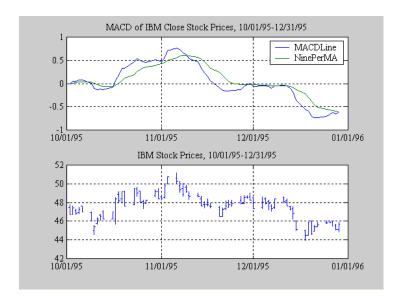

Figure 3-1: MACD and IBM Stock Prices

#### William's %R

William's %R is an indicator that measures overbought and oversold levels. The function willpctr is from the stochastics category. All the technical analysis functions can accept a different name for a required data series. If, for example, a function needs the high, low, and closing price series but your time series object does not have the data series names exactly as High, Low, and Close, you can specify the correct names as follows.

```
wpr = willpctr(tsobj, 14, 'HighName , 'Hi', 'LowName', 'Lo',...
'CloseName', 'Closing')
```

The function willpctr now assumes that your high price series is named Hi, low price series is named Lo, and closing price series is named Closing.

Since the time series object part\_ibm has its data series names identical to the required names, name adjustments are not needed. The input argument to the function is only the name of the time series object itself.

Calculate and plot the William's %R indicator for IBM along with the price range using these commands:

```
wpctr_ibm = willpctr(part_ibm);
subplot(2, 1, 1);
plot(wpctr_ibm);
title('William''s %R of IBM stock, 10/01/95-12/31/95');
datetick('x', 'mm/dd/yy');
hold on;
plot(wpctr_ibm.dates, -80*ones(1, length(wpctr_ibm)),...
'color', [0.5 0 0], 'linewidth', 2)
plot(wpctr_ibm.dates, -20*ones(1, length(wpctr_ibm)),...
'color', [0 0.5 0], 'linewidth', 2)
subplot(2, 1, 2);
highlow(part_ibm);
title('IBM Stock Prices, 10/01/95-12/31/95');
datetick('x', 'mm/dd/yy');
```

Figure 3-2, William's %R and IBM Stock Prices shows the results. The top plot has the William's %R line plus two lines at -20% and -80%. The bottom plot is the High-Low plot of the IBM stock price for the corresponding time period.

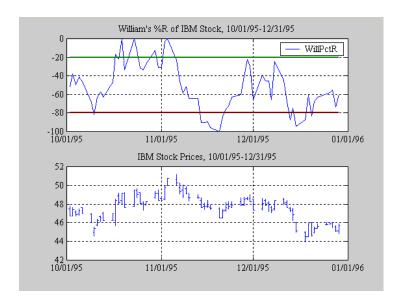

Figure 3-2: William's %R and IBM Stock Prices

#### Relative Strength Index (RSI)

The Relative Strength Index (RSI) is a momentum indicator that measures an equity's price relative to itself and its past performance. The function name is rsindex.

The rsindex function needs a series that contains the closing price of a stock. The default period length for the RSI calculation is 14 periods. This length can be changed by providing a second input argument to the function. Similar to the previous commands, if your closing price series is not named Close, you can provide the correct name.

Calculate and plot the RSI for IBM along with the price range using these commands:

```
rsi_ibm = rsindex(part_ibm);
subplot(2, 1, 1);
plot(rsi_ibm);
title('RSI of IBM stock, 10/01/95-12/31/95');
datetick('x', 'mm/dd/yy');
hold on;
```

```
plot(rsi_ibm.dates, 30*ones(1, length(wpctr_ibm)),...
'color', [0.5 0 0], 'linewidth', 2)
plot(rsi_ibm.dates, 70*ones(1, length(wpctr_ibm)),...
'color',[0 0.5 0], 'linewidth', 2)
subplot(2, 1, 2);
highlow(part_ibm);
title('IBM Stock Prices, 10/01/95-12/31/95');
datetick('x', 'mm/dd/yy');
```

Figure 3-3, Relative Strength Index (RSI) and IBM Stock Prices shows the resulting figure.

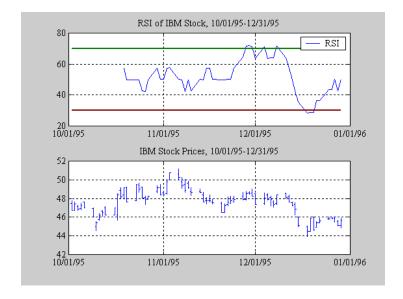

Figure 3-3: Relative Strength Index (RSI) and IBM Stock Prices

### On-Balance Volume (OBV)

On-Balance Volume (OBV) relates volume to price change. The function onbalvol requires you to have the closing price (Close) series as well as the volume traded (Volume) series.

Calculate and plot the OBV for IBM along with the price range using these commands:

```
obv_ibm = onbalvol(part_ibm);
subplot(2, 1, 1);
plot(obv_ibm);
title('On-Balance Volume of IBM Stock, 10/01/95-12/31/95');
datetick('x', 'mm/dd/yy');
subplot(2, 1, 2);
highlow(part_ibm);
title('IBM Stock Prices, 10/01/95-12/31/95');
datetick('x', 'mm/dd/yy');
```

Figure 3-4, On-Balance Volume (OBV) and IBM Stock Prices shows the result.

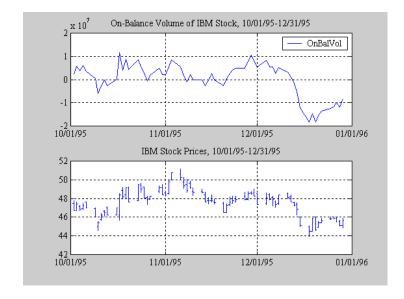

Figure 3-4: On-Balance Volume (OBV) and IBM Stock Prices

# Graphical User Interface

| Financial Tim   | ıe S | eri | ies | G  | ra | ιpl | nic | al | U  | se | r I | nt | er | fa | ce | (( | ίU | <b>I</b> ) | 4-2  |
|-----------------|------|-----|-----|----|----|-----|-----|----|----|----|-----|----|----|----|----|----|----|------------|------|
| Main Window     |      |     |     |    |    | _   |     |    |    |    |     |    |    |    |    |    |    |            |      |
| Using the Fin   | anc  | ial | Ti  | im | e  | Se  | ri  | es | GI | UI |     |    |    |    |    |    |    |            | 4-8  |
| Getting Started | l.   |     |     |    |    |     |     |    |    |    |     |    |    |    |    |    |    |            | 4-8  |
| Data Menu .     |      |     |     |    |    |     |     |    |    |    |     |    |    |    |    |    |    |            |      |
| Analysis Menu   |      |     |     |    |    |     |     |    |    |    |     |    |    |    |    |    |    |            | 4-14 |
| Graphs Menu     |      |     |     |    |    |     |     |    |    |    |     |    |    |    |    |    |    |            |      |
| Saving Time Se  |      |     |     |    |    |     |     |    |    |    |     |    |    |    |    |    |    |            |      |

## Financial Time Series Graphical User Interface (GUI)

Use the financial time series graphical user interface (GUI) to analyze your time series data and display the results graphically without resorting to the command line. The GUI lets you visualize the data and the results at the same time. Through the GUI you have access to the full functionality of the Financial Time Series Toolbox.

"Using the Financial Time Series GUI" on page 4-8 provides a discussion about how to use this GUI.

#### **Main Window**

Start the financial time series GUI with the command

ftsgui

The main financial time series GUI window appears.

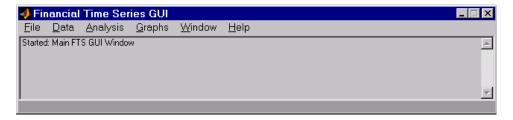

The title bar acts as an active time series object indicator (indicates the currently active financial time series object). For example, if you load the file disney. mat and want to use the time series data in the file dis, the title bar on the main GUI would read as shown.

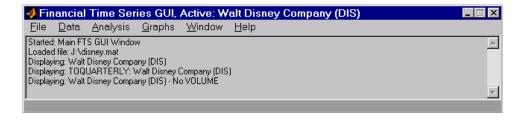

The menu bar consists of six menu items: **File**, **Data**, **Analysis**, **Graphs**, **Window**, and **Help**. Under the menu bar is a status box that displays the steps you are doing.

#### File Menu

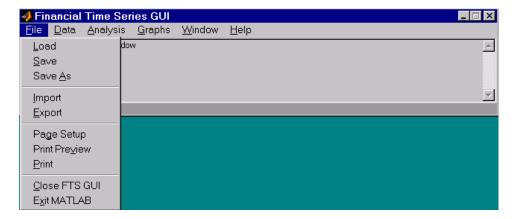

The **File** menu contains the commands for input and output. You can read and save (**Load**, **Save**, and **Save As**) MATLAB MAT-files, ASCII (text) data files, as well as import (**Import**) Microsoft Excel XLS files. MATLAB does not support the export of XLS files at this time.

The **File** menu also contains the printing suite (**Page Setup**, **Print Preview**, and **Print**). Lastly, from this menu you can close the GUI itself (**Close FTS GUI**) and quit MATLAB (**Exit MATLAB**).

#### Data Menu

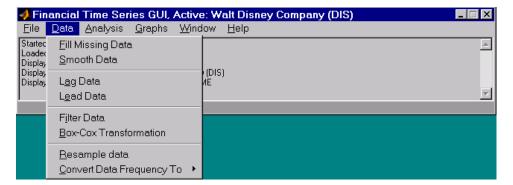

The Data menu item provides a collection of data manipulation functions and data conversion functions.

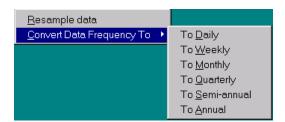

To use any of the functions here, make sure that the correct financial time series object is displayed in the title bar of the main GUI window.

#### **Analysis Menu**

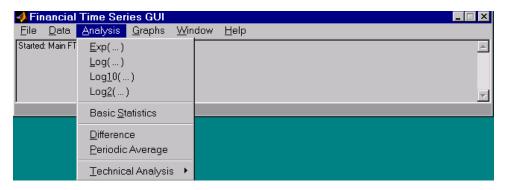

#### The **Analysis** menu provides

- A set of exponentiation and logarithmic functions.
- Statistical tools (**Basic Statistics**), which calculate and display the minimum, maximum, average (mean), standard deviation, and variance of the current (active) time series object; these basic statistics numbers are displayed in a dialog window.
- Data difference (**Difference**) and periodic average (**Periodic Average**) calculations. Data difference generates a vector of data that is the difference between the first data point and the second, the second and the third, etc. The periodic average function calculates the average per defined length period, for example, averages of every five days.
- Technical analysis functions. See Chapter 3, "Technical Analysis" for a list of the provided technical analysis functions.

As with the **Data** menu, to use any of the **Analysis** menu functions, make sure that the correct financial time series object is displayed in the title bar of the main GUI window.

#### **Graphs Menu**

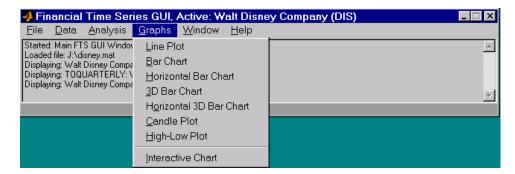

The **Graphs** menu contains functions that graphically display the current (active) financial time series object. You can also invoke the interactive charting function (chartfts) from this menu.

#### Window Menu

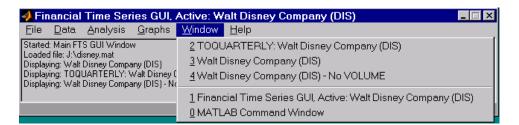

The **Window** menu lists open windows under the current MATLAB session.

#### Help Menu

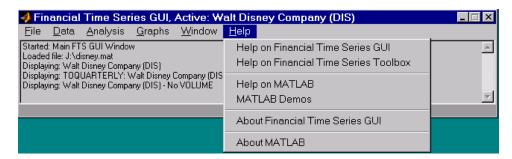

The **Help** menu provides a standard set of Help menu links.

## **Using the Financial Time Series GUI**

### **Getting Started**

To use the Financial Time Series GUI, first load (or import) the time series data. For example, if your data is in a MATLAB MAT-file, select Load from the File menu.

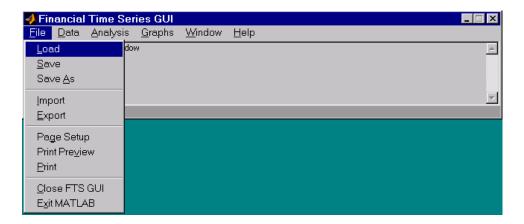

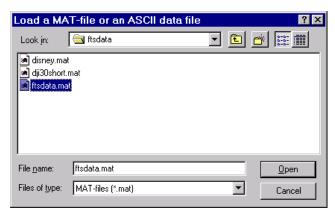

For illustration purposes, choose the file ftsdata.mat from the dialog presented.

If you don't see the MAT-file, look in the directory <matlab>\toolbox\ftseries\ftsdata, where <matlab> is the MATLAB root directory (the directory where MATLAB is installed).

**Note** Data loaded through the Financial Time Series GUI is not available in the MATLAB workspace. You can access this data only through the GUI itself, not with any MATLAB command line functions.

Each financial time series object inside the MAT-file is presented as a line plot in a separate window. The status window is updated accordingly.

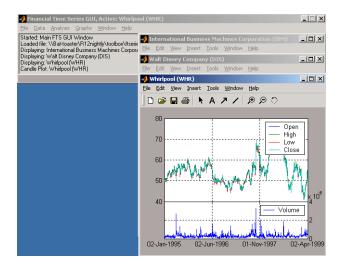

Whirlpool (WHR) is the last plot displayed, as indicated on the title bar of the main window.

#### **Data Menu**

The **Data** menu provides functions that manipulate time series data.

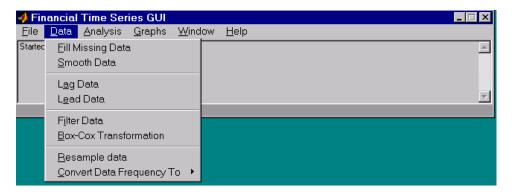

Here are some example tasks that illustrate the use of the functions on this menu.

#### Fill Missing Data

First, look at filling missing data. The Fill Missing Data item uses the toolbox function fillts. With the data loaded from the file ftsdata, you have three time series: IBM Corp. (IBM), Walt Disney Co. (DIS), and Whirlpool (WHR). Click on the window that shows the time series data for Walt Disney Co. (DIS).

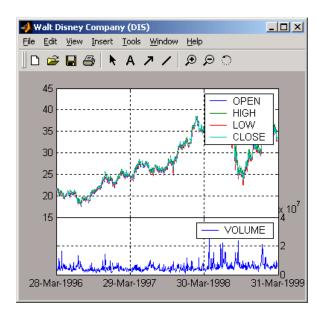

To view any missing data in this time series data set, zoom into the plot using the Zoom tool (the magnifying glass icon with the plus sign) from the toolbar and select a region.

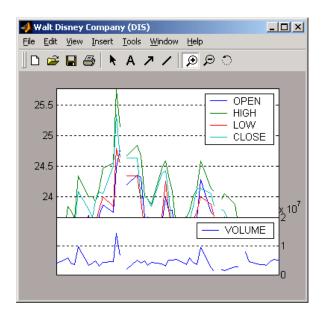

The gaps represents the missing data in the series. To fill these gaps, go to the **Data** menu and choose **Fill Missing Data**. This selection automatically fills the gaps and generates a new plot that displays the filled time series data.

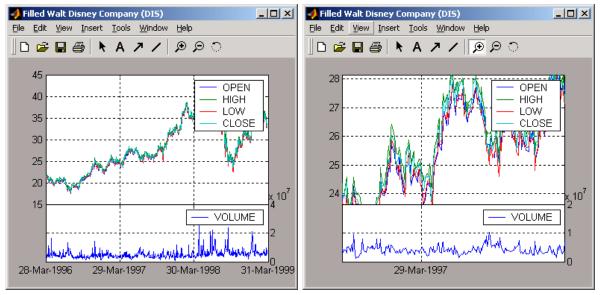

You cannot see the filled gaps when you display the entire data set. However, when you zoom into the plot, you see that the gaps have been eliminated. Note that the title bar has changed; the title has been prefixed with the word **Filled** to reflect the filled time series data.

## **Frequency Conversion**

The **Data** menu also provides access to frequency conversion functions.

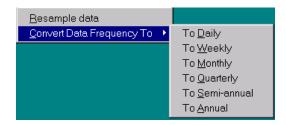

This example changes the DIS time series data frequency from daily to monthly. Close the Filled Walt Disney Company (DIS) window, and click on the Walt Disney Company (DIS) window to make it active (current) again. Then, from the **Data** menu, choose **Convert Data Frequency To** and **To Monthly**.

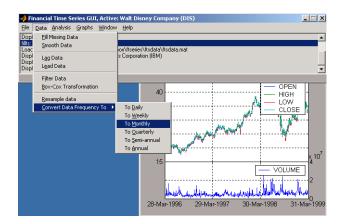

A new figure window displays the result of this conversion.

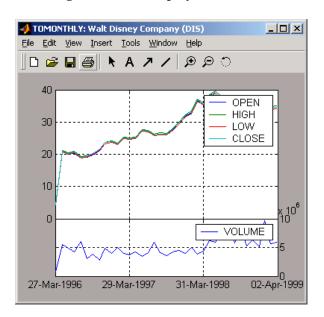

The title reflects that the data displayed had its frequency changed to monthly.

### **Analysis Menu**

The **Analysis** menu provides functions that analyze time series data, including the technical analysis functions. (See Chapter 3, "Technical Analysis" for a complete list of the technical analysis functions and several usage examples.)

For example, you can use the **Analysis** menu to calculate the natural logarithm (10g) of the data contained within the data set ftsdata.mat. This data file provides time series data for IBM (IBM), Walt Disney (DIS), and Whirlpool (WHR). Click on the window displaying the data for IBM Corporation (IBM) to make it active (current). Then choose the **Analysis** menu, followed by **Log(...)** menu item. The result appears in its own window.

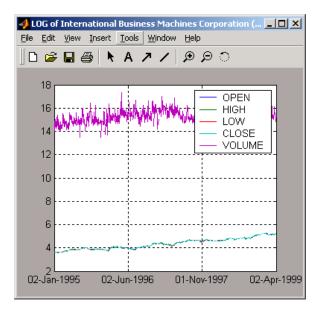

Close the above window and click again on the IBM data window to make it active (current).

**Note** Before proceeding with any time series analysis, make certain that the title bar confirms that the active data series is the correct one.

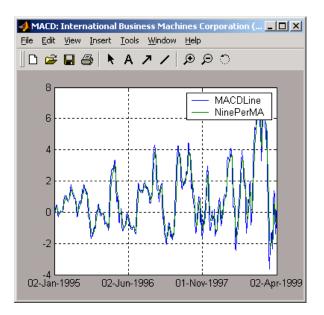

From the **Analysis** menu on the main window, choose **Technical Analysis**, and the **MACD** item. The result, again, is displayed in its own window.

Other analysis functions work similarly.

#### **Graphs Menu**

The **Graphs** menu displays time series data using the provided graphics functions. Included in the **Graphs** menu are several types of bar charts (bar, barh, bar3, bar3h), line plot (plot), candle plot (candle), and High-Low plot (highlow). The **Graphs** menu also provides access to the interactive charting function, chartfts.

#### **Candle Plot**

For example, you can display the candle plot of a set of time series data and invoke the interactive chart on the same data set.

Load the ftsdata.mat data set, and click on the window that displays the Whirlpool (WHR) time series data to make it active (current). From the main window choose the **Graphs** menu and **Candle Plot** menu item.

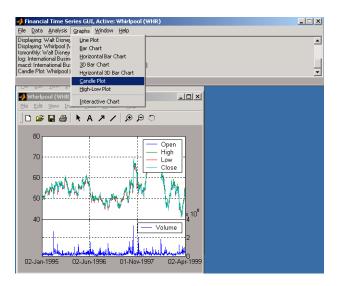

The result is shown below.

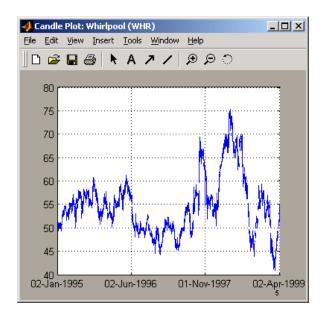

This does not look much like a candle plot because there are too many data points in the data set. All the candles are too compressed for effective viewing. However, when you zoom into a region of this plot, the candles become apparent.

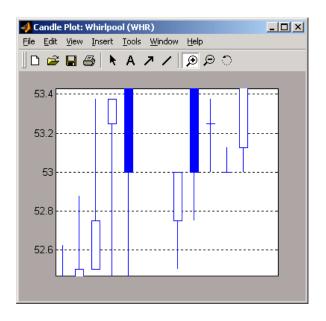

#### Interactive Chart

To create an interactive chart (chartfts) on the Whirlpool data, click on the window that displays the Whirlpool (WHR) data to make it active (current). Then, go to the **Graphs** menu and choose **Interactive Chart**.

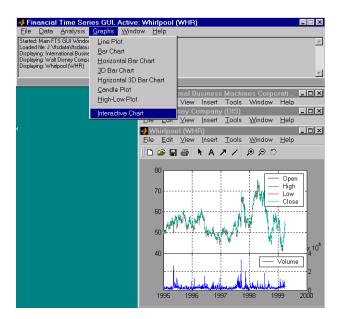

The chart that results is shown below.

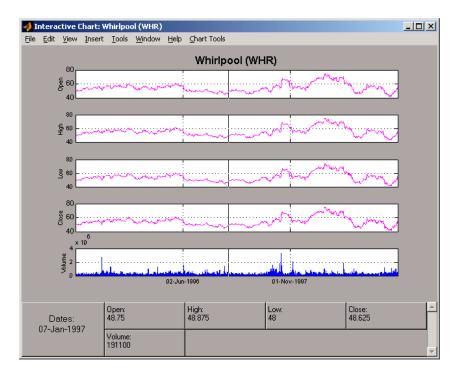

You can use this interactive chart as if you had invoked it with the chartfts command from the MATLAB command line. For a tutorial on the use of chartfts, see "Visualizing Financial Time Series Objects" on page 1-17.

### **Saving Time Series Data**

The **Save** and **Save As** items on the main window **File** menu let you save the time series data that results from your analyses and computations. These items save *all* time series data that has been loaded or processed during the current session, even if the window displaying the results of a computation has previously been dismissed.

**Note** The **Save** and **Save As** items on the **File** menu of individual plot windows are not available for use.

You can save your time series data in two ways:

- Into the latest MAT-file loaded (Save)
- Into a MAT-file chosen (or named) from the dialog window (Save As).

To illustrate this, start by loading the data file testftsdata.mat (located in <matlab>/toolbox/ftseries/ftsdata>. Then, convert the Disney (DIS) data from daily (the original frequency) to monthly data. Next, run the MACD analysis on the Whirlpool (WHR) data. You now have a set of five open figure windows.

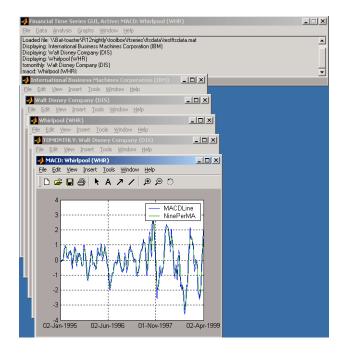

#### Saving into the Original File (Save)

To save the data back into the original file (testftsdata.mat), choose Save on the File menu.

A confirmation window appears. It confirms that the data has been saved in the latest MAT-file loaded (testftsdata.mat in this example).

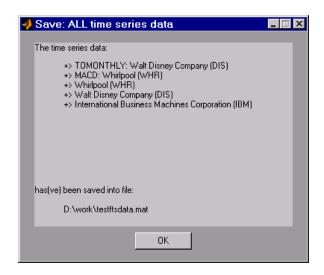

#### Saving into a New File (Save As)

To save the data in a different file, choose Save As from the File menu.

The dialog box that appears lets you choose an existing MAT-file from a list or type in the name of a new MAT-file you want to create.

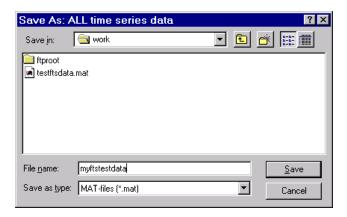

After you click the **Save** button, another confirmation window appears.

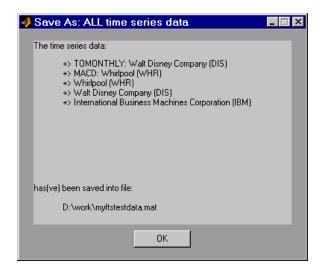

This confirmation window indicates that the data has been saved in a new file  $named \ {\tt myftstestdata.mat}.$ 

# Function Reference

## **Functions - By Category**

This section provides detailed descriptions of the functions in the Financial Time Series Toolbox.

# **Financial Time Series Object and File Construction**

ascii2fts Create financial time series object from ASCII data file

fints Construct financial time series object

fts2ascii Write elements of time series data into an ASCII file

ftsnew2old Convert Version 2 time series object to Version 1

fts2mtx Convert to matrix

ftsold2new Convert Version 1 time series object to Version 2

# **Arithmetic Functions**

end Last date entry

horzcat Concatenate financial time series objects horizontally

length Get number of dates (rows)

minus Financial time series subtraction

mrdivide Financial time series matrix division

mtimes Financial time series matrix multiplication

plus Financial time series addition

power Financial time series power

rdivide Financial time series division

size Get number of dates and data series

subsasgn Content assignment
subsref Subscripted reference

times Financial time series multiplication

uminus Unary minus of financial time series object

uplus Unary plus of financial time series object

vertcat Concatenate financial time series objects vertically

# **Mathematical Functions**

cumsum Cumulative sum
exp Exponential values

hist Histogram

10g Natural logarithm
10g2 Base 2 logarithm
10g10 Common logarithm
max Maximum value
mean Arithmetic average
min Minimum value
std Standard deviation

# **Utility Functions**

chfield Change data series name

extfield Extract data series

fetch Extract data from financial time series object

fieldnames Get names of fields

frequum Convert string frequency indicator to numeric frequency

indicator

freqstr Convert numeric frequency indicator to string

representation

ftsbound Start and end dates

getfield Get content of a specific field

getnameidx Find name in list iscompatible Structural equality

isequal Multiple object equality

isfield Check if a string is a field name

rmfield Remove data series

setfield Set content of a specific field

sortfts Sort financial time series

# **Data Transformation Functions**

boxcox Box-Cox transformation

convert to specified frequency

diff Differencing

fillts Fill missing values in time series

filter Linear filtering

lagts Lag time series object leadts Lead time series object

peravg Periodic average resamplets Downsample data

smoothts Smooth data

toannual Convert to annual todaily Convert to daily

todecimal Fractional to decimal conversion

tomonthly Convert to monthly toquarterly Convert to quarterly

toquoted Decimal to fractional conversion

tosemi Convert to semiannual

toweekly Convert to weekly tsmovavg Moving average

# **Indicator Functions**

adline Accumulation/Distribution line

adosc Accumulation/Distribution oscillator

bollinger Bollinger band

chaikosc Chaikin oscillator
chaikvolat Chaikin volatility
fpctkd Fast stochastics
hhigh Highest high

llow Lowest low

macd Moving Average Convergence/Divergence (MACD)

medprice Median price

negvolidx Negative volume index

onbalvol On-Balance Volume (OBV)

posvolidx Positive volume index
prcroc Price rate of change

pvtrend Price and Volume Trend (PVT)
rsindex Relative Strength Index (RSI)

spctkd Slow stochastics

stochosc Stochastic oscillator

tsaccel Acceleration between periods
tsmom Momentum between periods

typprice Typical price

volroc Volume rate of change

wclose Weighted close

willad William's Accumulation/Distribution line

willpctr William's %R

# **Calendar Functions**

busdays Business days in serial date format

# **Plotting Functions**

bar Bar chart

bar3 Three-dimensional bar chart

bar3h Three-dimensional bar chart (horizontal)

barh Bar chart (horizontal)

candle Candle plot

chartfts Interactive display

highlow High-Low plot
plot Plot data series

# **Graphical User Interface Function**

ftsgui Financial time series graphical user interface

### Information Retrieval Functions

display Display financial time series object

fintsver Determine version

ftsinfo Financial time series object information

ftsuniq Determine uniqueness

issorted Check if dates and times are montonically increasing

### **Obsolete Function**

The function flipud is obsolete, and its description has been removed from the documentation. For compatibility purposes the function remains in the product. Type help @fints/flipud at the MATLAB command line for a description.

# adline

#### **Purpose**

Accumulation/Distribution line

### **Syntax**

```
adln = adline(highp, lowp, closep, tvolume)
adln = adline([highp lowp closep tvolume])
adlnts = adline(tsobj)
adlnts = adline(tsobj, ParameterName, ParameterValue, ...)
```

**Arguments** 

highp High price (vector)

lowp Low price (vector)

closep Closing price (vector)

tvolume Volume traded (vector)

tsobj Time series object

# **Description**

adln = adline(highp, lowp, closep, tvolume) computes the Accumulation/Distribution line for a set of stock price and volume traded data. The prices required for this function are the high (highp), low (lowp), and closing (closep) prices.

adln = adline([highp lowp closep tvolume]) accepts a four column matrix as input. The first column contains the high prices, the second contains the low prices, the third contains the closing prices, and the fourth contains the volume traded.

adInts = adline(tsobj) computes the William's Accumulation/Distribution line for a set of stock price data contained in the financial time series object tsobj. The object must contain the high, low, and closing prices plus the volume traded. The function assumes that the series are named High, Low, Close, and Volume. All are required. adInts is a financial time series object with the same dates as tsobj but with a single series named ADLine.

adInts = adline(tsobj, ParameterName, ParameterValue, ...) accepts parameter name/parameter value pairs as input. These pairs specify the name(s) for the required data series if it is different from the expected default name(s). Valid parameter names are

- HighName: high prices series name
- LowName: low prices series name
- CloseName: closing prices series name
- VolumeName: volume traded series name

Parameter values are the strings that represent the valid parameter names.

# **Examples**

Compute the Accumulation/Distribution line for Disney stock and plot the results:

```
load disney.mat
dis_ADLine = adline(dis)
plot(dis_ADLine)
title('Accumulation/Distribution Line for Disney')
```

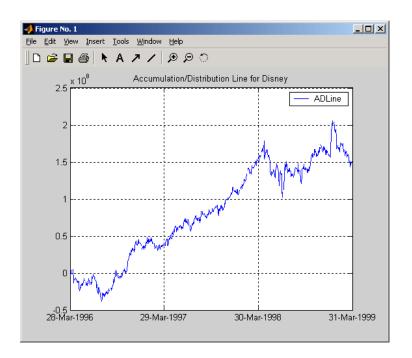

#### See Also

adosc, willad, willpctr

# adline

# Reference

Achelis, Steven B., Technical Analysis from A To Z, Second printing, McGraw-Hill, 1995, pp. 56 - 58.

#### **Purpose**

Accumulation/Distribution oscillator

## **Syntax**

```
ado = adosc(highp, lowp, openp, closep)
ado = adosc([highp lowp openp closep])
```

adots = adosc(tsobj)

adots = adosc(tsojb, ParameterName, ParameterValue, ...)

#### **Arguments**

| highp | High price (vector) |
|-------|---------------------|
|-------|---------------------|

lowp Low price (vector)

openp Opening price (vector)

closep Closing price (vector)

tsobj Time series object

# **Description**

ado = adosc(highp, lowp, openp, closep) returns a vector, ado, that represents the Accumulation/Distribution (A/D) oscillator. The A/D oscillator is calculated based on the high, low, opening, and closing prices of each period. Each period is treated individually.

ado = adosc([highp lowp openp closep]) accepts a four column matrix as input. The order of the columns must be high, low, opening, and closing prices.

adots = adosc(tsobj) calculates the Accumulation/Distribution (A/D) oscillator, adots, for the set of stock price data contained in the financial time series object tsobj. The object must contain the high, low, opening, and closing prices. The function assumes that the series are named High, Low, Open, and Close. All are required. adots is a financial time series object with similar dates to tsobj and only one series named ADOsc.

adots = adosc(tsobj, ParameterName, ParameterValue,  $\dots$ ) accepts parameter name- parameter value pairs as input. These pairs specify the name(s) for the required data series if it is different from the expected default name(s). Valid parameter names are

- HighName: high prices series name
- LowName: low prices series name

# adosc

- OpenName: opening prices series name
- CloseName: closing prices series name

Parameter values are the strings that represents the valid parameter names.

# **Examples**

Compute the Accumulation/Distribution oscillator for Disney stock and plot the results:

```
load disney.mat
dis_ADOsc = adosc(dis)
plot(dis_ADOsc)
title('A/D Oscillator for Disney')
```

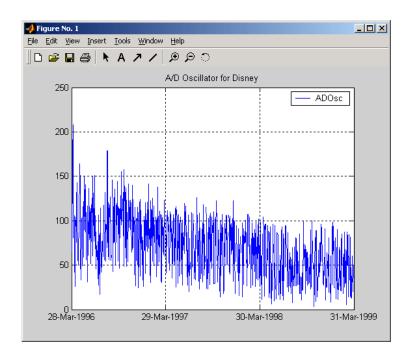

## **See Also**

adline, willad

#### **Purpose**

Create financial time series object from ASCII data file

### **Syntax**

tsobj = ascii2fts(filename, descrow, colheadrow, skiprows)

tsobj = ascii2fts(filename, timedata, descrow, colheadrow, skiprows)

#### **Arguments**

| filename   | ASCII data file                                                                                                    |
|------------|----------------------------------------------------------------------------------------------------|
| descrow    | (Optional) Row number in the data file that contains<br>the description to be used for the description field of<br>the financial time series object |
| colheadrow | (Optional) Row number that has the column headers/names                                                                                             |
| skiprows   | (Optional) Scalar or vector of row numbers to be skipped in the data file                                                                           |
| timedata   | Set to 'T' if time-of-day data is present in the ASCII data file or to 'NT' if no time-of-day data is present.                                      |

# **Description**

tsobj = ascii2fts(filename, descrow, colheadrow, skiprows) creates a financial time series object tsobj from the ASCII file named filename. This form of the function can only read a data file without time-of-day information and create a financial time series object without time information. If time information is present in the ASCII file, an error message appears.

The general format of the text data file is

- May contain header text lines.
- May contain column header information. The column header information must immediately precede the data series columns unless skiprows is specified.
- Leftmost column must be the date column.
- Dates must be in a valid date string format:
  - 'ddmmmyy' or 'ddmmmyyyy'
  - 'mm/dd/yy' or 'mm/dd/yyyy'
  - 'dd-mmm-yy' or 'dd-mmm-yyyy'
  - 'mmm.dd,yy' or 'mmm.dd,yyyy'

• Each column must be separated either by spaces or a tab.

tsobj = ascii2fts(filename, timedata, descrow, colheadrow, skiprows) creates a financial time series object containing time-of-day data. Set timedata to 'T' to create a financial time series object containing time-of-day data.

### **Examples**

Example 1. If your data file contains no description or column header rows

```
1/3/95 36.75 36.9063 36.6563 36.875 1167900
1/4/95 37 37.2813 36.625 37.1563 1994700 ...
```

you can create a financial time series object from it with the simplest form of the ascii2fts function:

```
myinc = ascii2fts('my inc.dat');
myinc =
       my inc.dat
desc:
       Unknown (0)
freq:
'dates: (2)'
                'series1: (2)'
                                'series2: (2)'
                                                  'series3: (2)'...
'03-Jan-1995'
                    36.75001
                                      36.90631
                                                       36.6563]
                                 ſ
'04-Jan-1995'
                                      37.2813]
                ſ
                         371
                                 ſ
                                                       36.6250]
```

Example 2: If your data file contains description and column header information with the data series immediately following the column header row

```
International Business Machines Corporation (IBM)
Daily prices (1/3/95 \text{ to } 4/5/99)
DATE
         OPEN
                                        CLOSE
                  HIGH
                             LOW
                                                   VOLUME
1/3/95
          36.75
                  36.9063
                             36.6563
                                        36.875
                                                   1167900
1/4/95
         37
                  37.2813
                             36.625
                                        37.1563
                                                   1994700
```

you must specify the row numbers containing the description and column headers:

```
ibm = ascii2fts('ibm9599.dat', 1, 3);
```

```
ibm =
       International Business Machines Corporation (IBM)
freq:
       Unknown (0)
                                               'LOW: (2)' ...
'dates: (2)'
                'OPEN: (2)'
                                'HIGH: (2)'
                     36.7500]
'03-Jan-1995'
                                     36.90631
                                                   36.6563]
'04-Jan-1995'
                         37]
                                    37.28131
                                                   36.6250]
```

Example 3: If your data file contains rows between the column headers and the data series, e.g.,

```
Staples, Inc. (SPLS)
Daily prices
                  HIGH
DATE
         OPEN
                           LOW
                                     CLOSE
                                               VOLUME
Starting date: 04/08/1996
Ending date:
               04/07/1999
4/8/96
         19.50
                  19.75
                           19.25
                                     19.375
                                               548500
4/9/96
         19.75
                  20.125
                           19.375
                                     20
                                               1135900
```

you need to indicate to ascii2fts the rows in the file that must be skipped. Assume that you have called the data file containing the Staples data above staples.dat. The command

```
spls = ascii2fts('staples.dat', 1, 3, [4 5]);
```

indicates that the fourth and fifth rows in the file should be skipped in creating the financial time series object:

```
spls =
desc:
       Staples, Inc. (SPLS)
freq:
       Unknown (0)
'dates: (2)'
               'OPEN: (2)'
                                'HIGH: (2)'
                                                 'LOW: (2)'
'08-Apr-1996'
                    19.5000]
                                    19.7500]
                                                  [19.2500]
'09-Apr-1996'
                    19.75001
                                    20.12501
                                                  [19.3750]
```

Example 4. Create a financial time series object containing time-of-day information.

First create a data file with time information:

```
dates = ['01-Jan-2001';'01-Jan-2001'; '02-Jan-2001'; ...
  '02-Jan-2001'; '03-Jan-2001'; '03-Jan-2001'];
  times = ['11:00';'12:00';'11:00';'12:00';'11:00';'12:00'];
  serial dates times = [datenum(dates), datenum(times)];
  data = round(10*rand(6,2));
  stat = fts2ascii('myfts file2.txt',serial dates times,data, ...
  {'dates';'times';'Data1';'Data2'},'My FTS with Time');
Now read the data file back and create a financial time series object:
  MyFts = ascii2fts('myfts_file2.txt','t',1,2,1)
  MyFts =
      desc: My FTS with Time
      freq: Unknown (0)
      'dates: (6)'
                       'times: (6)'
                                        'Data1: (6)'
                                                         'Data2: (6)'
      '01-Jan-2001'
                       '11:00'
                                        [
                                                                    4]
                                                   9]
                                                         [
                       '12:00'
                                        [
                                                   7]
                                                                    9]
                                                         [
      '02-Jan-2001'
                       '11:00'
                                        [
                                                   2]
                                                                    1]
                                                         [
                       '12:00'
                                        [
                                                   4]
                                                         [
                                                                    4]
      '03-Jan-2001'
                       '11:00'
                                        [
                                                   9]
                                                         [
                                                                    8]
                       '12:00'
                                        [
                                                   9]
                                                         [
                                                                    0]
```

See Also

fints, fts2ascii

#### Purpose Bar chart

### **Syntax**

bar(tsobj)
bar(tsobj, width)

bar(..., 'style')
hbar = bar(...)

barh(...)

hbarh = barh(...)

#### **Arguments**

tsobj Financial time series object

width Width of the bars and separation of bars within a

group. (Default = 0.8.) If width is 1, the bars within a

group touch one another. Values > 1 produce

overlapping bars.

style 'grouped' (default) or 'stacked'

# **Description**

bar and barh draw vertical and horizontal bar charts.

bar(tsobj) draws the columns of data series of the object tsobj. The number of data series dictates the number of vertical bars per group. Each group is the data for one particular date.

bar(tsobj, width) specifies the width of the bars.

 $bar(\ldots, 'style')$  changes the style of the bar chart.

hbar = bar(...) returns a vector of bar handles.

Use the MATLAB command shading faceted to put edges on the bars. Use shading flat to turn edges off.

# bar, barh

# **Examples**

Create bar charts for Disney stock showing high, low, opening, and closing prices.

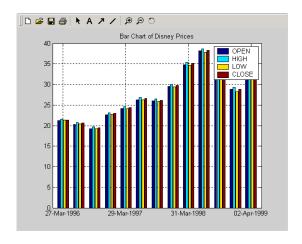

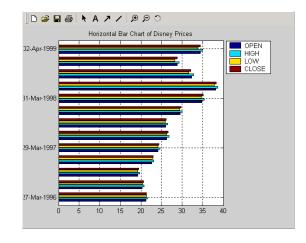

load disney
bar(q\_dis)
title('Bar Chart of Disney Prices')

load disney
barh(q\_dis)
title('Horizontal Bar Chart of Disney Prices')

# See Also

bar3, bar3h, candle, highlow

#### **Purpose**

Three-dimensional bar chart

### **Syntax**

```
bar3(tsobj)
bar3(tsobj, width)
bar3(..., 'style')
hbar3 = bar3(...)
bar3h(...)
hbar3h = bar3h(...)
```

#### **Arguments**

tsobj Financial time series object

width Width of the bars and separation of bars within a

group. (Default = 0.8.) If width is 1, the bars within a

group touch one another. Values > 1 produce

overlapping bars.

'detached' (default), 'grouped', or 'stacked'

# **Description**

bar3 and bar3h draw three-dimensional vertical and horizontal bar charts.

bar3(tsobj) draws the columns of data series of the object tsobj. The number of data series dictates the number of vertical bars per group. Each group is the data for one particular date.

bar3(tsobj, width) specifies the width of the bars.

bar3( ..., 'style') changes the style of the bar chart.

hbar3 = bar3(...) returns a vector of bar handles.

Use the MATLAB command shading faceted to put edges on the bars. Use shading flat to turn edges off.

# **Examples**

Create three-dimensional bar charts for Disney stock showing high, low, opening, and closing prices.

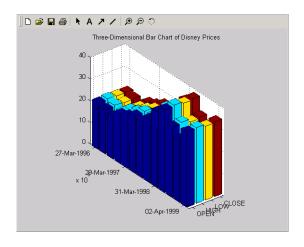

load disney
bar3(q\_dis)
title('Three-Dimensional Bar Chart of Disney Prices')

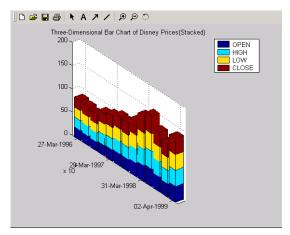

load disney
bar3(q\_dis, 'stacked')
title('Three-Dimensional Bar Chart of Disney Prices (Stacked)')

### **See Also**

bar, barh, candle, highlow

Purpose Bollinger band

**Syntax** [mid, uppr, lowr] = bollinger(data, wsize, wts, nstd)

[midfts, upprfts, lowrfts] = bollinger(tsobj, wsize, wts, nstd)

Arguments data Data vector

wsize (Optional) Window size. Default = 20.

wts (Optional) Weight factor. Determines the type of

moving average used. Default = 0 (box). 1 = linear.

nstd (Optional) Number of standard deviations for upper

and lower bands. Default = 2.

tsobj Financial time series object

#### **Description**

[mid, uppr, lowr] = bollinger(data, wsize, wts, nstd) calculates the middle, upper, and lower bands that make up the Bollinger bands from the vector data.

mid is the vector that represents the middle band, a simple moving average with default window size of 20. uppr and lowr are vectors that represent the upper and lower bands. These bands are +2 times and -2 times moving standard deviations away from the middle band.

[midfts, upprfts, lowrfts] = bollinger(tsobj, wsize, wts, nstd) calculates the middle, upper, and lower bands that make up the Bollinger bands from a financial time series object tsobj.

midfts is a financial time series object that represents the middle band for all series in tsobj. Both upprfts and lowrfts are financial time series objects that represent the upper and lower bands of all series, which are +2 times and -2 times moving standard deviations away from the middle band.

# bollinger

# **Examples**

Compute the Bollinger bands for Disney stock closing prices and plot the results:

```
load disney.mat
[dis_Mid,dis_Uppr,dis_Lowr]= bollinger(dis);
dis_CloseBolling = [dis_Mid.CLOSE, dis_Uppr.CLOSE,...
dis_Lowr.CLOSE];
plot(dis_CloseBolling)
title('Bollinger Bands for Disney Closing Prices')
```

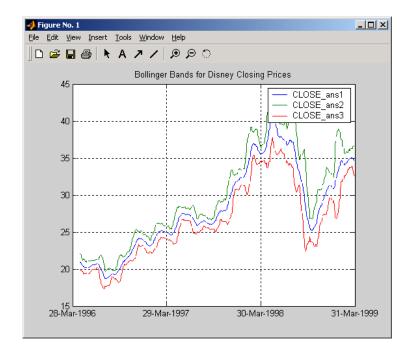

### See Also

tsmovavg

### Reference

Achelis, Steven B., *Technical Analysis from A To Z*, Second printing, McGraw-Hill, 1995, pp. 72 - 74.

#### **Purpose**

**Box-Cox** transformation

### **Syntax**

[transdat, lambda] = boxcox(data)
[transfts, lambdas] = boxcox(tsobj)
transdat = boxcox(lambda, data)
transfts = boxcox(lambda, tsobj)

#### **Arguments**

data Data vector. Must be positive.

tsobj Financial time series object

# **Description**

boxcox transforms nonnormally distributed data to a set of data that has approximately normal distribution. The Box-Cox transformation is a family of power transformations defined by

$$data(\lambda) = \begin{cases} \frac{data^{\lambda} - 1}{\lambda} & \text{if } \lambda \neq 0 \\ \log(data) & \text{if } \lambda = 1 \end{cases}$$

The logarithm is the natural logarithm (log base e). The algorithm calls for finding the  $\lambda$  value that maximizes the Log-Likelihood Function (LLF). The search is conducted using fminsearch.

[transdat, lambda] = boxcox(data) transforms the data vector data using the Box-Cox transformation method into transdat. It also calculates the transformation parameter  $\lambda$ .

[transfts, lambda] = boxcox(tsojb) transforms the financial time series object tsobj using the Box-Cox transformation method into transfts. It also calculates the transformation parameter  $\lambda$ .

If the input data is a vector, lambda is a scalar. If the input is a financial time series object, lambda is a structure with fields similar to the components of the object, e.g., if the object contains series names Open and Close, lambda has fields lambda.Open and lambda.Close.

# boxcox

transdat = boxcox(lambda, data) and transfts = boxcox(lambda, tsobj) transform the data using a certain specified  $\lambda$  for the Box-Cox transformation. This syntax does not find the optimum  $\lambda$  that maximizes the LLF.

See Also

fminsearch

**Purpose** Business days in serial date format

**Syntax** bdates = busdays(sdate, edate, bdmode)

bdates = busdays(sdate, edate, bdmode, holvec)

Arguments Start date in string or serial date format

edate End date in string or serial date format

bdmode (Optional) Frequency of business days:

DAILY, Daily, daily, D, d, 1 (default)
WEEKLY, Weekly, weekly, W, w, 2
MONTHLY, Monthly, monthly, M, m, 3

QUARTERLY, Quarterly, quarterly, Q, q, 4 SEMIANNUAL, Semiannual, semiannual, S, s, 5

ANNUAL, Annual, annual, A, a, 6

Strings must be enclosed in single quotation marks.

holvec (Optional) Holiday dates vector in string or serial date

format

### **Description**

bdates = busdays(sdate, edate, bdmode) generates a vector of business days, bdates, in serial date format between the start date, sdate, and end date, edate, with frequency, bdmode. The dates are generated based on United States holidays. If you do not supply bdmode, busdays generates a daily vector.

bdates = busdays(sdate, edate, bdmode, holvec) lets you supply a vector of holidays, holvec, used to generate business days. holvec can either be in serial date format or date string format. If you use this syntax, you need to supply the frequency bdmode.

The output, bdates, is a column vector of business dates in serial date format.

If you want a weekday vector without the holidays, set holvec to '' (empty string) or [] (empty vector).

#### **Purpose**

Candle plot

#### Syntax

candle(tsobj)

candle(tsobj, color)

candle(tsobj, color, dateform)

candle(tsobj, color, dateform, ParameterName, ParameterValue, ...)
hcdl = candle(tsobj, color, dateform, ParameterName, ParameterValue,

...)

### **Arguments**

tsobj Financial time series object

color (Optional) A three-element row vector representing

RGB or a color identifier. (See plot in the MATLAB

documentation.)

dateform (Optional) Date string format used as the *x*-axis tick

labels. (See datetick in the MATLAB documentation.) You can specify a dateform only when tsobj does not contain time-of-day data. If tsobj contains time-of-day data, dateform is retricted to 'dd-mmm-yyyy HH:MM'.

### **Description**

candle(tsobj) generates a candle plot of the data in the financial time series object tsobj tsobj must contain at least four data series representing the high, low, open, and closing prices. These series must have the names High, Low, Open, and Close (case-insensitive).

 $\verb|candle(tsobj, color)| additionally specifies the color of the candle box.$ 

candle(tsobj, color, dateform) additionally specifies the date string format used as the x-axis tick labels. See datestr in the Financial Toolbox documentation for a list of date string formats.

candle(tsobj, color, dateform, ParameterName, ParameterValue, ...) indicates the actual name(s) of the required data series if the data series do not have the default names. ParameterName can be

- HighName: high prices series name
- LowName: low prices series name
- OpenName: open prices series name

• CloseName: closing prices series name

hcdl = candle(tsobj, color, dateform, ParameterName, ParameterValue, ...) returns the handle to the patch objects and the line object that make up the candle plot. hdcl is a three-element column vector representing the handles to the two patches and one line that forms the candle plot.

# **Examples**

Create a candle plot for Disney stock for the dates March 31, 1998 through April 30, 1998:

```
load disney.mat
candle(dis('3/31/98::4/30/98'))
title('Disney 3/31/98 to 4/30/98')
```

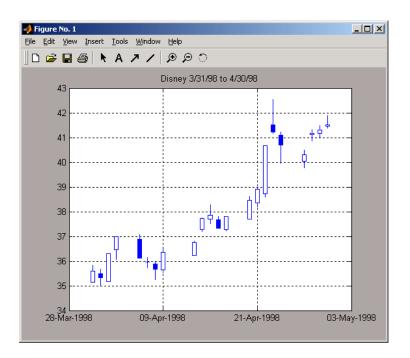

#### See Also

chartfts, highlow, plot candle in the Financial Toolbox documentation datetick and plot in the MATLAB documentation

# chaikosc

#### **Purpose**

Chaikin oscillator

#### **Syntax**

```
chosc = chaikosc(highp, lowp, closep, tvolume)
chosc = chaikosc([highp lowp closep tvolume])
```

choscts = chaikosc(tsobj)

choscts = chaikosc(tsobj, ParameterName, ParameterValue, ...)

### **Arguments**

```
highp
                     High price (vector)
lowp
                     Low price (vector)
closep
                     Closing price (vector)
tvolume
                     Volume traded (vector)
```

tsobj Financial time series object

# **Description**

The Chaikin oscillator is calculated by subtracting the 10-period exponential moving average of the Accumulation/Distribution (A/D) line from the three-period exponential moving average of the A/D line.

chosc = chaikosc(highp, lowp, closep, tvolume) calculates the Chaikin oscillator (vector), chosc, for the set of stock price and volume traded data (tvolume). The prices that must be included are the high (highp), low (lowp), and closing (closep) prices.

chosc = chaikosc([highp lowp closep tvolume]) accepts a four-column matrix as input.

chosets = chaikose(tsobj) calculates the Chaikin Oscillator, chosets, from the data contained in the financial time series object tsobj. tsobj must at least contain data series with names High, Low, Close, and Volume. These series must represent the high, low, and closing prices, plus the volume traded. chosets is a financial time series object with the same dates as tsobj but only one series named ChaikOsc.

choscts = chaikosc(tsobj, ParameterName, ParameterValue, ...) accepts parameter name/parameter value pairs as input. These pairs specify the name(s) for the required data series if it is different from the expected default name(s). Valid parameter names are

- HighName: high prices series name
- LowName: low prices series name
- CloseName: closing prices series name
- VolumeName: volume traded series name

Parameter values are the strings that represent the valid parameter names.

# **Examples**

Compute the Chaikin oscillator for Disney stock and plot the results.

```
load disney.mat
dis_CHAIKosc = chaikosc(dis)
plot(dis_CHAIKosc)
title('Chaikin Oscillator for Disney')
```

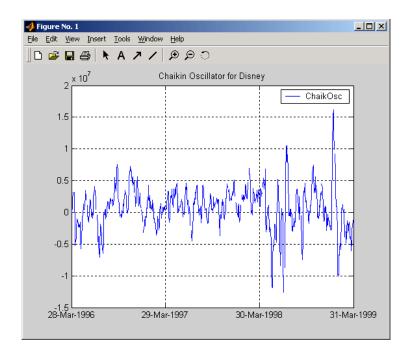

#### See Also

adline

#### Reference

Achelis, Steven B., *Technical Analysis from A To Z*, Second printing, McGraw-Hill, 1995, pp. 91 - 94.

# chaikvolat

#### **Purpose**

Chaikin volatility

#### Syntax

```
chvol = chaikvolat(highp, lowp)
chvol = chaikvolat([highp lowp])
```

chvol = chaikvolat(high, lowp, nperdiff, manper)
chvol = chaikvolat([high lowp], nperdiff, manper)

chvts = chaikvolat(tsobj)

chvts = chaikvolat(tsobj, nperdiff, manper, ParameterName,

ParameterValue, ...)

### **Arguments**

highp High price (vector)

lowp Low price (vector)

nperdiff Period difference (vector). Default = 10.

manper Length of exponential moving average in periods

(vector). Default = 10.

tsobj Financial time series object

### **Description**

chvol = chaikvolat(highp, lowp) calculates the Chaikin volatility from the series of stock prices, highp and lowp. The vector chvol contains the Chaikin volatility values, calculated on a 10-period exponential moving average and 10-period period difference.

chvol = chaikvolat([highp lowp]) accepts a two-column matrix as the
input.

chvol = chaikvolat(high, lowp, nperdiff, manper) manually sets the period difference nperdiff and the length of the exponential moving average manper in periods.

chvol = chaikvolat([high lowp], nperdiff, manper) accepts a
two-column matrix as the first input.

chvts = chaikvolat(tsobj) calculates the Chaikin volatility from the financial time series object tsobj. The object must contain at least two series named High and Low, representing the high and low prices per period. chvts is a financial time series object containing the Chaikin volatility values, based on

a 10-period exponential moving average and 10-period period difference. chvts has the same dates as tsobj and a series called ChaikVol.

chvts = chaikvolat(tsobj, nperdiff, manper, ParameterName, ParameterValue, ...) accepts parameter name/parameter value pairs as input. These pairs specify the name(s) for the required data series if it is different from the expected default name(s). Valid parameter names are

- HighName: high prices series name
- LowName: low prices series name

Parameter values are the strings that represent the valid parameter names.

nperdiff, the period difference, and manper, the length of the exponential moving average in periods, can also be set with this form of chaikvolat.

# chaikvolat

# **Examples**

Compute the Chaikin volatility for Disney stock and plot the results:

```
load disney.mat
dis_CHAIKvol = chaikvolat(dis)
plot(dis_CHAIKvol)
title('Chaikin Volatility for Disney')
```

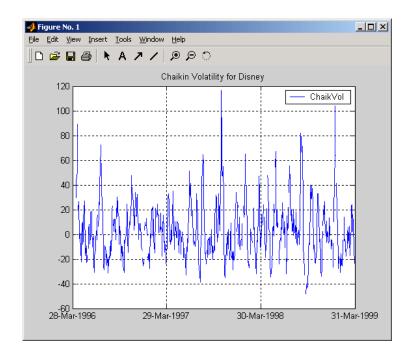

# See Also

chaikosc

## Reference

Achelis, Steven B., Technical Analysis from A To Z, Second printing, McGraw-Hill, 1995, pp. 304 - 305.

Purpose Interactive display

**Syntax** chartfts(tsobj)

**Description** chartfts(tsobj) produces a figure window that contains one or more plots. You can use the mouse to observe the data at a particular time point of the plot.

**Examples** Create a financial time series object from the supplied data file ibm9599.dat:

ibmfts = ascii2fts('ibm9599.dat', 1, 3, 2);

Chart the financial time series object ibmfts:

chartfts(ibmfts)

With the **Zoom** feature set off, a mouse click on the indicator line displays object data in a pop-up box.

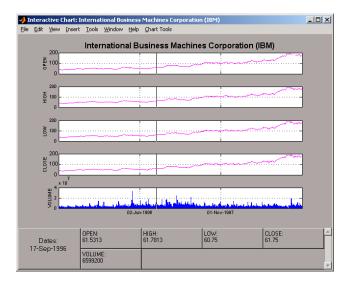

With the **Zoom** feature set on, mouse clicks indicate the area of the chart to zoom.

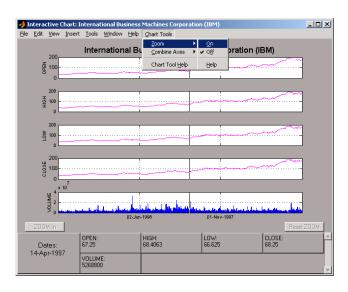

You can find a tutorial on using chartfts in the section "Visualizing Financial Time Series Objects" on page 1-17. See "Zoom Tool" on page 1-20 for details on performing the zoom. Also see "Combine Axes Tool" on page 1-23 for information about combining axes for specified plots.

#### See Also

candle, highlow, plot

Purpose Change data series name

**Syntax** newfts = chfield(oldfts, oldname, newname)

**Arguments** Oldfts Name of an existing financial time series object

oldname Name of the existing component in oldfts. A

MATLAB string or column cell array.

newname New name for the component in oldfts. A MATLAB

string or column cell array.

**Description** newfts = chfield(oldfts, oldname, newname) changes the name of the

financial time series object component from oldname to newname.

Set newfts = oldfts to change the name of an existing component without

changing the name of the financial time series object.

To change the names of several components at once, specify the series of old

and new component names in corresponding column cell arrays.

You cannot change the names of the object components desc, freq, and dates.

**See Also** fieldnames, isfield, rmfield

### convertto

**Purpose** Convert to specified frequency

**Syntax** newfts = convertto(oldfts, newfreq)

**Arguments** newfreq 1, DAILY, Daily, daily, D, d

2, WEEKLY, Weekly, weekly, W, w 3, MONTHLY, Monthly, monthly, M, m

4, QUARTERLY, Quarterly, quarterly, Q, q 5, SEMIANNUAL, Semiannual, semiannual, S, s

6, ANNUAL, Annual, annual, A, a

**Description** converts a financial time series of any frequency to one of a specified

frequency. It makes some assumptions regarding the dates in the resulting

time series.

newfts = convertto(oldfts, newfreg) converts the object oldfts to the

new time series object newfts with the frequency newfreq.

**See Also** toannual, todaily, tomonthly, toquarterly, tosemi, toweekly

Purpose Cumulative sum

**Syntax** newfts = cumsum(oldfts)

**Description** 

newfts = cumsum(oldfts) calculates the cumulative sum of each individual time series data series in the financial time series object oldfts and returns the result in another financial time series object newfts. newfts contains the same data series names as oldfts.

**Examples** 

Compute the cumulative sum for Disney stock and plot the results:

```
load disney.mat
cs_dis = cumsum(fillts(dis));
plot(cs_dis)
title('Cumulative Sum for Disney')
```

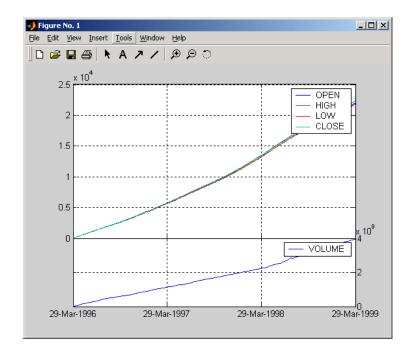

See Also

cumsum in the MATLAB documentation

# diff

Purpose Differencing

**Syntax** newfts = diff(oldfts)

**Description** diff computes the differences of the data series in a financial time series

object. It returns another time series object containing the difference.

newfts = diff(oldfts) computes the difference of all the data in the data series of the object oldfts and returns the result in the object newfts. newfts is a financial time series object containing the same data series (names) as the

input oldfts.

**See Also** diff in the MATLAB documentation

Purpose Display financial time series object

**Syntax** display(tsobj)

**Description** display(tsobj) displays a financial time series object in the command

window. Numeric values inherit the format specified in MATLAB.

 $oldsymbol{\mathsf{Note}}$  Although the contents of the object display as cells of a cell array, the

object itself is not a cell array.

**See Also** format in the MATLAB documentation

# end

Purpose Last date entry

Syntax end

**Description** end returns the index to the last date entry in a financial time series object.

**Examples** Consider a financial time series object called fts:

fts =

desc: DJI30MAR94.dat
freq: Daily (1)

| 'dates: (20)' | 'Open: | (20) '  |
|---------------|--------|---------|
| '04-Mar-1994' | [      | 3830.9] |
| '07-Mar-1994' | [      | 3851.7] |
| '08-Mar-1994' | [      | 3858.5] |
| '09-Mar-1994' | [      | 3854]   |
| '10-Mar-1994' | [      | 3852.6] |
| '11-Mar-1994' | [      | 3832.6] |
| '14-Mar-1994' | [      | 3870.3] |
| '16-Mar-1994' | [      | 3851]   |
| '17-Mar-1994' | [      | 3853.6] |
| '18-Mar-1994' | [      | 3865.4] |
| '21-Mar-1994' | [      | 3878.4] |
| '22-Mar-1994' | [      | 3865.7] |
| '23-Mar-1994' | [      | 3868.9] |
| '24-Mar-1994' | [      | 3849.9] |
| '25-Mar-1994' | [      | 3827.1] |
| '28-Mar-1994' | [      | 3776.5] |
| '29-Mar-1994' | [      | 3757.2] |
| '30-Mar-1994' | [      | 3688.4] |
| '31-Mar-1994' | [      | 3639.7] |

```
The command fts(15:end)returns

ans =

desc: DJI30MAR94.dat
freq: Daily (1)

'dates: (6)' 'Open: (6)'
'24-Mar-1994' [ 3849.9]
'25-Mar-1994' [ 3827.1]
'28-Mar-1994' [ 3776.5]
'29-Mar-1994' [ 3757.2]
```

3688.4]

3639.7]

## See Also

subsasgn, subsref

end in the MATLAB documentation

'30-Mar-1994'

'31-Mar-1994'

# exp

Purpose Exponential values

**Syntax** newfts = exp(tsobj)

**Description** newfts = exp(tsobj) calculates the natural exponential (base e) of all the

data in the data series of the financial time series object tsobj and returns the

result in the object newfts.

**See Also** 10g, 10g2, 10g10

Purpose Extract data series

**Syntax** ftse = extfield(tsobj, fieldnames)

**Arguments** tsobj Financial time series object

fieldnames Data series to be extracted. A cell array if a list of data

series names (fieldnames) is supplied. A string if only

one is wanted.

**Description** ftse = extfield(tsobj, fieldnames) extracts from tsobj the dates and

data series specified by fieldnames into a new financial time series object ftse. ftse has all the dates in tsobj but contains a smaller number of data series.

**Examples** extfield is identical to referencing a field in the object. For example,

ftse = extfield(fts, 'Close')

is the same as

ftse = fts.Close

This function is the complement of the function rmfield.

See Also rmfield

# fetch

**Purpose** 

Extract data from financial time series object

**Syntax** 

newfts = fetch(oldfts, StartDate, StartTime, EndDate, EndTime,
 delta, dmy specifier, time ref)

**Arguments** 

oldfts Existing financial time series object

StartDate First date in the range from which data is to be

extracted.

StartTime Beginning time on each day. If you do not require

specific times or oldfts does not contain time information, use []. If you specify StartTime, you

must also specify EndTime.

EndDate Last date in the range from which data is to be

extracted.

EndTime Ending time on each day. If you do not require specific

times or oldfts does not contain time information, use
[]. If you specify EndTime, you must also specify

StartTime.

delta Skip interval. May be any positive integer. Units for

the skip interval specified by dmy specifier.

dmy\_specifier Specifies the units for delta. May be

D, d(Days)
M, m(Months)
Y, y(Years)

time ref Time reference intervals or specific times. Valid time

reference intervals are 1, 5, 15, or 60 minutes. Enter

specific times as 'hh:mm'.

**Description** 

newfts = fetch(oldfts, StartDate, StartTime, EndDate, EndTime, delta, dmy\_specifier, time\_ref) requests data from a financial time series object beginning from the start date and/or start time to the end date and/or end time, skipping a specified number of days, months, or years.

**Note** If time information is present in oldfts, using [] for start or end times results in fetch returning all instances of a specific date.

# **Examples**

Example 1. Create a financial time series object containing both dates and times:

```
dates = ['01-Jan-2001';'01-Jan-2001'; '02-Jan-2001'; ...
 '02-Jan-2001'; '03-Jan-2001'; '03-Jan-2001'];
times = ['11:00';'12:00';'11:00';'12:00';'11:00';'12:00'];
dates_times = cellstr([dates, repmat(' ',size(dates,1),1),...
times]);
myFts = fints(dates times,(1:6)',{'Data1'},1,'My first FINTS')
myFts =
    desc:
           My first FINTS
    freq: Daily (1)
    'dates: (6)'
                      'times:
                               (6)'
                                        'Data1:
                                                 (6)'
    '01-Jan-2001'
                      '11:00'
                                                   1]
                      '12:00'
                                                   2]
    '02-Jan-2001'
                      '11:00'
                                                   3]
                      '12:00'
                                                   4]
    '03-Jan-2001'
                      '11:00'
                                                   5]
                      '12:00'
                                                   6]
```

To fetch all dates and times from this financial time series, enter

```
fetch(myFts,'01-Jan-2001',[],'03-Jan-2001',[],1,'d')
or
fetch(myFts,'01-Jan-2001','11:00','03-Jan-2001','12:00',1,'d')
```

These commands reproduce the entire time series shown above.

To fetch every other day's data, enter

```
fetch(myFts,'01-Jan-2001',[],'03-Jan-2001',[],2,'d')
```

This produces

```
ans =
    desc: My first FINTS
    freq: Daily (1)
    'dates: (4)'
                     'times: (4)'
                                       'Data1: (4)'
    '01-Jan-2001'
                     '11:00'
                                                  1]
                     '12:00'
                                                  21
    '03-Jan-2001'
                     '11:00'
                                                  51
        II
                     '12:00'
                                                  61
```

Example 2. Create a financial time series object with time intervals of less than one hour:

```
dates2 = ['01-Jan-2001';'01-Jan-2001'; '01-Jan-2001';...
'02-Jan-2001'; '02-Jan-2001'; '02-Jan-2001'];
times2 = ['11:00';'11:05';'11:06';'12:00';'12:05';'12:06'];
dates times2 = cellstr([dates2, repmat(' ',size(dates2,1),1),...
times2]);
myFts2 = fints(dates times2,(1:6)',{'Data1'},1,'My second FINTS')
myFts2 =
    desc: My second FINTS
    freq: Daily (1)
    'dates: (6)'
                     'times:
                              (6)'
                                      'Data1: (6)'
    '01-Jan-2001'
                     '11:00'
                                                 1]
        II I
                     '11:05'
                                                 21
                     '11:06'
                                                 31
    '02-Jan-2001'
                     '12:00'
                                                 4]
                     12:05
                                                 5]
                     '12:06'
                                                 61
```

Use fetch to extract data from this time series object at five-minute intervals for each day starting at 11:00 o'clock on January 1, 2001.

```
fetch(myFts2, '01-Jan-2001',[], '02-Jan-2001',[],1, 'd',5)
    desc:
           My second FINTS
    freq: Daily (1)
    'dates: (4)'
                      'times: (4)'
                                       'Data1:
                                                (4)'
    '01-Jan-2001'
                      '11:00'
                                                  1]
                      11:05
                                                  2]
                      '12:00'
    '02-Jan-2001'
                                                  4]
                      12:05
                                                   5]
```

You can use this version of fetch to extract data at specific times. For example, to fetch data only at 11:06 and 12:06 from myFts2, enter

```
fetch(myFts2,'01-Jan-2001',[],'02-Jan-2001',[],1,'d',...
{'11:06';'12:06'})
ans =
    desc: My second FINTS
    freq: Daily (1)
    'dates: (2)'
                     'times:
                              (2)'
                                      'Data1:
                                               (2)'
    '01-Jan-2001'
                     '11:06'
                                                 3]
    '02-Jan-2001'
                     12:06
                                      [
                                                 6]
```

#### See Also

extfield, ftsbound, getfield, subsref

# fieldnames

Purpose Get names of fields

**Syntax** fnames = fieldnames(tsobj)

fnames = fieldnames(tsobj, srsnameonly)

**Arguments** tsobj Financial time series object

srsnameonly Field names returned:

0 = all field names (default).1 = data series names only.

**Description** fieldnames gets field names in a financial time series object.

fnames = fieldnames(tsobj) returns the field names associated with the financial time series object tsobj as a cell array of strings, including the common fields: desc, freq, dates (and times if present).

fnames = fieldnames(tsobj, srsnameonly) returns field names depending upon the setting of srsnameonly. If srsnameonly is 0, the function returns all field names, including the common fields: desc, freq, dates, and times. If

srsnameonly is set to 1, fieldnames returns only the data series in fnames.

**See Also** chfield, getfield, isfield, rmfield, setfield

## **Purpose**

Fill missing values in time series

## **Syntax**

```
newfts = fillts(oldfts, fill_method)
newfts = fillts(oldfts, fill_method, newdates)
newfts = fillts(oldfts, fill_method, newdates, {'T1','T2',...})
newfts = fillts(oldfts, fill_method, newdates, 'SPAN', {'TS','TE'},
    delta)
newfts = fillts(... sortmode)
```

#### **Arguments**

| oldfts         | Financial time series object                                                                                                    |
|----------------|----------------------------------------------------------------------------------------------------|
| fill_method    | (Optional) To fill using an interpolation menthod, enter 'linear '(default), 'cubic', 'spline', 'nearest', or 'pchip'. To fill with a constant, enter that constant.                                                                                            |
| newdates       | (Optional) Column vector of serial dates, a date string, or a column cell array of date strings. If oldfts contains time of day information, newdates must be accompanied by a time vector (newtimes). Otherwise, newdates is assumed to have times of '00:00'. |
| T1, T2, TS, TE | First time, second time, start time, end time                                                                                                    |
| delta          | Time interval in minutes to span between the start time and end time                                                                                                    |

# **Description**

sortmode

newfts = fillts(oldfts, fill\_method) replaces missing values (represented by NaN) in the financial time series object oldfts with real values, using either a constant or the interpolation process indicated by fill\_method.

(Optional) Default = 0 (unsorted). 1 =sorted.

newfts = fillts(oldfts, fill\_method, newdates) replaces all the missing values on the specified dates newdates added to the financial time series oldfts with new values. The values may be a single constant or values obtained through the interpolation process designated by fill\_method. If any of the dates in newdates exists in oldfts, the existing one has precedence.

newfts = fillts(oldfts, fill\_method, newdates, {'T1','T2',...}) additionally allows the designation of specific times of day for addition or replacement of data.

newfts = fillts(oldfts, fill\_method, newdates, 'SPAN', {'TS','TE'}, delta) is similar to the previous format except that you designate only a start time and an end time. You follow these times with a spanning time interval, delta.

If you specify only one date for newdates, specifying a start and end time generates only times for that specific date.

newfts = fillts(... sortmode) additionally denotes whether you want the order of the dates in the output object to stay the same as in the input object or to be sorted chronologically.

sortmode = 0 (unsorted) appends any new dates to the end. The interpolation process that calculates the values for the new dates works on a sorted object. Upon completion, the existing dates are reordered as they were originally, and the new dates are appended to the end.

sortmode = 1 sorts the output. After interpolation, no reordering of the date sequence occurs.

## **Examples**

Create a financial time series object with missing data in the fourth and fifth rows.

```
'dates: (6)'
                         'times:
                                   (6)'
                                            'Data1:
                                                     (6)'
       '01-Jan-2001'
                         '11:00'
                                                        1]
                         '12:00'
                                                        2]
       '02-Jan-2001'
                         '11:00'
                                            [
                                                        3]
                         '12:00'
                                                     NaN]
       '03-Jan-2001'
                         '11:00'
                                                     NaN]
                         '12:00'
                                                        6]
Example 1. Fill the missing data in OpenFts using cubic interpolation.
  FilledFts = fillts(OpenFts, 'cubic')
  FilledFts =
          desc: Filled Open Financial Time Series
          freq:
                 Unknown (0)
          'dates: (6)'
                             'times:
                                      (6)'
                                               'Data1:
                                                         (6)'
          '01-Jan-2001'
                            '11:00'
                                                           1]
                             '12:00'
                                                           2]
          '02-Jan-2001'
                             '11:00'
                                                           3]
               п
                                                     3.06631
                            12:00
                                               [
                            '11:00'
          '03-Jan-2001'
                                                     5.8411]
                             '12:00'
                                                     6.0000]
Example 2. Fill the missing data in OpenFts with a constant value.
  FilledFts = fillts(OpenFts,0.3)
  FilledFts =
              Filled Open Financial Time Series
       desc:
       freq: Unknown (0)
       'dates: (6)'
                         'times:
                                   (6)'
                                            'Data1:
                                                     (6)'
       '01-Jan-2001'
                         '11:00'
                                                        1]
                         '12:00'
                                                        2]
                                            [
       '02-Jan-2001'
                         '11:00'
                                                        3]
                         '12:00'
                                                  0.30001
```

'11:00'

'12:00'

[

0.3000]

6]

'03-Jan-2001'

Example 3. You can use fillts to identify a specific time on a specific day for the replacement of missing data. This example shows how to replace missing data at 12:00 on January 2 and 11:00 on January 3.

```
FilltimeFts = fillts(OpenFts, 'c',...
{'02-Jan-2001';'03-Jan-2001'}, {'12:00';'11:00'},0)
FilltimeFts =
               Filled Open Financial Time Series
              Unknown (0)
       frea:
       'dates: (6)'
                          'times:
                                   (6)'
                                            'Data1:
                                                     (6)'
        '01-Jan-2001'
                          '11:00'
                                                        1]
                          '12:00'
                                                        2]
                                            [
       '02-Jan-2001'
                          '11:00'
                                            [
                                                        3]
                          '12:00'
                                                  3.0663]
       '03-Jan-2001'
                          '11:00'
                                            [
                                                  5.8411]
                          '12:00'
                                                  6.0000]
```

Example 4. Use a spanning time interval to add an additional day to OpenFts.

```
SpanFts = fillts(OpenFts,'c','04-Jan-2001','span',...
                {'11:00';'12:00'},60,0)
SpanFts =
              Filled Open Financial Time Series
       freq:
              Unknown (0)
       'dates: (8)'
                                                     (8)
                         'times:
                                   (8)
                                            'Data1:
       '01-Jan-2001'
                         '11:00'
                                                       1]
                         '12:00'
                                            [
                                                       2]
                         '11:00'
        '02-Jan-2001'
                                            [
                                                       3]
                         '12:00'
                                                  3.06631
        '03-Jan-2001'
                         '11:00'
                                                  5.8411]
                         '12:00'
                                            [
                                                  6.0000]
        '04-Jan-2001'
                         '11:00'
                                                  9.8404]
                         '12:00'
                                                  9.9994]
```

See Also

interp1 in the MATLAB documentation

Purpose Linear filtering

**Syntax** newfts = filter(B, A, oldfts)

**Description** filter filters an entire financial time series object with certain filter

specifications. The filter is specified in a transfer function expression.

newfts = filter(B, A, oldfts) filters the data in the financial time series object oldfts with the filter described by vectors A and B to create the new financial time series object newfts. The filter is a "Direct Form II Transposed" implementation of the standard difference equation. newfts is a financial time series object containing the same data series (names) as the input oldfts.

**See Also** filter, filter2 in the MATLAB documentation

# fints

**Purpose** Construct financial time series object

**Syntax** tsobj = fints(dates\_and\_data)

tsobj = fints(dates, data)

tsobj = fints(dates, data, datanames)

tsobj = fints(dates, data, datanames, freq)

tsobj = fints(dates, data, datanames, freq, desc)

Arguments

dates and data

Column-oriented matrix containing one column of dates and a single column for each series of data. In this format, dates must be entered in serial date number format. If the input serial date numbers encode time-of-day information, the output object contains a column labeled 'dates' containing the date information and another labeled 'times' containing the time information.

You can use the function today to enter date information or the function now to enter date with time information.

dates

Column vector of dates. Dates may be date strings or serial date numbers and may include time of day information. When entering time-of-day information as serial date numbers, the entry must be a column-oriented matrix when multiple entries are present. If the time-of-day information is in string format, the entry must be a column-oriented cell array of dates and times when multiple entries are present. Valid date and time string formats are

- 'ddmmmyy hh:mm' or 'ddmmmyyyy hh:mm'
- 'mm/dd/yy hh:mm' or 'mm/dd/yyyy hh:mm'
- 'dd-mmm-yy hh:mm' or 'dd-mmm-yyyy hh:mm'
- 'mmm.dd,yy hh:mm' or 'mmm.dd,yyyy hh:mm'

Dates and times may initially be separate column-oriented vectors, but they must be concatenated into a single column-oriented matrix before being passed to fints.

You can use the MATLAB functions today and now to assist in entering date and time information.

data

Column-oriented matrix containing a column for each series of data. The number of values in each data series must match the number of dates. If a mismatch occurs, MATLAB will not generate the financial time series object, and you will receive an error message.

datanames

Cell array of data series names. Overrides the default data series names. Default data series names are series1, series2, ... .

freq Frequency indicator. Allowed values are

UNKNOWN, Unknown, unknown, U, u, 0

DAILY, Daily, daily, D, d, 1 WEEKLY, Weekly, weekly, W, w, 2 MONTHLY, Monthly, monthly, M, m, 3

QUARTERLY, Quarterly, quarterly, Q, q,4 SEMIANNUAL, Semiannual, semiannual, S, s,5

ANNUAL, Annual, annual, A, a, 6

Default = Unknown.

desc String providing descriptive name for financial time

series object. Default = ''.

**Note** The toolbox only supports hourly and minute time series. Seconds are disregarded when the object is created (e.g., 01-jan-2001 12:00:01 is considered to be 01-jan-2001 12:00). If there are duplicate dates and times, fints sorts the dates and times and chooses the first instance of the duplicate dates and times. The other duplicate dates and times are removed from the object along with their corresponding data.

## **Description**

fints constructs a financial time series object. A financial time series object is a MATLAB object that contains a series of dates and one or more series of data. Before you perform an operation on the data, you must set the frequency indicator (freq). You can optionally provide a description (desc) for the time series.

tsobj = fints(dates\_and\_data) creates a financial time series object containing the dates and data from the matrix dates\_and\_data. If the dates contain time-of-day information, the object contains an additional series of times. The date series and each data series must each be a column in the input matrix. The names of the data series default to series1, ..., seriesn. The desc and freq fields are set to their defaults.

tsobj = fints(dates, data) generates a financial time series object containing dates from the dates column vector of dates and data from the matrix data. If the dates contain time-of-day information, the object contains

an additional series of times. The data matrix must be column-oriented, that is, each column in the matrix is a data series. The names of the series default to series1, ..., seriesn, where n is the total number of columns in data. The desc and freq fields are set to their defaults.

tsobj = fints(dates, data, datanames) additionally allows you to rename the data series. The names are specified in the datanames cell array. The number of strings in datanames must correspond to the number of columns in data. The desc and freq fields are set to their defaults.

tsobj = fints(dates, data, datanames, freq) additionally sets the frequency when you create the object. The desc field is set to its default ''.

tsobj = fints(dates, data, datanames, freq, desc) provides a description string for the financial time series object.

## **Examples**

Example 1: Create a financial time series containing days and data only:

```
data = [1:6]'
data =
     1
     2
     3
     4
     5
     6
dates = [today:today+5]'
dates =
      731132
      731133
      731134
      731135
      731136
      731137
```

```
tsobjkt = fints(dates, data)
tsobjkt =
    desc:
            (none)
    frea:
           Unknown (0)
    'dates:
              (6)'
                       'series1:
                                  (6) '
    '08-0ct-2001'
                                     1]
    '09-0ct-2001'
                                    2]
    '10-0ct-2001'
                                    3]
    '11-0ct-2001'
                                    4]
    '12-0ct-2001'
                                    5]
    '13-0ct-2001'
                                    6]
```

Example 2. Expand the above example to include time-of-day information:

```
dates = [now:now+5]';
tsobjkt = fints(dates, data)
tsobjkt =
    desc:
            (none)
           Unknown (0)
    freq:
    'dates: (6)'
                       'times:
                                (6)'
                                         'series1:
                                                     (6)'
    '08-0ct-2001'
                       '14:51'
                                                       1]
    '09-0ct-2001'
                       '14:51'
                                                       2]
    '10-0ct-2001'
                       '14:51'
                                                       3]
    '11-0ct-2001'
                       '14:51'
                                                       4]
    '12-0ct-2001'
                       '14:51'
                                                       5]
    '13-0ct-2001'
                       '14:51'
                                                       6]
```

Example 3. Create a financial time series object when dates and times are located in separate vectors.

Step 1. Create a column vector of times in date number format:

```
times = datenum(datestr(now:1/24+1/24/60:now+6/24+1/24/60,15))
times =
```

```
0.43750000000000
      0.47986111111111
      0.52222222222
      0.564583333333333
      0.6069444444444
      0.6493055555556
Step 2. Create a column vector of dates:
  dates = [today:today+5]'
  dates =
         731133
         731134
         731135
         731136
         731137
         731138
Step 3. Concatenate dates and times into a single matrix:
  dates_times = [dates, times]
  dates_times =
    1.0e+005 *
     7.31133000000000
                          0.00000437500000
      7.31134000000000
                          0.00000479861111
     7.31135000000000
                          0.00000522222222
      7.31136000000000
                          0.00000564583333
      7.31137000000000
                          0.00000606944444
      7.31138000000000
                          0.00000649305556
Step 4. Create column vector of data:
  data = [1:6]'
```

#### Step 5. Create financial time series object:

```
tsobj = fints(dates_times, data)
tsobj =
    desc:
            (none)
    freq: Unknown (0)
    'dates: (6)'
                                        'series1:
                      'times:
                                (6)'
                                                    (6)'
    '09-0ct-2001'
                      '10:30'
                                                      1]
                      '11:31'
    '10-0ct-2001'
                                                      21
    '11-0ct-2001'
                      '12:32'
                                                      3]
    '12-0ct-2001'
                      '13:33'
                                                      4]
    '13-0ct-2001'
                      '14:34'
                                                      5]
    '14-0ct-2001'
                      '15:35'
                                                      6]
```

## See Also

datenum, datestr in the Financial Toolbox documentation

**Purpose** Determine version

**Syntax** ftsver = fintsver(tsobj)

[ftsver, timedata] = fintsver(tsobj)

**Arguments** tsobj Financial time series object

## **Description**

ftsver = fintsver(tsobj) determines if tsobj is an object from the Financial Time Series Toolbox Version 2.0 or earlier. ftsver = 1 indicates that tsobj is an object from Financial Time Series Toolbox Version 1.0 or 1.1. ftsver = 2 indicates that tsobj is an object from Version 2 of the toolbox. Version 2 objects may contain time-of-day data.

[ftsver, timedata] = fintsver(tsobj) additionally indicates if tsobj contains time information. timedata = 0 indicates no time information present. timedata = 1 indicates that time information is present.

# **Examples**

Determine the version number and whether time information is present in the Disney stock price financial time series object:

```
load disney.mat
[ftsver, timedata] = fintsver(dis)

ftsver =
    1

timedata =
    0
```

#### **Purpose**

Fast stochastics

#### Syntax

[pctk, pctd] = fpctkd(highp, lowp, closep)
[pctk, pctd] = fpctkd([highp lowp closep])
[pctk, pctd] = fpctkd(highp, lowp, closep, kperiods, dperiods, dmamethod)
[pctk, pctd] = fpctkd([highp lowp closep], kperiods, dperiods, dmamethod)
pkdts = fpctkd(tsobj, kperiods, dperiods, dmamethod)
pkdts = fpctkd(tsobj, kperiods, dperiods, dmamethod, ParameterName, ParameterValue, ...)

#### **Arguments**

| highp    | High price (vector)                                               |
|----------|-------------------------------------------------------------------|
| lowp     | Low price (vector)                                                |
| closep   | Closing price (vector)                                            |
| kperiods | (Optional) %K periods. Default = 10.                              |
| dperiods | (Optional) %D periods. Default = 3.                               |
| damethod | (Optional) %D moving average method. Default = 'e' (exponential). |
| tsobj    | Financial time series object                                      |

## **Description**

fpctkd calculates the stochastic oscillator.

[pctk, pctd] = fpctkd(highp, lowp, closep) calculates the Fast PercentK (F%K) and Fast PercentD (F%D) from the stock price data, highp (high prices), lowp (low prices), and closep (closing prices).

[pctk, pctd] = fpctkd([highp lowp closep]) accepts a three-column
matrix of high (highp), low (lowp), and closing prices (closep), in that order.

[pctk, pctd] = fpctkd(highp, lowp, closep, kperiods, dperiods, dmamethod) calculates Fast PercentK (F%K) and Fast PercentD (F%D) from the stock price data, highp (high prices), lowp (low prices), and closep (closing prices). kperiods sets the %K period. dperiods sets the %D period.

damethod specifies the %D moving average method. Valid moving average methods for %D are Exponential ('e') and Triangular ('t'). See tsmovavg for explanations of these methods.

[pctk, pctd] = fpctkd([highp lowp closep], kperiods, dperiods, dmamethod) accepts a three-column matrix of high (highp), low (lowp), and closing prices (closep), in that order.

pkdts = fpctkd(tsobj, kperiods, dperiods, dmamethod) calculates the Fast PercentK (F%K) and Fast PercentD (F%D) from the stock price data in the financial time series object tsobj. tsobj must minimally contain the series High (high prices), Low (low prices), and Close (closing prices). pkdts is a financial time series object with similar dates to tsobj and two data series named PercentK and PercentD.

pkdts = fpctkd(tsobj, kperiods, dperiods, dmamethod, ParameterName, ParameterValue, ...) accepts parameter name/parameter value pairs as input. These pairs specify the name(s) for the required data series if it is different from the expected default name(s). Valid parameter names are:

- HighName: high prices series name
- LowName: low prices series name
- CloseName: closing prices series name

Parameter values are the strings that represent the valid parameter names.

# fpctkd

# **Examples**

Compute the stochastic oscillator for Disney stock and plot the results:

```
load disney.mat
dis_FastStoc = fpctkd(dis)
plot(dis_FastStoc)
title('Stochastic Oscillator for Disney')
```

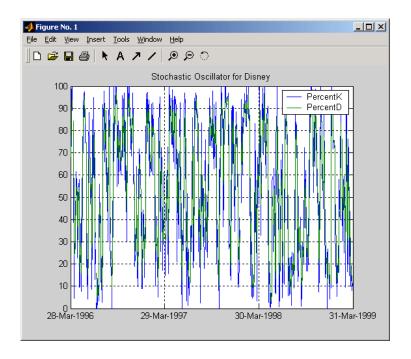

## **See Also**

spctkd, stochosc, tsmovavg

## Reference

Achelis, Steven B., Technical Analysis from A To Z, Second printing, McGraw-Hill, 1995, pp. 268 - 271.

**Purpose** Convert string frequency indicator to numeric frequency indicator

**Syntax** nfreq = freqnum(sfreq)

Arguments sfreq UNKNOWN, Unknown, unknown, U, u

DAILY, Daily, daily, D, d WEEKLY, Weekly, weekly, W, w MONTHLY, Monthly, monthly, M, m

QUARTERLY, Quarterly, quarterly, Q, q SEMIANNUAL, Semiannual, semiannual, S, s

ANNUAL, Annual, annual, A, a

**Description** n

nfreq = freqnum(sfreq) converts a string frequency indicator into a numeric
value.

| String Frequency Indicator               | <b>Numeric Representation</b> |
|------------------------------------------|-------------------------------|
| UNKNOWN, Unknown, unknown, U, u          | 0                             |
| DAILY, Daily, daily, D, d                | 1                             |
| WEEKLY, Weekly, weekly, W, w             | 2                             |
| MONTHLY, Monthly, monthly, M, m          | 3                             |
| QUARTERLY, Quarterly, quarterly, Q, q    | 4                             |
| SEMIANNUAL, Semiannual, semiannual, S, s | 5                             |
| ANNUAL, Annual, annual, A, a             | 6                             |

See Also freqstr

# freqstr

**Purpose** 

Convert numeric frequency indicator to string representation

**Syntax** 

sfreq = freqstr(nfreq)

**Arguments** 

nfreq 0 1 2 3 4 5

**Description** 

sfreq = freqstr(nfreq) converts a numeric frequency indicator into a string
representation.

| Numeric Frequency Indicator | String Representation |
|-----------------------------|-----------------------|
| 0                           | Unknown               |
| 1                           | Daily                 |
| 2                           | Weekly                |
| 3                           | Monthly               |
| 4                           | Quarterly             |
| 5                           | Semiannual            |
| 6                           | Annual                |

See Also

freqnum

**Purpose** Write elements of time series data into an ASCII file

**Syntax** stat = fts2ascii(filename, tsobj, exttext)

stat = fts2ascii(filename, dates, data, colheads, desc, exttext)

Arguments filename Name of an ASCII file

tsobj Financial time series object

exttext (Optional) Extra text. A string written after the

description line (line 2 in the file).

dates Column vector containing dates. Dates must be in

serial date number format and may specify time of

day.

data Column-oriented matrix. Each column is a series.

colheads (Optional) Cell array of column headers (names); first

cell must always be the one for the dates column. colheads will be written to the file just before the

data.

desc (Optional) Description string, which will be the first

line in the file.

**Description** 

stat = fts2ascii(filename, tsobj, exttext) writes the financial time series object tsobj into an ASCII file filename. The data in the file is tab

delimited.

stat = fts2ascii(filename, dates, data, colheads, desc, exttext) writes into an ASCII file filename the dates, times, and data contained in the column vector dates and the column-oriented matrix data. The first column in filename contains the dates, followed by times (if specified). Subsequent

columns contain the data. The data in the file is tab delimited.

stat indicates whether file creation is successful (1) or not (0).

See Also ascij2fts

# fts2mtx

#### **Purpose**

Convert to matrix

#### **Syntax**

```
tsmat = fts2mtx(tsobj)
```

tsmat = fts2mtx(tsobj, datesflag)
tsmat = fts2mtx(tsobj, seriesnames)

tsmat = fts2mtx(tsobj, datesflag, seriesnames)

#### **Arguments**

tsobj Financial time series object

datesflag (Optional) Specifies inclusion of dates vector:

datesflag = 0 (default) excludes dates.
datesflag = 1 includes dates vector.

seriesnames (Optional) Specifies the data series to be included in

the matrix. May be a cell array of strings.

## **Description**

tsmat = fts2mtx(tsobj) takes the data series in the financial time series object tsobj and puts them into the matrix tsmat as columns. The order of the columns is the same as the order of the data series in the object tsobj.

tsmat = fts2mtx(tsobj, datesflag) specifies whether or not you want the dates vector included. The dates vector will be the first column. The dates are represented as serial date numbers. Dates may include time-of-day information.

tsmat = fts2mtx(tsobj, seriesnames) extracts the data series named in seriesnames and puts its values into tsmat. The seriesnames argument can be a cell array of strings.

tsmat = fts2mtx(tsobj, datesflag, seriesnames) puts into tsmat the specific data series named in seriesnames. The datesflag argument must be specified. If datesflag is set to 1, the dates vector is included. If you specify an empty matrix ([]) for datesflag, the default behavior is adopted.

#### See Also

subsref

Purpose Start and end dates

**Syntax** datesbound = ftsbound(tsobj)

datesbound = ftsbound(tsobj, dateform)

**Arguments** tsobj Financial time series object

dateform is an integer representing the format of a

date string. See datestr for a description of these

formats.

**Description** 

ftsbound returns the start and end dates of a financial time series object. If the object contains time-of-day data, ftsbound additionally returns the starting time on the first date and the ending time on the last date.

datesbound = ftsbound(tsobj) returns the start and end dates contained in tsobj as serial dates in the column matrix datesbound. The first row in datesbound corresponds to the start date, and the second corresponds to the end date.

datesbound = ftsbound(tsobj, dateform) returns the starting and ending dates contained in the object, tsobj, as date strings in the column matrix, datesbound. The first row in datesbound corresponds to the start date, and the second corresponds to the end date. The dateform argument controls the format of the output dates.

See Also

datestr in the Financial Toolbox documentation

# ftsgui

**Purpose** Financial time series graphical user interface

**Syntax** ftsgui

 $\textbf{Description} \qquad \qquad \texttt{ftsgui displays the financial time series graphical user interface (GUI) main}$ 

window.

The use of the Financial Time Series GUI is described in Chapter 4, "Graphical

User Interface."

Example ftsgui

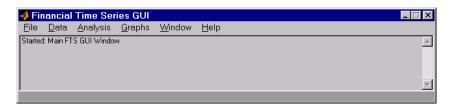

**Purpose** Financial time series object information

**Syntax** ftsinfo(tsobj)

infofts = ftsinfo(tsobj)

**Arguments** tsobj Financial time series object

**Description** ftsinfo(tsobj) displays information about the financial time series object tsobj.

infofts = ftsinfo(tsobj) stores information about the financial time series
object tsobj in the structure infofts.

infofts has these fields.

| Field       | Contents                                                                                                    |
|-------------|----------------------------------------------------------------------------------------------------|
| version     | Financial time series object version                                                                                                    |
| desc        | Description of the time series object (tsobj.desc)                                                                                          |
| freq        | Numeric representation of the time series data frequency (tsobj.freq). See freqstr for list of numeric frequencies and what they represent. |
| startdate   | Earliest date in the time series                                                                                                    |
| enddate     | Latest date in the time series                                                                                                    |
| seriesnames | Cell array containing the time series data column names                                                                                     |
| ndata       | Number of data points in the time series                                                                                                    |
| nseries     | Number of columns of time series data                                                                                                    |

# **Examples**

Convert the supplied file disney.dat into a financial time series object named dis:

```
dis = ascii2fts('disney.dat', 1, 3);
```

```
Now use ftsinfo to obtain information about dis:
  ftsinfo(dis)
   FINTS version:
                     2.0
     Description: Walt Disney Company (DIS)
       Frequency: Unknown
      Start date: 29-Mar-1996
         End date: 29-Mar-1999
    Series names: OPEN
                    HTGH
                    LOW
                    CLOSE
                    VOLUME
       # of data: 782
     # of series: 5
Then, executing
  infodis = ftsinfo(dis)
creates the structure infodis containing the values
  infodis =
               ver: '2.0'
              desc: 'Walt Disney Company (DIS)'
              freq: 0
         startdate: '29-Mar-1996'
           enddate: '29-Mar-1999'
      seriesnames: {5x1 cell}
            ndata: 782
           nseries: 5
fints, freqnum, freqstr, ftsbound
```

See Also

# ftsnew2old

**Purpose** Convert Version 2 time series object to Version 1

**Syntax** ftsno = ftsnew2old(tsobj2)

Arguments tsobj2 Financial Time Series Toolbox (Version 2) object.

(Version 2 objects may contain a time data field.)

**Description** ftsno = ftsnew2old(tsobj2) converts a financial time series object from a

Financial Time Series Toolbox Version 2 object to an object compatible with

Version 1.

See Also ftsold2new

# ftsold2new

**Purpose** Convert Version 1 time series object to Version 2

**Syntax** ftsno = ftsnew2old(tsobj1)

**Arguments** tsobj 1 Financial Time Series Toolbox (Version 1) object.

(Version 1 objects cannot contain a time data field.)

**Description** ftsno = ftsnew2old(tsobj1) converts a financial time series object from a

Finanacial Time Series Toolbox Version 1 object to an object compatible with

Version 2.

See Also ftsnew2old

Purpose Determine uniqueness

**Syntax** uniq = ftsuniq(dates\_and\_times)

[uniq, dup] = ftsuniq(dates\_and\_times)

**Arguments** dates and times A single column vector of serial date numbers. The

serial date numbers may include time-of-day

information.

**Description** uniq = ftsuniq(dates\_and\_times) returns 1 if the dates and times within the financial time series object are unique and 0 if duplicates exist.

[uniq, dup] = ftsuniq(dates\_and\_times) additionally returns a structure
dup. In the structure

• dup.dt contains the strings of the duplicate dates and times and their locations in the object.

• dup.intidx contains the integer indicies of duplicate dates and times in the object.

See Also fints

Purpose Ge

Get content of a specific field

**Syntax** 

```
fieldval = getfield(tsobj, field)
fieldval = getfield(tsobj, field, {dates})
```

**Arguments** 

| tsobj Finan | cial time series object |
|-------------|-------------------------|
|-------------|-------------------------|

field Field name within tsobj

dates Date range. Dates can be expanded to include

time-of-day information.

### **Description**

getfield treats the contents of a financial times series object tsobj as fields in a structure.

fieldval = getfield(tsobj, field) returns the contents of the specified field. This is equivalent to the syntax fieldval = tsobj.field.

fieldval = getfield(tsobj, field, {dates}) returns the contents of the specified field for the specified dates. dates can be individual cells of date strings or a cell of a date string range using the :: operator such as '03/01/99::03/31/99'.

## **Examples**

Create a financial time series object containing both date and time-of-day information:

```
AnFts =
       desc: Yet Another Financial Time Series
       freq: Daily (1)
       'dates: (6)'
                          'times:
                                   (6)'
                                            'Data1:
                                                      (6)'
       '01-Jan-2001'
                          '11:00'
                                                        1]
                          '12:00'
                                                        2]
       '02-Jan-2001'
                          '11:00'
                                                        3]
                          '12:00'
                                                        4]
       '03-Jan-2001'
                          '11:00'
                                                      NaN]
                          '12:00'
                                                        6]
Example 1. Get the contents of the times field in AnFts:
  F = datestr(getfield(AnFts, 'times'))
  F =
  11:00 AM
  12:00 PM
  11:00 AM
  12:00 PM
  11:00 AM
  12:00 PM
Example 2. Extract the contents of specific data fields within AnFts:
  FF = getfield(AnFts, 'Data1',...
                 '01-Jan-2001 12:00::02-Jan-2001 12:00')
  FF =
        2
        3
```

See Also

chfield, fieldnames, isfield, rmfield, setfield

# getnameidx

**Purpose** 

Find name in list

Syntax

nameidx = getnameidx(list, name)

**Arguments** 

list

A cell array of name strings

name

A string or cell array of name strings

## **Description**

nameidx = getnameidx(list, name) finds the occurrence of a name or set of names in a list. It returns an index (order number) indicating where the specified names are located with the list. If name is not found, nameidx returns 0.

If name is a cell array of names, getnameidx returns a vector containing the indices (order number) of the name strings within list. If none of the names in the name cell array is in list, it returns zero. If some of names in name are not found, the indices for these names will be zeros.

getnameidx finds only the first occurrence of the name in the list of names. This function is meant to be used on a list of unique names (strings) only. It will not find multiple occurrences of a name or a list of names within list.

## **Examples**

Given

#### See Also

findstr, strcmp, strfind

Purpose Highest high

**Syntax** hhv = hhigh(data)

hhv = hhigh(data, nperiods, dim)
hhvts = hhigh(tsobj, nperiods)

hhvts = hhigh(tsobj, nperiods, ParameterName, ParameterValue)

**Arguments** data Data series matrix

nperiods (Optional) Number of periods. Default = 14.

dim (Optional) Dimension

tsobj Financial time series object

### **Description**

hhv = hhigh(data) generates a vector of highest high values the past 14 periods from the matrix data.

hhv = hhigh(data, nperiods, dim) generates a vector of highest high values the past nperiods periods. dim indicates the direction in which the highest high is to be searched. If you input [] for nperiods, the default is 14.

hhvts = hhigh(tsobj, nperiods) generates a vector of highest high values from tsobj, a financial time series object. tsobj must include at least the series High. The output hhvts is a financial time series object with the same dates as tsobj and data series named HighestHigh. If nperiods is specified, hhigh generates a financial time series object of highest high values for the past nperiods periods.

hhvts = hhigh(tsobj, nperiods, ParameterName, ParameterValue) specifies the name for the required data series when it is different from the default name. The valid parameter name is:

• HighName: high prices series name

The parameter value is a string that represents the valid parameter name.

# hhigh

# **Example**

Compute the highest high prices for Disney stock and plot the results:

```
load disney.mat
dis_HHigh = hhigh(dis)
plot(dis_HHigh)
title('Highest High for Disney')
```

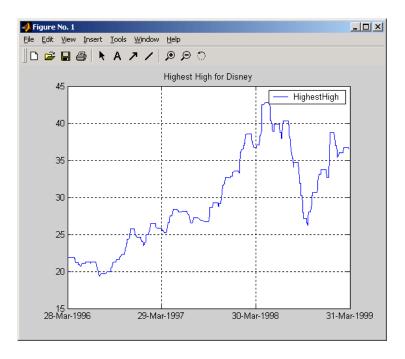

### See Also

11ow

#### Purpose High-Low plot

#### **Syntax**

highlow(tsobj)

highlow(tsobj, color)

highlow(tsobj, color, dateform)

highlow(tsobj, color, dateform, ParameterName, ParameterValue, ...)

hhll = highlow(tsobj, color, dateform, ParameterName,

ParameterValue, ...)

### **Arguments**

tsobj Financial time series object

color (Optional) A three-element row vector representing

RGB or a color identifier. (See plot in the MATLAB

documentation.)

dateform (Optional) Date string format used as the *x*-axis tick

labels. (See datetick in the MATLAB documentation.) You can specify a dateform only when tsobj does not contain time-of-day data. If tsobj contains time-of-day data, dateform is retricted to 'dd-mmm-yyyy HH:MM'.

### **Description**

highlow(tsobj) generates a High-Low plot of the data in the financial time series object tsobj. tsobj must contain at least four data series representing the high, low, open, and closing prices. These series must have the names High, Low, Open, and Close (case-insensitive).

highlow(tsobj, color) additionally specifies the color of the plot.

highlow(tsobj, color, dateform) additionally specifies the date string format used as the x-axis tick labels. See datestr in the Financial Toolbox documentation for a list of date string formats.

highlow(tsobj, color, dateform, ParameterName, ParameterValue,...) indicates the actual name(s) of the required data series if the data series do not have the default names. ParameterName can be

- HighName: high prices series name
- LowName: low prices series name
- OpenName: open prices series name

# highlow

• CloseName: closing prices series name

hhll = highlow(tsobj, color, dateform, ParameterName, ParameterValue, ...) returns the handle to the line object that makes up the High-Low plot.

## **Examples**

Generate a High-Low plot for Disney stock for the dates from May 28 to June 18, 1998:

```
load disney.mat
highlow(dis('28-May-1998::18-Jun-1998'))
title( High-Low Plot for Disney )
```

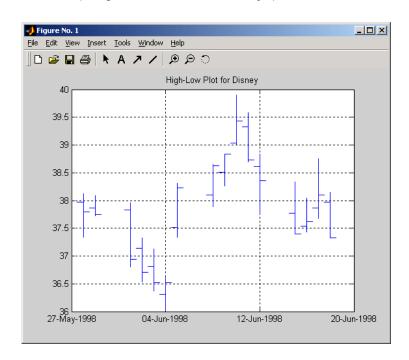

#### See Also

candle

highlow in the Financial Toolbox documentation datetick and plot in the MATLAB documentation

Purpose Histogram

**Syntax** hist(tsobj, numbins)

ftshist = hist(tsobj, numbins)

[ftshist, binpos] = hist(tsobj, numbins)

**Arguments** tsobj Financial time series object

numbins (Optional) Number of histogram bins. Default = 10.

## **Description**

hist(tsobj, numbins) calculates and displays the histogram of the data series contained in the financial time series object tsobj.

ftshist = hist(tsobj, numbins) calculates, but does not display, the histogram of the data series contained in the financial time series object tsobj. The output ftshist is a structure with field names similar to the data series names of tsobj.

[ftshist, binpos] = hist(tsobj, numbins) additionally returns the bin positions binpos. The positions are the centers of each bin. binpos is a column vector.

#### **Example**

Create a histogram of Disney open, high, low, and close prices:

```
load disney.mat
dis = rmfield(dis,'VOLUME') % Remove VOLUME field
hist(dis)
title('Disney Histogram')
```

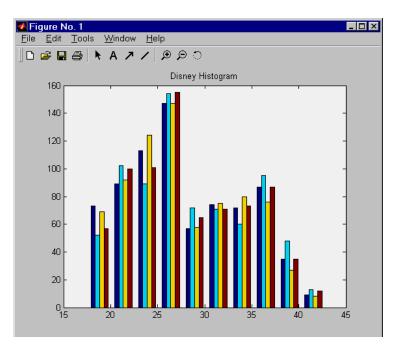

See Also

mean, std
hist in the MATLAB documentation

### **Purpose**

Concatenate financial time series objects horizontally

### **Description**

horzcat implements horizontal concatenation of financial time series objects. horzcat essentially merges the data columns of the financial time series objects. The time series objects must contain the exact same dates and times.

When multiple instances of a data series name occur, concatenation adds a suffix to the current names of the data series. The suffix has the format \_objectname<n>, where n is a number indicating the position of the time series, from left to right, in the concatenation command. The n part of the suffix appears only when there is more than one instance of a particular data series name.

The description fields will be concatenated as well. They will be separated by two forward slashes (//).

### **Examples**

Construct three financial time series each containing a data series named DataSeries:

```
firstfts = fints((today:today+4)', (1:5)','DataSeries','d');
secondfts = fints((today:today+4)', (11:15)','DataSeries','d');
thirdfts = fints((today:today+4)', (21:25)','DataSeries','d');
```

Concatenate the time series horizontally into a new financial time series newfts.

```
newfts = [firstfts secondfts thirdfts secondfts];
```

The resulting object newfts has data series names: DataSeries\_firstfts, DataSeries\_secondfts2, DataSeries\_thirdfts, and DataSeries\_secondfts4.

Verify this with the command

```
fieldnames(newfts)
ans =
    'desc'
    'freq'
    'dates'
    'DataSeries_firstfts'
```

# horzcat

```
'DataSeries_secondfts2'
'DataSeries_thirdfts'
'DataSeries_secondfts4'
'times'
```

Use chfield to change the data series names.

**Note** If all input objects have the same frequency, the new object has that frequency as well. However, if one of the objects concatenated has a different frequency from the others, the frequency indicator of the resulting object is set to Unknown (0).

#### See Also

vertcat

# iscompatible

Purpose Structural equality

**Arguments** tsobj\_1, tsobj\_2 A pair of financial time series objects

**Description** iscomp = iscompatible(tsobj\_1, tsobj\_2) returns 1 if both financial time

series objects tsobj 1 and tsobj 2 have the same dates and data series

names. It returns 0 if any component is different.

iscomp = 1 indicates that the two objects contain the same number of data points as well as equal number of data series. However, the values contained

in the data series can be different.

**Note** Data series names are case sensitive.

See Also isequal

# isequal

Purpose Multiple object equality

**Arguments** tsobj\_1 ... A list of financial time series objects

**Description** iseq = isequal(tsobj\_1, tsobj\_2, ...) returns 1 if all listed financial time series objects have the same dates, data series names, and values

contained in the data series. It returns 0 if any of those components is different.

**Note** Data series names are case sensitive.

iseq = 1 implies that each object contains the same number of dates and the

same data. Only the descriptions may differ.

**See Also** iscompatible

# isfield

**Purpose** Check if string is a field name

**Syntax** F = isfield(tsobj, name)

**Description** F = isfield(tsobj, name) returns true(1) if name is the name of a data series

in tsobj. Otherwise, is field returns false (0).

See Also fieldnames, getfield, setfield

# issorted

**Purpose** Check if dates and times are montonically increasing

**Syntax** monod = issorted(tsobj)

**Arguments** tsobj Financial time series object

**Description** monod = issorted(tsobj) returns 1 if the dates and times in tsobj are

monotonically increasing or 0 if they are not.

See Also sortfts

Purpose Lag time series object

**Syntax** newfts = lagts(oldfts)

newfts = lagts(oldfts, lagperiod)

newfts = lagts(oldfts, lagperiod, padmode)

**Arguments** oldfts Financial time series object

lagperiod Number of lag periods expressed in the frequency of

the time series object

padmode Data padding value

**Description** lagts delays a financial time series object by a specified time step.

newfts = lagts(oldfts) delays the data series in oldfts by one time series date entry and returns the result in the object newfts. The end will be padded with zeros, by default.

newfts = lagts(oldfts, lagperiod) shifts time series values to the right on an increasing time scale. lagts delays the data series to happen at a later time. lagperiod is the number of lag periods expressed in the frequency of the time series object oldfts. For example, if oldfts is a daily time series, lagperiod is specified in days. lagts pads the data with zeros (default).

newfts = lagts(oldfts, lagperiod, padmode) lets you pad the data with an arbitrary value, NaN, or Inf rather than zeros by setting padmode to the desired value.

See Also leadts

# leadts

Purpose Lead time series object

**Syntax** newfts = leadts(oldfts)

newfts = leadts(oldfts, leadperiod)

newfts = leadts(oldfts, leadperiod, padmode)

**Arguments** oldfts Financial time series object

leadperiod Number of lead periods expressed in the frequency of

the time series object

padmode Data padding value

**Description** leadts advances a financial time series object by a specified time step.

newfts = leadts(oldfts) advances the data series in oldfts by one time series date entry and returns the result in the object newfts. The end will be padded with zeros, by default.

newfts = leadts(oldfts, leadperiod) shifts time series values to the left on an increasing time scale. leadts advances the data series to happen at an earlier time. leadperiod is the number of lead periods expressed in the frequency of the time series object oldfts. For example, if oldfts is a daily time series, leadperiod is specified in days. leadts pads the data with zeros (default).

newfts = leadts(oldfts, leadperiod, padmode) lets you pad the data with an arbitrary value, NaN, or Inf rather than zeros by setting padmode to the desired value.

See Also lagts

# length

**Purpose** Get number of dates (rows)

**Syntax** lenfts = length(tsobj)

**Description** lenfts = length(tsobj) returns the number of dates (rows) in the financial

time series object tsobj. This is the same as issuing lenfts = size(tsobj, 1).

See Also size

length in the MATLAB documentation

## llow

#### **Purpose**

Lowest low

#### Syntax

llv = llow(data)

11v = llow(data, nperiods, dim)
11vts = llow(tsobj, nperiods)

11vts = 11ow(tsobj, nperiods, ParameterName, ParameterValue)

#### **Arguments**

data Data series matrix

nperiods (Optional) Number of periods. Default = 14.

dim Dimension

tsobj Financial time series object

### **Description**

11v = 11ow(data) generates a vector of lowest low values for the past 14 periods from the matrix data.

11v = 11ow(data, nperiods, dim) generates a vector of lowest low values for the past nperiods periods. dim indicates the direction in which the lowest low is to be searched. If you input [] for nperiods, the default is 14.

11vts = 11ow(tsobj, nperiods) generates a vector of lowest low values from
tsobj, a financial time series object. tsobj must include at least the series Low.
The output 11vts is a financial time series object with the same dates as tsobj
and data series named LowestLow. If nperiods is specified, 11ow generates a
financial time series object of lowest low values for the past nperiods periods.

11vts = 11ow(tsobj, nperiods, ParameterName, ParameterValue)
specifies the name for the required data series when it is different from the
default name. The valid parameter name is:

• LowName: low prices series name

The parameter value is a string that represents the valid parameter name.

# **Examples**

Compute the lowest low prices for Disney stock and plot the results.

```
load disney.mat
dis_LLow = llow(dis)
plot(dis_LLow)
title('Lowest Low for Disney')
```

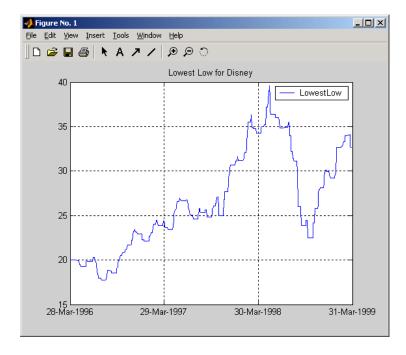

## See Also

hhigh

# log

Purpose Natural logarithm

**Syntax** newfts = log(tsobj)

**Description** newfts = log(tsobj) calculates the natural logarithm (log base e) of the data

series in a financial time series object tsobj. It returns another time series

object newfts containing the natural logarithms.

**See Also** exp, 10g2, 10g10

Purpose Base 2 logarithm

**Syntax** newfts = log2(tsobj)

**Description** newfts = log2(tsobj) calculates the base 2 logarithm of the data series in a

financial time series object tsobj. It returns another time series object newfts

containing the logarithms.

See Also exp, log, log10

# log10

Purpose Common logarithm

**Syntax** newfts = log10(tsobj)

**Description** newfts = log10(tsobj) calculates the common logarithm (base 10) of all the

data in the data series of the financial time series object tsobj and returns the

result in the object newfts.

**See Also** exp, log, log2

Purpose Moving Average Convergence/Divergence (MACD)

**Syntax** [macdvec, nineperma] = macd(data)

[macdvec, nineperma] = macd(data, dim)

macdts = macd(tsobj, series\_name)

Arguments data Data vector

dim Dimension. Default = 2.

tsobj Financial time series object

series\_name Data series name

#### **Description**

[macdvec, nineperma] = macd(data) calculates the Moving Average Convergence/Divergence (MACD) line, macdvec, from the data vector, data, as well as the nine-period exponential moving average, nineperma, from the MACD line.

When the two lines are plotted, they can give you an indication of whether to buy or sell a stock, when an overbought or oversold condition is occurring, and when the end of a trend may occur.

The MACD is calculated by subtracting the 26-period (7.5%) exponential moving average from the 12-period (15%) moving average. The 9-day (20%) exponential moving average of the MACD line is used as the signal line. For example, when the MACD and the 20% moving average line have just crossed and the MACD line falls below the other line, it is time to sell.

[macdvec, nineperma] = macd(data, dim) lets you specify the orientation direction for the input. If the input data is a matrix, you need to indicate whether each row or each column is a set of observations. If orientation is not specified, macd assumes column orientation (dim = 2).

macdts = macd(tsobj, series\_name) calculates the MACD line from the financial time series tsobj, as well as the nine-period exponential moving average from the MACD line. The MACD is calculated for the closing price series in tsobj, presumed to have been named Close. The result is stored in the financial time series object macdts. The macdts object has the same dates as the input object tsobj and contains only two series named MACDLine and

NinePerMA. The first series contains the values representing the MACD line and the second is the nine-period exponential moving average of the MACD line.

## **Examples**

Compute the MACD for Disney stock and plot the results:

```
load disney.mat
dis_CloseMACD = macd(dis);
dis_OpenMACD = macd(dis, 'OPEN');
plot(dis_CloseMACD);
plot(dis_OpenMACD);
title('MACD for Disney')
```

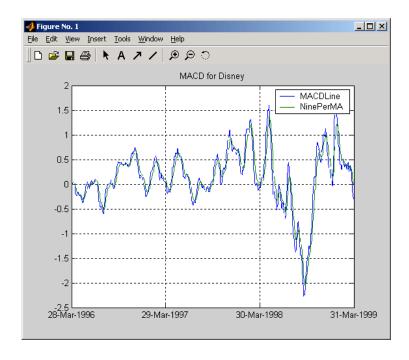

### See Also

adline, willad

Purpose Maximum value

**Syntax** tsmax = max(tsobj)

**Description** tsmax = max(tsobj) finds the maximum value in each data series in the

financial time series object tsobj and returns it in a structure tsmax. The tsmax structure contains field name(s) identical to the data series name(s).

**Note** tsmax returns only the values and does not return the dates associated with the values. The maximum values are not necessarily from the same date.

See Also min

### mean

Purpose Arithmetic average

**Syntax** tsmean = mean(tsobj)

**Description** tsmean = mean(tsobj) computes the arithmetic mean of all data in all series

in tsobj and returns it in a structure tsmean. The tsmean structure contains

field name(s) identical to the data series name(s).

**See Also** peravg, tsmovavg

#### Purpose Median price

#### **Syntax**

```
mprc = medprice(highp, lowp)
mprc = medprice([highp lowp])
mprcts = medprice(tsobj)
mprcts = medprice(tsobj, ParameterName, ParameterValue, ...)
```

#### **Arguments**

```
highp High price (vector)

lowp Low price (vector)

tsobj Financial time series object
```

#### **Description**

mprc = medprice(highp, lowp) calculates the median prices mprc from the high (highp) and low (lowp) prices. The median price is the average of the high and low price for each period.

mprc = medprice([highp lowp]) accepts a two-column matrix as the input rather than two individual vectors. The columns of the matrix represent the high and low prices, in that order.

mprcts = medprice(tsobj) calculates the median prices of a financial time series object tsobj. The object must minimally contain the series High and Low. The median price is the average of the high and low price each period. mprcts is a financial time series object with the same dates as tsobj and the data series MedPrice.

mprcts = medprice(tsobj, ParameterName, ParameterValue, ...) accepts parameter name/parameter value pairs as input. These pairs specify the name(s) for the required data series if it is different from the expected default name(s). Valid parameter names are

- HighName: high prices series name
- LowName: low prices series name

Parameter values are the strings that represent the valid parameter names.

# medprice

## **Examples**

Compute the median price for Disney stock and plot the results:

```
load disney.mat
dis_MedPrice = medprice(dis)
plot(dis_MedPrice)
title('Median Price for Disney')
```

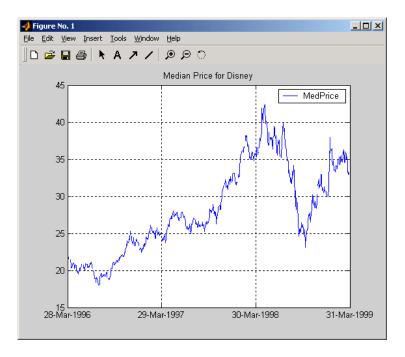

### Reference

Achelis, Steven B., *Technical Analysis from A To Z*, Second printing, McGraw-Hill, 1995, pp. 177 -178.

Purpose Minimum value

**Syntax** tsmin = min(tsobj)

**Description** tsmin = min(tsobj) finds the minimum value in each data series in the

financial time series object tsobj and returns it in the structure tsmin. The tsmin structure contains field name(s) identical to the data series name(s).

**Note** tsmin returns only the values and does not return the dates associated with the values. The minimum values are not necessarily from the same date.

See Also max

## minus

#### **Purpose**

Financial time series subtraction

#### **Syntax**

newfts = tsobj\_1 - tsobj\_2
newfts = tsobj - array
newfts = array - tsobj

#### Arguments

tsobj\_1, tsobj\_2 A pair of financial time series objects

array

A scalar value or array withthe number of rows equal to the number of dates in tsobj and the number of columns equal to the number of data series in tsobj.

## **Description**

minus is an element-by-element subtraction of the components.

newfts = tsobj\_1 - tsobj\_2 subtracts financial time series objects. If an object is to be subtracted from another object, both objects must have the same dates and data series names, although the order need not be the same. The order of the data series, when one financial time series object is subtracted from another, follows the order of the first object.

newfts = tsobj - array subtracts an array element-by-element from a financial time series object.

newfts = array - tsobj subtracts a financial time series object element-by-element from an array.

#### **See Also**

rdivide, plus, times

#### **Purpose**

Financial time series matrix division

#### **Syntax**

```
newfts = tsobj_1 / tsobj_2
newfts = tsobj / array
newfts = array / tsobj
```

#### **Arguments**

```
tsobj_1, tsobj_2 A pair of financial time series objects
```

array A scalar value or array with number of rows equal to

the number of dates in tsobj and number of columns

equal to the number of data series in tsobj.

## **Description**

The mrdivide method divides element-by-element the components of one financial time series object by the components of the other. You can also divide the whole object by an array or divide a financial time series object into an array.

If an object is to be divided by another object, both objects must have the same dates and data series names, although the order need not be the same. The order of the data series, when an object is divided by another object, follows the order of the first object.

newfts = tsobj\_1 / tsobj\_2 divides financial time series objects
element-by-element.

newfts = tsobj / array divides a financial time series object element-by-element by an array.

newfts = array / tsobj divides an array element-by-element by a financial time series object.

For financial time series objects, the mrdivide operation is identical to the rdivide operation.

### **See Also**

minus, plus, rdivide, times

## mtimes

#### **Purpose**

Financial time series matrix multiplication

#### **Syntax**

```
newfts = tsobj_1 * tsobj_2
newfts = tsobj * array
newfts = array * tsobj
```

#### **Arguments**

```
tsobj_1, tsobj_2 A pair of financial time series objects
```

array A scalar value or array with number of rows equal to

the number of dates in tsobj and number of columns equal to the number of data series in tsobj.

## **Description**

The mtimes method multiplies element-by-element the components of one financial time series object by the components of the other. You can also multiply the entire object by an array.

If an object is to be multiplied by another object, both objects must have the same dates and data series names, although the order need not be the same. The order of the data series, when an object is multiplied by another object, follows the order of the first object.

newfts = tsobj\_1 \* tsobj\_2 multiplies financial time series objects
element-by-element.

newfts = tsobj \* array multiplies a financial time series object
element-by-element by an array.

newfts = array \* tsobj newfts = array / tsobj multiplies an array
element-by-element by a financial time series object.

For financial time series objects, the mtimes operation is identical to the times operation.

### See Also

mrdivide, minus, plus, times

#### **Purpose**

Negative volume index

tsobj

#### **Syntax**

```
nvi = negvolidx(closep, tvolume, initnvi)
nvi = negvolidx([closep tvolume], initnvi)
nvits = negvolidx(tsobj)
nvits = negvolidx(tsobj, initnvi, ParameterName, ParameterValue,
...)
```

#### **Arguments**

| closep  | Closing price (vector)                                                 |
|---------|------------------------------------------------------------------------|
| tvolume | Volume traded (vector)                                                 |
| initnvi | (Optional) Initial value for negative volume index (Default = $100$ ). |

Financial time series object

# **Description**

nvi = negvolidx(closep, tvolume, initnvi) calculates the negative volume index from a set of stock closing prices (closep) and volume traded (tvolume) data. nvi is a vector representing the negative volume index. If initnvi is specified, negvolidx uses that value instead of the default (100).

nvi = negvolidx([closep tvolume], initnvi) accepts a two-column matrix, the first column representing the closing prices (closep) and the second representing the volume traded (tvolume). If initnvi is specified, negvolidx uses that value instead of the default (100).

nvits = negvolidx(tsobj) calculates the negative volume index from the financial time series object tsobj. The object must contain, at least, the series Close and Volume. The nvits output is a financial time series object with dates similar to tsobj and a data series named NVI. The initial value for the negative volume index is arbitrarily set to 100.

nvits = negvolidx(tsobj, initnvi, ParameterName, ParameterValue, ...) accepts parameter name/ parameter value pairs as input. These pairs specify the name(s) for the required data series if it is different from the expected default name(s). Valid parameter names are

# negvolidx

- CloseName: closing prices series name
- VolumeName: volume traded series name

Parameter values are the strings that represent the valid parameter names.

## **Examples**

Compute the negative volume index for Disney stock and plot the results:

```
load disney.mat
dis_NegVol = negvolidx(dis)
plot(dis_NegVol)
title('Negative Volume Index for Disney')
```

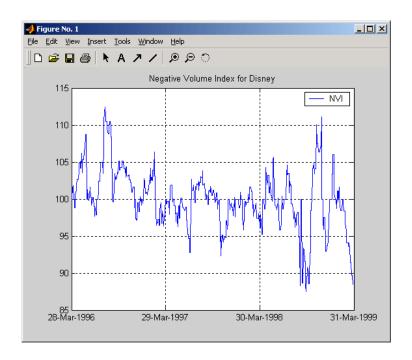

#### **See Also**

onbalvol, posvolidx

### Reference

Achelis, Steven B., *Technical Analysis from A To Z*, Second printing, McGraw-Hill, 1995, pp. 193 - 194.

Purpose On-Balance Volume (OBV)

## **Syntax** obv = onbalvol(closep, tvolume)

obv = onbalvol([closep tvolume])

obvts = onbalvol(tsobj)

obvts = onbalvol(tsobj, ParameterName, ParameterValue, ...)

#### **Arguments**

closep Closing price (vector)

tvolume Volume traded

tsobj Financial time series object

### **Description**

obv = onbalvol(closep, tvolume) calculates the On-Balance Volume (OBV) from the stock closing price (closep) and volume traded (tvolume) data.

obv = onbalvol([closep tvolume]) accepts a two-column matrix representing the closing price (closep) and volume traded (tvolume), in that order.

obvts = onbalvol(tsobj) calculates the OBV from the stock data in the financial time series object tsobj. The object must minimally contain series names Close and Volume. The obvts output is a financial time series object with the same dates as tsobj and a series named OnBalVol.

obvts = onbalvol(tsobj, ParameterName, ParameterValue,  $\dots$ ) accepts parameter name/ parameter value pairs as input. These pairs specify the name(s) for the required data series if it is different from the expected default name(s). Valid parameter names are

- CloseName: closing prices series name
- VolumeName: volume traded series name

Parameter values are the strings that represent the valid parameter names.

# onbalvol

## **Examples**

Compute the OBV for Disney stock and plot the results:

```
load disney.mat
dis_OnBalVol = onbalvol(dis)
plot(dis_OnBalVol)
title('On-Balance Volume for Disney')
```

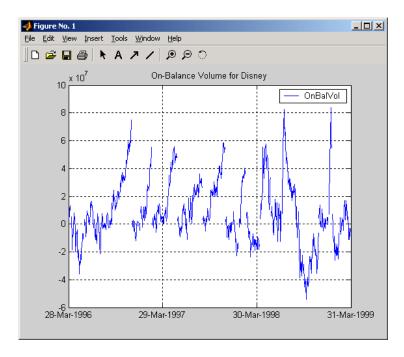

## **See Also**

negvolidx

## Reference

Achelis, Steven B.,  $Technical\ Analysis\ from\ A\ To\ Z$ , Second printing, McGraw-Hill, 1995, pp. 207 - 209.

Purpose Periodic average

**Syntax** avgfts = peravg(tsobj, numperiod)

avgfts = peravg(tsobj, daterange)

**Arguments** tsobj Financial time series object

numperiod Integer specifying the number of data points over

which each periodic average should be averaged

daterange Time period over which the data is averaged

### **Description**

peravg calculates periodic averages of a financial time series object. Periodic averages are calculated from the values per period defined. If the period supplied is a string, it is assumed as a range of date string. If the period is entered as numeric, the number represents the number of data points (financial time series periods) to be included in a period for the calculation. For example, if you enter '01/01/98::01/01/99' as the period input argument, peravg returns the average of the time series between those dates, inclusive. However, if you enter the number 5 as the period input, peravg returns a series of averages from the time series data taken 5 date points (financial time series periods) at a time.

avgfts = peravg(tsobj, numperiod) returns a structure avgfts that
contains the periodic (per numperiod periods) average of the financial time
series object. avgfts has field names identical to data series names of tsobj.

avgfts = peravg(tsobj, daterange) returns a structure avgfts that contains the periodic (as specified by daterange) average of the financial time series object. avgfts has field names identical to data series names of tsobj.

## See Also mean, tsmovavg

mean in the MATLAB documentation

Plot data series

#### **Syntax**

```
plot(tsobj)
hp = plot(tsobj)
plot(tsobj, linefmt)
hp = plot(tsobj, linefmt)
plot(..., volumename, bar)
hp = plot(..., volumename, bar)
```

#### **Arguments**

tsobj Financial time series object

linefmt (Optional) Line format

volumename (Optional) Specifies which data series is the volume

series. volumename must be the exact data series name

for the volume column (case sensitive).

bar (Optional)

bar = 0 (default). Plot volume as a line.

bar = 1. Plot volume as a bar chart. The width of each

bar is the same as the default in bar.

## **Description**

plot(tsobj) plots the data series contained in the object tsobj. Each data series will be a line. plot automatically generates a legend as well as dates on the *x*-axis. Grid is turned on by default. plot uses the default color order as if plotting a matrix.

The plot command automatically creates subplots when multiple time series are encountered, and they differ greatly on their decimal scales. For example, subplots are generated if one time series data set is in the 10's and another's is in the 10,000's.

hp = plot(tsobj) additionally returns the handle(s) to the object(s) inside the plot figure. If there are multiple lines in the plot, hp is a vector of multiple handles.

plot(tsobj, linefmt) plots the data series in tsobj using the line format specified. For a list of possible line formats, see plot in the MATLAB documentation. The plot legend is not generated, but the dates on the *x*-axis

and the plot grid are. The specified line format is applied to all data series; that is, all data series will have the same line type.

hp = plot(tsobj, linefmt) plots the data series in tsobj using the format specified. The plot legend is not generated, but the dates on the x-axis and the plot grid are. The specified line format is applied to all data series, that is, all data series can have the same line type. If there are multiple lines in the plot, hp is a vector of multiple handles.

plot(..., volumename, bar) additionally specifies which data series is the volume. The volume is plotted in a subplot below the other data series. If bar = 1, the volume is plotted as a bar chart. Otherwise, a line plot is used.

hp = plot(..., volumename, bar) returns handles for each line. If bar = 1, the handle to the patch for the bars is also returned.

**Note** To turn the legend off, enter legend off at the MATLAB command line. Once you turn it off, the legend is essentially deleted. To turn it back on, recreate it using the legend command as if you are creating it for the first time. To turn the grid off, enter grid off. To turn it back on, enter grid on.

#### See Also

candle, chartfts, highlow grid, legend, and plot in the MATLAB documentation

# plus

**Purpose** 

Financial time series addition

**Syntax** 

newfts = tsobj\_1 + tsobj\_2
newfts = tsobj + array
newfts = array + tsobj

Arguments

tsobj\_1, tsobj\_2 A pair of financial time series objects

array

A scalar value or array with the number of rows equal to the number of dates in tsobj and the number of columns equal to the number of data series in tsobj.

**Description** 

plus is an element-by-element addition of the components.

newfts = tsobj\_1 + tsobj\_2 adds financial time series objects. If an object is to be added to another object, both objects must have the same dates and data series names, although the order need not be the same. The order of the data series, when one financial time series object is added to another, follows the order of the first object.

newfts = tsobj + array adds an array element-by-element to a financial time series object.

newfts = array + tsobj adds a financial time series object element-by-element to an array.

See Also

minus, rdivide, times

Positive volume index

#### **Syntax**

```
pvi = posvolidx(closep, tvolume, initpvi)
pvi = posvolidx([closep tvolume], initpvi)
```

pvits = posvolidx(tsobj)

pvits = posvolidx(tsobj, initpvi, ParameterName, ParameterValue, ...)

#### **Arguments**

| sing pri | ce (vector) |
|----------|-------------|
|          | osing pric  |

tvolume Volume traded (vector)

initpvi (Optional) Initial value for positive volume index

Default = 100.

tsobj Financial time series object

### **Description**

pvi = posvolidx(closep, tvolume, initpvi) calculates the positive volume index from a set of stock closing prices (closep) and volume traded (tvolume) data. pvi is a vector representing the positive volume index. If initpvi is specified, posvolidx uses that value instead of the default (100).

pvi = posvolidx([closep tvolume], initpvi) accepts a two-column matrix, the first column representing the closing prices (closep) and the second representing the volume traded (tvolume). If initpvi is specified, posvolidx uses that value instead of the default (100).

pvits = posvolidx(tsobj) calculates the positive volume index from the financial time series object tsobj. The object must contain, at least, the series Close and Volume. The pvits output is a financial time series object with dates similar to tsobj and a data series named PVI. The initial value for the positive volume index is arbitrarily set to 100.

pvits = posvolidx(tsobj, initpvi, ParameterName, ParameterValue,...) accepts parameter name/parameter value pairs as input. These pairs specify the name(s) for the required data series if it is different from the expected default name(s). Valid parameter names are

- CloseName: closing prices series name
- VolumeName: volume traded series name

# posvolidx

Parameter values are the strings that represent the valid parameter names.

## **Examples**

Compute the positive volume index for Disney stock and plot the results:

```
load disney.mat
dis_PosVol = posvolidx(dis)
plot(dis_PosVol)
title('Positive Volume Index for Disney')
```

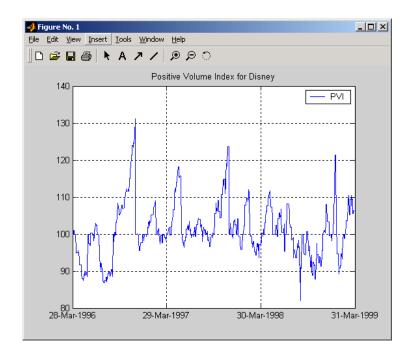

### See Also

onbalvol, negvolidx

#### Reference

Achelis, Steven B.,  $Technical\ Analysis\ from\ A\ To\ Z$ , Second printing, McGraw-Hill, 1995, pp. 236 - 238.

**Purpose** Financial time series power

**Syntax** newfts = tsobj .^ array

newfts = array .^tsobj

newfts = tsobj 1 .^ tsobj 2

**Arguments** tsobj Financial time series object

array A scalar value or array with the number of rows equal

to the number of dates in tsobj and the number of columns equal to the number of data series in tsobj.

tsobj\_1, tsobj\_2 A pair of financial time series objects

**Description** 

newfts = tsobj .^ array raises all values in the data series of the financial time series object tsobj element-by-element to the power indicated by the array value. The results are stored in another financial time series object newfts. The newfts object contains the same data series names as tsobj.

newfts = array .^ tsobj raises the array values element-by-element to the values contained in the data series of the financial time series object tsobj. The results are stored in another financial time series object newfts. The newfts object contains the same data series names as tsobj.

newfts = tsobj\_1 .^ tsobj\_2 raises the values in the object tsobj\_1 element-by-element to the values in the object tsobj\_2. The data series names, the dates, and the number of data points in both series must be identical. newfts contains the same data series names as the original time series objects.

**See Also** minus, plus, rdivide, times

**Purpose** Price rate of change

**Syntax** proc = prcroc(closep, nperiods)

procts = prcroc(tsobj, nperiods)

procts = prcroc(tsobj, nperiods, ParameterName, ParameterValue)

Arguments closep Closing price

nperiods (Optional) Period difference. Default = 12.

tsobj Financial time series object

### **Description**

proc = prcroc(closep, nperiods) calculates the price rate of change proc from the closing price closep. If nperiods periods is specified, the price rate of change is calculated between the current closing price and the closing price nperiods ago.

procts = prcroc(tsobj, nperiods) calculates the price rate of change procts from the financial time series object tsobj. tsobj must contain a data series named Close. The output procts is a financial time series object with similar dates as tsobj and a data series named PriceROC. If nperiods is specified, the price rate of change is calculated between the current closing price and the closing price nperiods ago.

procts = prcroc(tsobj, nperiods, ParameterName, ParameterValue) specifies the name for the required data series when it is different from the default name. The valid parameter name is

• CloseName: closing price series name

The parameter value is a string that represents the valid parameter name.

## **Examples**

Compute the price rate of change for Disney stock and plot the results:

```
load disney.mat
dis_PriceRoc = prcroc(dis)
plot(dis_PriceRoc)
title('Price Rate of Change for Disney')
```

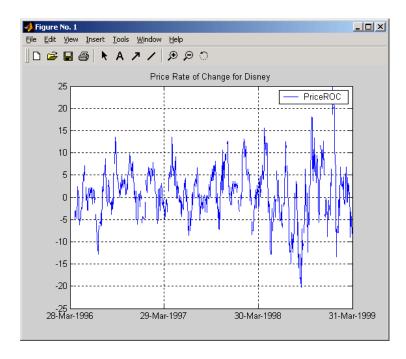

#### See Also

volroc

## Reference

Achelis, Steven B., *Technical Analysis from A To Z*, Second printing, McGraw-Hill, 1995, pp. 243 - 245.

Price and Volume Trend (PVT)

#### **Syntax**

```
pvt = pvtrend(closep, tvolume)
pvt = pvtrend([closep tvolume])
pvtts = pvtrend(tsobj)
```

**Arguments** 

closep Closing price

tvolume Volume traded

tsobj Financial time series object

## **Description**

pvt = pvtrend(closep, tvolume) calculates the Price and Volume Trend
(PVT) from the stock closing price (closep) data and the volume traded
(tvolume) data.

pvtts = pvtrend(tsobj, ParameterName, ParameterValue, ...)

pvt = pvtrend([closep tvolume]) accepts a two-column matrix in which
first column contains the closing prices (closep) and the second contains the
volume traded (tvolume).

pvtts = pvtrend(tsobj) calculates the PVT from the stock data contained in the financial time series object tsobj. The object tsobj must contain the closing price series Close and the volume traded series Volume. The output pvtts is a financial time series object with dates similar to tsobj and a data series named PVT.

pvtts = pvtrend(tsobj, ParameterName, ParameterValue, ...) accepts parameter name/ parameter value pairs as input. These pairs specify the name(s) for the required data series if it is different from the expected default name(s). Valid parameter names are

- CloseName: closing prices series name
- VolumeName: volume traded series name

Parameter values are the strings that represent the valid parameter names.

## **Examples**

Compute the PVT for Disney stock and plot the results:

```
load disney.mat
dis_PVTrend = pvtrend(dis)
plot(dis_PVTrend)
title('Price and Volume Trend for Disney')
```

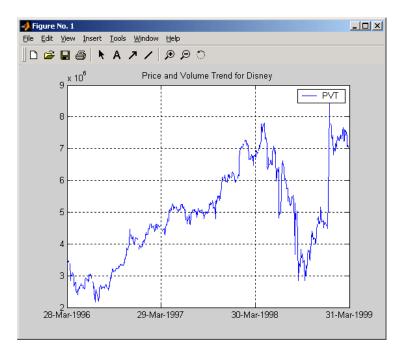

#### Reference

Achelis, Steven B., *Technical Analysis from A To Z*, Second printing, McGraw-Hill, 1995, pp. 239 - 240.

## rdivide

#### **Purpose**

Financial time series division

#### **Syntax**

```
newfts = tsobj_1 ./ tsobj_2
newfts = tsobj ./ array
newfts = array ./ tsobj
```

#### **Arguments**

```
tsobj_1, tsobj_2 A pair of financial time series objects
```

array A scalar value or array with the number of rows equal

to the number of dates in tsobj and the number of columns equal to the number of data series in tsobj

## **Description**

The rdivide method divides, element-by-element, the components of one financial time series object by the components of the other. You can also divide the whole object by an array or divide a financial time series object into an array.

If an object is to be divided by another object, both objects must have the same dates and data series names, although the order need not be the same. The order of the data series, when an object is divided by another object, follows the order of the first object.

newfts = tsobj\_1 ./ tsobj\_2 divides financial time series objects
element-by-element.

newfts = tsobj ./ array divides a financial time series object element-by-element by an array.

newfts = array ./ tsobj divides an array element-by-element by a financial time series object.

For financial time series objects, the rdivide operation is identical to the mrdivide operation.

### **See Also**

minus, mrdivide, plus, times

# resamplets

Purpose Downsample data

**Syntax** newfts = resamplets(oldfts, samplestep)

**Description** newfts = resamplets(oldfts, samplestep) downsamples the data

contained in the financial time series object oldfts every samplestep periods. For example, to have the new financial time series object contain every other

data element from oldfts, set samplestep to 2.

newfts is a financial time series object containing the same data series (names)

as the input oldfts.

See Also filter

## rmfield

Purpose Remove data series

**Syntax** fts = rmfield(tsobj, fieldname)

**Arguments** tsobj Financial time series object

fieldname String array containing the data series name to

remove a single series from the object. Cell array of data series names to remove multiple data series from

the object at the same time.

**Description** fts = rmfield(tsobj, fieldname) removes the data series fieldname and

its contents from the financial time series object tsobj.

**See Also** chfield, extfield, fieldnames, getfield, isfield

Purpose Relative Strength Index (RSI)

**Syntax** rsi = rsindex(closep, nperiods)

rsits = rsindex(tsobj, nperiods)

rsits = rsindex(tsobj, nperiods, ParameterName, ParameterValue)

**Arguments** closep Vector of closing prices

nperiods (Optional) Number of periods. Default = 14.

tsobj Financial time series object

#### **Description**

rsi = rsindex(closep, nperiods) calculates the Relative Strength Index (RSI) from the closing price vector closep.

rsits = rsindex(tsobj, nperiods) calculates the RSI from the closing price series in the financial time series object tsobj. The object tsobj must contain at least the series Close, representing the closing prices. The output rsits is a financial time series object whose dates are the same as tsobj and whose data series name is RSI.

rsits = rsindex(tsobj, nperiods, ParameterName, ParameterValue) accepts a parameter name/parameter value pair as input. This pair specifies the name for the required data series if it is different from the expected default name. The valid parameter name is

• CloseName: closing prices series name

The parameter value is the string that represents the valid parameter name.

# rsindex

## **Examples**

Compute the RSI for Disney stock and plot the results:

```
load disney.mat
dis_RSI = rsindex(dis)
plot(dis_RSI)
title('Relative Strength Index for Disney')
```

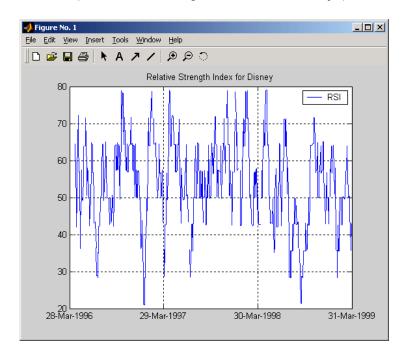

#### See Also

negvolidx, posvolidx

## Reference

Murphy, John J., *Technical Analysis of the Futures Market*, New York Institute of Finance, 1986, pp. 295 - 302.

Set content of a specific field

#### Syntax

```
newfts = setfield(tsobj, field, V)
newfts = setfield(tsobj, field, {dates}, V)
```

## **Description**

setfield treats the contents of fields in a time series object (tsobj) as fields in a structure.

newfts = setfield(tsobj, field, V) sets the contents of the specified field
to the value V. This is equivalent to the syntax S.field = V.

newfts = setfield(tsobj, field, {dates}, V) sets the contents of the specified field for the specified dates. dates can be individual cells of date strings or a cell of a date string range using the :: operator, e.g., '03/01/99::03/31/99'. Dates may contain time-of-day information.

## **Examples**

Example 1. Set the closing value for all days to 3890.

```
load dji30short
format bank
myfts1 = setfield(myfts1, 'Close', 3890);
```

Example 2. Set values for specific times on specific days.

First create a financial time series containing time-of-day data.

```
dates = ['01-Jan-2001';'01-Jan-2001'; '02-Jan-2001'; ...
         '02-Jan-2001'; '03-Jan-2001'; '03-Jan-2001'];
times = ['11:00';'12:00';'11:00';'12:00';'11:00';'12:00'];
dates times = cellstr([dates, repmat(' ',size(dates,1),1),...
                       times]);
myfts = fints(dates times,[(1:4)'; nan; 6],{'Data1'},1,...
              'My FINTS')
myfts =
    desc:
           My FINTS
    freq: Daily (1)
    'dates: (6)'
                     'times:
                               (6)'
                                       'Data1:
                                                (6)'
    '01-Jan-2001'
                     '11:00'
                                                  1]
```

```
' " ' '12:00' [ 2]
'02-Jan-2001' '11:00' [ 3]
' " ' '12:00' [ 4]
'03-Jan-2001' '11:00' [ NaN]
' " ' '12:00' [ 6]
```

Now use setfield to replace the data in myfts with new data starting at 12:00 on January 1, 2001 and ending at 11:00 on January 3, 2001.

```
S = setfield(myfts, 'Data1',...
            {'01-Jan-2001 12:00::03-Jan-2001 11:00'},(102:105)')
S =
    desc: My FINTS
    freq: Daily (1)
    'dates: (6)'
                                (6)'
                                        'Data1: (6)'
                      'times:
    '01-Jan-2001'
                      '11:00'
                                                1.00]
                      '12:00'
                                              102.00]
    '02-Jan-2001'
                      '11:00'
                                              103.00]
                      '12:00'
                                              104.00]
    '03-Jan-2001'
                      '11:00'
                                              105.00]
                      '12:00'
                                                6.00]
```

### See Also

chfield, fieldnames, getfield, isfield, rmfield

**Purpose** Get number of dates and data series

**Syntax** szfts = size(tsobj)

szfts = size(tsobj, dim)

**Arguments** tsobj Financial time series object

dim Dimension:

dim = 1 returns number of dates (rows).

dim = 2 returns number of data series (columns).

**Description** szfts = size(tsobj) returns the number of dates (rows) and the number of

data series (columns) in the financial time series object tsobj. The result is returned in the vector szfts, whose first element is the number of dates and

second is the number of data series.

szfts = size(tsobj, dim) specifies the dimension you want to extract.

See Also length

size in the MATLAB documentation

## smoothts

## Purpose Smooth data

#### **Syntax** output = smoothts(input)

output = smoothts(input, 'b', wsize)

output = smoothts(input, 'g', wsize, stdev)

output = smoothts(input, 'e', n)

#### **Arguments**

input A financial time series object or a row-oriented matrix.

In a row-oriented matrix each row represents an

individual set of observations.

'b', 'g', or 'e' Smoothing method (essentially the type of filter used).

May be Exponential (e), Gaussian (g), or Box (b).

Default = b.

wsize Window size (scalar). Default = 5.

stdev Scalar that represents the standard deviation of the

Gaussian window. Default = 0.65.

n For Exponential method, specifies window size or

exponential factor, depending upon value.

n > 1 (window size) or period length

n < 1 and > 0 (exponential factor: alpha)

n = 1 (either window size or alpha)

If n is not supplied, the defaults are wsize = 5 and

alpha = 0.3333.

## **Description**

smooths smooths the input data using the specified method.

output = smoothts(input) smooths the input data using the default Box method with window size, wsize, of 5.

output = smoothts(input, 'b', wsize) smooths the input data using the Box (simple, linear) method. wsize specifies the width of the box to be used.

output = smoothts(input, 'g', wsize, stdev) smooths the input data using the Gaussian window method.

output = smoothts(input, 'e', n) smooths the input data using the Exponential method. n can represent the window size (period length) or alpha. If n > 1, n represents the window size. If 0 < n < 1, n represents alpha, where

$$\alpha = \frac{2}{wsize + 1}$$

If input is a financial time series object, output is a financial time series object identical to input except for contents. If input is a row-oriented matrix, ouput is a row-oriented matrix of the same length.

See Also tsmovavg

## sortfts

#### **Purpose**

Sort financial time series

#### **Syntax**

```
sfts = sortfts(tsobj)
sfts = sortfts(tsobj, flag)
```

sfts = sortfts(tsobj, seriesnames, flag)

[sfts, sidx] = sortfts(...)

## **Arguments**

tsobj Financial time series object

flag (Optional) Sort order:

flag = 1; increasing order (default)

flag = -1; decreasing order

seriesnames (Optional) String containing a data series name or cell

array containing a list of data series names

## **Description**

sfts = sortfts(tsobj) sorts the financial time series object tsobj in increasing order based only upon the 'dates' vector if tsobj does not contain time-of-day information. If the object includes time-of-day information, the sort is based upon a combination of the 'dates' and 'times' vectors. The 'times' vector cannot be sorted individually.

sfts = sortfts(tsobj, flag) sets the order of the sort. flag = 1: increasing date and time order. flag = -1: decreasing date and time order.

sfts = sortfts(tsobj, seriesnames, flag) sorts the financial time series object tsobj based upon the data series name(s) seriesnames. The seriesnames argument can be a single string containing a data series name or a cell array containing a list of data series names. If the optional flag is set to -1, the sort is in decreasing order.

[sfts, sidx] = sortfts(...) additionally returns the index of the original object tsobj sorted based on 'dates' or specified data series name(s).

## See Also

issorted

sort and sortrows in the MATLAB documentation

Slow stochastics

## **Syntax**

#### **Arguments**

| fastpctk  | Fast stochastic F%K (vector)                                      |
|-----------|-------------------------------------------------------------------|
| fastpctk  | Fast stochastic F%D (vector)                                      |
| dperiods  | (Optional) %D periods. Default = 3.                               |
| dmamethod | (Optional) %D moving average method. Default = 'e' (exponential). |
| tsobj     | Financial time series object                                      |

## **Description**

[spctk, spctd] = spctkd(fastpctk, fastpctd) calculates the slow stochastics S%K and S%D. spctk and spctd are column vectors representing the respective slow stochastics.

[spctk, spctd] = spctkd([fastpctk fastpctd]) accepts a two-column matrix as input. The first column contains the fast stochastic F%K values, and the second contains the fast stochastic F%D values.

[spctk, spctd] = spctkd(fastpctk, fastpctd, dperiods, dmamethod) calculates the slow stochastics, S%K and S%D, using the value of dperiods to set the number of periods and dmamethod to indicate the moving average method. The inputs fastpctk and fastpctk must contain the fast stochastics, F%K and F%D in column orientation. spctk and spctd are column vectors representing the respective slow stochastics.

Valid moving average methods for %D are exponential ('e') and triangular ('t'). See tsmovavg for explanations of these methods.

# spctkd

[spctk, spctd] = spctkd([fastpctk fastpctd], dperiods, dmamethod) accepts a two-column matrix rather than two separate vectors. The first column contains the F%K values, and the second contains the F%D values.

skdts = spctkd(tsobj) calculates the slow stochastics, S%K and S%D. tsobj must contain the fast stochastics, F%K and F%D, in data series named PercentK and PercentD. The skdts output is a financial time series object with the same dates as tsobj. Within tsobj the two series SlowPctK and SlowPctD represent the respective slow stochastics.

skdts = spctkd(tsobj), dperiods, dmamethod) allows you to specify the length and the method of the moving average used to calculate S%D values.

skdts = spctkd(tsobj, dperiods, dmamethod, ParameterName, ParameterValue, ...) accepts parameter name/parameter value pairs as input. These pairs specify the name(s) for the required data series if it is different from the expected default name(s). Valid parameter names are

• KName: F%K series name

• DName: F%D series name

Parameter values are the strings that represent the valid parameter names.

## **Examples**

Compute the slow stochastics for Disney stock and plot the results:

```
load disney.mat
dis_FastStoch = fpctkd(dis);
dis_SlowStoch = spctkd(dis_FastStoch);
plot(dis_SlowStoch)
title('Slow Stochastics for Disney')
```

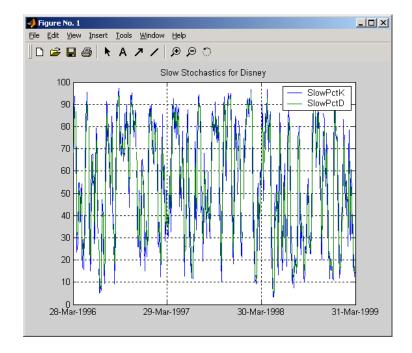

## See Also

fpctkd, stochosc, tsmovavg

#### Reference

Achelis, Steven B., *Technical Analysis from A To Z*, Second printing, McGraw-Hill, 1995, pp. 268 - 271.

## std

Purpose Standard deviation

**Syntax** tsstd = std(tsobj)

tsstd = std(tsobj, flag)

**Arguments** tsobj Financial time series object

flag (Optional) Normalization factor:

flag = 1 normalizes by n (number of observations).

flag = 0 normalizes by n-1.

**Description** tsstd = std(tsobj) computes the standard deviation of each data series in

the financial time series object tsobj and returns the results in tsstd. The tsstd output is a structure with field name(s) identical to the data series

name(s).

tsstd = std(tsobj, flag) normalizes the data as indicated by flag.

See Also hist, mean

Stochastic oscillator

#### **Syntax**

```
stosc = stochosc(highp, lowp, closep)
stosc = stochosc([highp lowp closep])
```

stosc = stochosc(highp, lowp, closep, kperiods, dperiods, dmamethod)
stosc = stochosc([highp lowp closep], kperiods, dperiods, dmamethod)

stoscts = stochosc(tsobj, kperiods, dperiods, dmamethod)
stoscts = stochosc(tsobj, kperiods, dperiods, dmamethod,

ParameterName, ParameterValue, ...)

#### **Arguments**

| highp | High price (vector) |
|-------|---------------------|
|       |                     |

lowp Low price (vector)

closep Closing price (vector)

kperiods (Optional) %K periods. Default = 10.

dperiods (Optional) %D periods. Default = 3.

damethod (Optional) %D moving average method. Default = 'e'

(exponential).

tsobj Financial time series object

## **Description**

stosc = stochosc(highp, lowp, closep) calculates the Fast PercentK (F%K) and Fast PercentD (F%D) from the stock price data, highp (high prices), lowp (low prices), and closep (closing prices). stosc is a two-column matrix whose first column is the F%K values and second is the F%D values.

stosc = stochosc([highp lowp closep]) accepts a three-column matrix of high (highp), low (lowp), and closing prices (closep), in that order.

stosc = stochosc(highp, lowp, closep, kperiods, dperiods, dmamethod) calculates the stochastics Fast PercentK(F%K) and Fast PercentD (F%D) from the stock price data, highp (high prices), lowp (low prices), and closep (closing prices). kperiods sets the %K period. dperiods sets the %D period. damethod specifies the %D moving average method. Valid moving average methods for %D are exponential ('e') and triangular ('t'). See tsmovavg for explanations of these methods.

## stochosc

stosc= stochosc([highp lowp closep], kperiods, dperiods, dmamethod) accepts a three-column matrix of high (highp), low (lowp), and closing prices (closep), in that order.

stoscts = stochosc(tsobj, kperiods, dperiods, dmamethod) calculates the Fast PercentK (F%K) and Fast PercentD (F%D) from the stock price data in the financial time series object tsobj. tsobj must minimally contain the series High (high prices), Low (low prices), and Close (closing prices). stoscts is a financial time series object with similar dates to tsobj and two data series named SOK and SOD.

stoscts = stochosc(tsobj, kperiods, dperiods, dmamethod, ParameterName, ParameterValue, ...) accepts parameter name/parameter value pairs as input. These pairs specify the name(s) for the required data series if it is different from the expected default name(s). Valid parameter names are

- HighName: high prices series name
- LowName: low prices series name
- CloseName: closing prices series name

Parameter values are the strings that represent the valid parameter names.

## **Examples**

Compute the stochastic oscillator for Disney stock and plot the results:

```
load disney.mat
dis_StochOsc = stochosc(dis)
plot(dis_StochOsc)
title('Stochastic Oscillator for Disney')
```

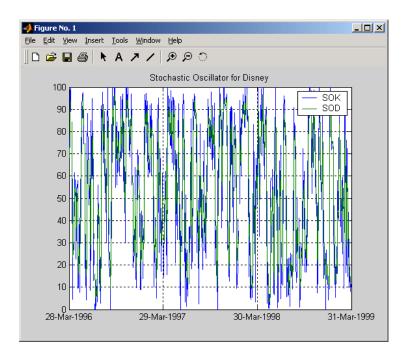

## See Also

fpctkd, spctkd

## Reference

Achelis, Steven B., *Technical Analysis from A To Z*, Second printing, McGraw-Hill, 1995, pp. 268 - 271.

Content assignment

## **Description**

subasgn assigns content to a component within a financial time series object. subasgn supports integer indexing or date string indexing into the time series object with values assigned to the designated components. *Serial date numbers may not be used as indices*. To use date string indexing, enclose the date string(s) in a pair of single quotation marks ' '.

You can use integer indexing on the object as in any other MATLAB matrix. It will return the appropriate entry(ies) from the object.

You must specify the component to which you want to assign values. An assigned value must be either a scalar or a column vector.

## **Examples**

Given a time series myfts with a default data series name of series1

```
myfts.series1('07/01/98::07/03/98') = [1 2 3]';
```

assigns the values 1, 2, and 3 corresponding to the first three days of July, 1998.

```
myfts('07/01/98::07/05/98')
ans =
      desc: Data Assignment
      freq: Daily (1)
      'dates: (5)'
                        'series1:
                                    (5)'
      '01-Jul-1998'
                                      1]
      '02-Jul-1998'
                                      21
      '03-Jul-1998'
                                      31
      '04-Jul-1998'
                                 4561.2]
      '05-Jul-1998'
                                 5612.3]
                        ſ
```

When the financial time series object contains a time-of-day specification, you can assign data to a specific time on a specific day. For example, create a financial time series object called timeday containing both dates and times:

```
dates = ['01-Jan-2001';'01-Jan-2001'; '02-Jan-2001'; ...
'02-Jan-2001'; '03-Jan-2001';'03-Jan-2001'];
times = ['11:00';'12:00';'11:00';'12:00'];
```

```
dates_times = cellstr([dates, repmat(' ',size(dates,1),1),...
times]);
timeday = fints(dates_times,(1:6)',{'Data1'},1,'My first FINTS')
timedav =
    desc:
           My first FINTS
           Daily (1)
    freq:
    'dates: (6)'
                      'times:
                                (6)'
                                        'Data1:
                                                  (6)'
    '01-Jan-2001'
                      '11:00'
                                                    1]
                      '12:00'
                                                    2]
    '02-Jan-2001'
                      '11:00'
                                                    3]
                      '12:00'
                                                    4]
    '03-Jan-2001'
                      '11:00'
                                        [
                                                    5]
                      '12:00'
                                                    6]
```

Use integer indexing to assign the value 999 to the first item in the object.

```
timeday(1) = 999
timeday =
           My first FINTS
    desc:
    freq:
           Daily (1)
    'dates: (6)'
                       'times:
                                 (6)'
                                          'Data1:
                                                    (6)'
    '01-Jan-2001'
                       '11:00'
                                                   9991
                       '12:00'
                                                      2]
    '02-Jan-2001'
                       '11:00'
                                                      3]
                       '12:00'
                                                      4]
    '03-Jan-2001'
                       '11:00'
                                                      5]
                       '12:00'
                                                      6]
```

For value assignment using date strings, enclose the string in single quotation marks. If a date has multiple times, designating only the date and assigning a value results in every element of that date taking on the assigned value. For example, to assign the value 0.5 to all times-of-day on January 1, 2001, enter

```
timedata('01-Jan-2001') = 0.5
```

```
The result is
  timedata =
      desc: My first FINTS
      freq: Daily (1)
       'dates: (6)'
                        'times:
                                 (6)'
                                         'Data1: (6)'
       '01-Jan-2001'
                        '11:00'
                                               0.5000]
                        '12:00'
                                               0.5000]
       '02-Jan-2001'
                        '11:00'
                                                     31
       1 11 1
                        '12:00'
                                                     4]
       '03-Jan-2001'
                        '11:00'
                                                     5]
                        '12:00'
                                                     61
```

To access the individual components of the financial time series object, use the structure syntax. For example, to assign a range of data to all the data items in the series Data1, you can use

```
timedata.Data1 = (0: .1: .5)'
timedata =
    desc: My first FINTS
    freq: Daily (1)
    'dates: (6)'
                      'times:
                               (6)'
                                        'Data1:
                                                 (6)'
    '01-Jan-2001'
                      '11:00'
                                                   0]
                      '12:00'
                                              0.1000]
    '02-Jan-2001'
                      '11:00'
                                              0.2000]
                      '12:00'
                                              0.3000]
    '03-Jan-2001'
                      '11:00'
                                              0.4000]
                      '12:00'
                                              0.5000]
```

### See Also

datestr in the Financial Toolbox documentation

subsref

Subscripted reference

## **Description**

subsref implements indexing for a financial time series object. Integer indexing or date (and time) string indexing is allowed. *Serial date numbers may not be used as indices*.

To use date string indexing, enclose the date string(s) in a pair of single quotation marks ' '.

You can use integer indexing on the object as in any other MATLAB matrix. It returns the appropriate entry(ies) from the object.

Additionally, subsref lets you access the individual components of the object using the structure syntax.

## **Examples**

Create a time series named myfts:

```
myfts = fints((datenum('07/01/98'):datenum('07/01/98')+4)',...
[1234.56; 2345.61; 3456.12; 4561.23; 5612.34], [], 'Daily',...
'Data Reference');
```

Extract the data for the single day July 1, 1998:

```
myfts('07/01/98')
ans =

    desc: Data Reference
    freq: Daily (1)

    'dates: (1)' 'series1: (1)'
    '01-Jul-1998' [ 1234.6]
```

Now, extract the data for the range of dates July 1, 1998 through July 5, 1998:

```
myfts('07/01/98::07/03/98')
ans =

   desc: Data Reference
   freq: Daily (1)

   'dates: (3)' 'series1: (3)'
   '01-Jul-1998' [ 1234.6]
   '02-Jul-1998' [ 2345.6]
   '03-Jul-1998' [ 3456.1]
```

You can use the MATLAB structure syntax to access the individual components of a financial time series object. To get the description field of myfts, enter

```
myfts.desc
at the command line, which returns
  ans =
  Data Reference
Similarly
  myfts.series1
returns
   ans =
       desc: Data Reference
        freq: Daily (1)
        'dates: (5)'
                          'series1: (5)'
        '01-Jul-1998'
                                  1234.6]
        '02-Jul-1998'
                                  2345.6]
        '03-Jul-1998'
                                  3456.1]
        '04-Jul-1998'
                                  4561.2]
        '05-Jul-1998'
                                  5612.3]
```

The syntax for integer indexing is the same as for any other MATLAB matrix. Create a new financial time series object containing both dates and times:

```
ans =

desc: Another FinTs
freq: Daily (1)

'dates: (2)' 'times: (2)' 'Data1: (2)'
'01-Jan-2001' '12:00' [ 2]
'02-Jan-2001' '11:00' [ 3]
```

For date or string enclose the indexing string in a pair of single quotation marks.

If there is one date with multiple times, indexing with only the date returns all the times for that specific date:

```
anewfts('01-Jan-2001')
ans =

  desc: Another FinTs
  freq: Daily (1)

  'dates: (2)' 'times: (2)' 'Data1: (2)'
  '01-Jan-2001' '11:00' [ 1]
  ' " ' '12:00' [ 2]
```

To specify one specific date and time, index with that date and time:

```
anewfts('01-Jan-2001 12:00')
ans =

   desc: Another FinTs
   freq: Daily (1)

   'dates: (1)' 'times: (1)' 'Data1: (1)'
   '01-Jan-2001' '12:00' [ 2]
```

To specify a range of dates and times, use the double colon (::) operator:

```
ans =
    desc: Another FinTs
    freq: Daily (1)
    'dates: (4)'
                               (4)'
                                       'Data1:
                      'times:
                                                 (4)'
                      '12:00'
    '01-Jan-2001'
                                                  2]
    '02-Jan-2001'
                      '11:00'
                                       [
                                                   3]
         11
                      '12:00'
                                                   4]
    '03-Jan-2001'
                      '11:00'
                                                  5]
```

anewfts('01-Jan-2001 12:00::03-Jan-2001 11:00')

To request all the dates, times, and data, use the :: operator without specifying any specific date or time:

```
anewfts('::')
```

#### See Also

fts2mtx, subsasgn

datestr in the Financial Toolbox documentation

#### **Purpose**

Financial time series multiplication

#### **Syntax**

```
newfts = tsobj_1 .* tsobj_2
newfts = tsobj .* array
newfts = array .* tsobj
```

#### **Arguments**

```
tsobj_1, tsobj_2 A pair of financial time series objects
```

array

A scalar value or array with the number of rows equal to the number of dates in tsobj and the number of columns equal to the number of data series in tsobj.

### **Description**

The times method multiplies element-by-element the components of one financial time series object by the components of the other. You can also multiply the entire object by an array.

If an object is to be multiplied by another object, both objects must have the same dates and data series names, although the order need not be the same. The order of the data series, when an object is multiplied by another object, follows the order of the first object.

newfts = tsobj\_1 .\* tsobj\_2 multiplies financial time series objects
element-by-element.

newfts = tsobj .\* array multiplies a financial time series object element-by-element by an array.

newfts = array .\* tsobj newfts = array / tsobj multiplies an array element-by-element by a financial time series object.

For financial time series objects, the times operation is identical to the mtimes operation.

# **See Also**

minus, mtimes, plus, rdivide

# toannual

**Purpose** Convert to annual

**Syntax** newfts = toannual(oldfts)

**Description** newfts = toannual(oldfts) converts a financial time series of any frequency

to one of an annual frequency. toannual sets the dates to the end of the year

(December 31).

toannual displays only the last date and last time of the end of the year.

If oldfts does not contain time-of-day data, newfts does not contain a times

vector.

If oldfts contains time-of-day data, newfts contains a times vector that

replicates the times in oldfts.

If December 31 for a particular year does not appear in oldfts, and oldfts

contains time-of-day information, the time-of-day for that specific date is set to

00:00.

**See Also** convertto, todaily, tomonthly, toquarterly, tosemi, toweekly

Purpose Convert to daily

**Syntax** newfts = todaily(oldfts)

**Description** newfts = todaily(oldfts) converts a financial time series of any frequency

to one of a daily frequency. todaily assumes a five-day business week. If oldfts contains weekend data, todaily removes that data when creating

newfts.

To create a daily time series from nondaily oldfts, todaily copies the periodic value for the number of days in the period of the input time series. For example, if oldfts is a weekly time series, the value for each week is replicated four additional times until the next week's value is encountered. The process is

then repeated for the next week.

If oldfts does not contain time-of-day data, newfts does not contain a times

vector.

If oldfts contains time-of-day data, newfts contains a times vector that

replicates the times in oldfts.

If newfts contains a date (e.g., January 31) that does not appear in oldfts, and oldfts contains time-of-day information, the time-of-day for that date is set to

00:00.

**See Also** convertto, toannual, tomonthly, toquarterly, tosemi, toweekly

# todecimal

**Purpose** 

Fractional to decimal conversion

**Syntax** 

usddec = todecimal(quote, fracpart)

**Description** 

usddec = todecimal(quote, fracpart) returns the decimal equivalent, usddec, of a security whose price is normally quoted as a whole number and a fraction (quote). fracpart indicates the fractional base (denominator) with which the security is normally quoted (default = 32).

**Examples** 

In the *Wall Street Journal*, bond prices are quoted in fractional form based on a denominator of 32. For example, if you see the quoted price is 100:05 it means 100 5/32. To find the equivalent decimal value, enter

```
usddec = todecimal(100.05)

usddec =
    100.1563

usddec = todecimal(97.04, 16)

usddec =
    97.2500
```

**Note** The convention of using . (period) as a substitute for : (colon) in the input is adopted from Microsoft Excel.

See Also

toquoted

Purpose Convert to monthly

**Syntax** newfts = tomonthly(oldfts)

**Description** newfts = tomonthly(oldfts) converts a financial time series of any

frequency to one of a monthly frequency. tomonthly assumes a five-day

business week.

If oldfts is a daily or weekly time series, the monthly values in newfts are the averages of the input daily or weekly values. If oldfts is a quarterly, semiannual, or annual time series, the input values are replicated as many times as necessary to fill the monthly time series. Dates are set to the end of

the month.

tomonthly displays only the last date and last time of the end of each month.

If oldfts does not contain time-of-day data, newfts does not contain a times

vector.

If oldfts contains time-of-day data, newfts contains a times vector that

replicates the times in oldfts.

If newfts contains a date (e.g., January 31) that does not appear in oldfts, and oldfts contains time-of-day information, the time-of-day for that date is set to

00:00.

**See Also** convertto, toannual, todaily, toquarterly, tosemi, toweekly

# toquarterly

Purpose Convert to quarterly

**Syntax** newfts = toquarterly(oldfts)

**Description** newfts = toquarterly(oldfts) converts a financial time series of any

frequency to one of a quarterly frequency. toquarterly assumes a five-day  $% \left( 1\right) =\left( 1\right) \left( 1\right) \left( 1\right)$ 

business week.

If oldfts is a daily, weekly, or monthly time series, the quarterly values in newfts are the averages of the input values for the quarter. If oldfts is a semiannual or annual time series, the input values are replicated as many times as necessary to fill the quarterly time series.

Dates in newfts are set to the end of the quarters (March 31, June 30, September 30, and December 31).

If oldfts does not contain time-of-day data, newfts does not contain a times vector.

If oldfts contains time-of-day data, newfts contains a times vector that replicates the times in oldfts.

If newfts contains a date (e.g., March 31) that does not appear in oldfts, and oldfts contains time-of-day information, the time-of-day for that date is set to 00:00.

**See Also** convertto, toannual, todaily, tomonthly, tosemi, toweekly

**Purpose** 

Decimal to fractional conversion

**Syntax** 

quote = toquoted(usddec, fracpart)

**Description** 

quote = toquoted(usddec, fracpart) returns the fractional equivalent, quote, of the decimal figure, usddec, based on the fractional base (denominator), fracpart. The fractional bases are the ones used for quoting equity prices in the United States (denominator 2, 4, 8, 16, or 32). If fracpart is not entered, the denominator 32 is assumed.

**Examples** 

A United States equity price in decimal form is 101.625. To convert this to fractional form in eighths of a dollar:

The answer is interpreted as 101 5/8.

**Note** The convention of using . (period) as a substitute for : (colon) in the output is adopted from Microsoft Excel.

See Also

todecimal

# tosemi

Purpose Convert to semiannual

**Syntax** newfts = tosemi(oldfts)

**Description** newfts = tosemi(oldfts) converts a financial time series of any frequency to

one of a semiannual frequency. to semi sets the dates to the end of each

semiannual time period (June 30 and December 31).

tosemi displays only the last date and last time of the end of each semiannual

period.

If oldfts does not contain time-of-day data, newfts does not contain a times

vector.

If oldfts contains time-of-day data, newfts contains a times vector that

replicates the times in oldfts.

If newfts contains a date (e.g., June 30) that does not appear in oldfts, and

oldfts contains time-of-day information, the time-of-day for that date is set to

00:00.

**See Also** convertto, toannual, todaily, tomonthly, toquarterly, toweekly

Purpose Convert to weekly

**Syntax** newfts = toweekly(oldfts)

**Description** 

newfts = toweekly(oldfts) converts a financial time series of any frequency to one of a weekly frequency. toweekly assumes a five-day business week. All days in newfts are set to Fridays.

If oldfts is a daily series, newfts is a financial time series containing data for Fridays only. If oldfts is a monthly, quarterly, semiannual, or annual time series, the input values are replicated as many times as there are Fridays to fill the weekly time series.

toweekly displays only the last date and last time of the Friday of each week.

If oldfts does not contain time-of-day data, newfts does not contain a times vector.

If oldfts contains time-of-day data, newfts contains a times vector that replicates the times in oldfts.

If newfts contains a date (e.g., January 31) that does not appear in oldfts, and oldfts contains time-of-day information, the time-of-day for that date is set to 00:00.

See Also

convertto, toannual, todaily, tomonthly, toquarterly, tosemi

# tsaccel

**Purpose** 

Acceleration between periods

**Syntax** 

acc = tsaccel(data, nperiods, datatype)
accts = tsaccel(tsobj, nperiods, datatype)

**Arguments** 

data Data series

nperiods (Optional) Number of periods. Default = 12.

datatype (Optional) Indicates whether data contains the data

itself or the momentum of the data:

0 = data contains the data itself (default).1 = data contains the momentum of the data.

tsobj Name of an existing financial time series object

### **Description**

acc = tsaccel(data, nperiods, datatype) calculates the acceleration of a data series, essentially the difference of the current momentum with the momentum some number of periods ago. If nperiods is specified, tsaccel calculates the acceleration of a data series data with time distance of nperiods periods.

accts = tsaccel(tsobj, nperiods, datatype) calculates the acceleration of the data series in the financial time series object tsobj, essentially the difference of the current momentum with the momentum some number of periods ago. Each data series in tsobj is treated individually. accts is a financial time series object with similar dates and data series names as tsobj.

# **Examples**

Compute the acceleration for Disney stock and plot the results:

```
load disney.mat
dis = rmfield(dis,'VOLUME') % remove VOLUME field
dis_Accel = tsaccel(dis);
plot(dis_Accel)
title('Acceleration for Disney')
```

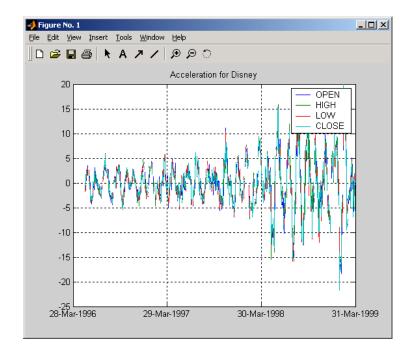

#### See Also

tsmom

#### Reference

Kaufman, P. J., *The New Commodity Trading Systems and Methods*, New York: John Wiley & Sons, 1987.

### tsmom

**Purpose** Momentum between periods

**Syntax** mom = tsmom(data, nperiods)

momts = tsmom(tsobj, nperiods)

Arguments data Data series

nperiods (Optional) Number of periods. Default = 12.

tsobj Financial time series object

**Description** Momentum is the difference between two prices (data points) separated by a number of periods.

number of periods.

mom = tsmom(data, nperiods) calculates the momentum of a data series data. If nperiods is specified, tsmom uses that value instead of the default 12.

momts = tsmom(tsobj, nperiods) calculates the momentum of all data series in the financial time series object tsobj. Each data series in tsobj is treated individually. momts is a financial time series object with similar dates and data series names as tsobj. If nperiods is specified, tsmom uses that value instead of the default 12.

# **Examples**

Compute the momentum for Disney stock and plot the results:

```
load disney.mat
dis = rmfield(dis,'VOLUME') % remove VOLUME field
dis_Mom = tsmom(dis);
plot(dis_Mom)
title('Momentum for Disney')
```

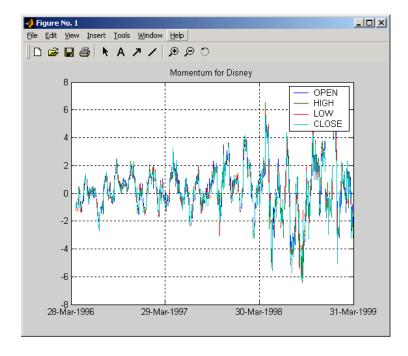

### See Also

tsaccel

| Purpose              | Moving average                                                                                                    |                                                                                                    |                                                           |
|----------------------|----------------------------------------------------------------------------------------------------|----------------------------------------------------------------------------------------------------|-----------------------------------------------------------|
| Syntax               | <pre>output = tsmovavg( output = tsmovavg() output = tsmovavg() output = tsmovavg() output = tsmovavg() output = tsmovavg() output = tsmovavg()</pre>                                                                                                    | tsobj, 's', lead, lag) vector, 's', lead, lag, dim) tsobj, 'e', timeperiod) vector, 'e', timeperiod, dim) tsobj, 't', numperiod) vector, 't', numperiod, dim) tsobj, 'w', weights, pivot) vector, 'w', weights, pivot, dim) tsobj, 'm', numperiod)           | (Simple) (Exponential) (Triangular) (Weighted) (Modified) |
|                      | output = tsmovavg(vector, 'm', numperiod, dim)                                                                                                    |                                                                                                    |                                                           |
| Arguments            | tsobj                                                                                                    | Financial time series object                                                                                                    |                                                           |
|                      | lead                                                                                                    | Number of following data points                                                                                                    |                                                           |
|                      | lag                                                                                                    | Number of previous data points                                                                                                    |                                                           |
|                      | vector                                                                                                    | Row vector or row-oriented matrix. Each row is a set of observations.                                                                                                    |                                                           |
|                      | dim                                                                                                    | (Optional) Specifies dimension when input is a vector or matrix. Default = 2 (row-oriented). If dim = 1, input is assumed to be a column vector or column-oriented matrix (each column being a set of observations). output is identical in format to input. |                                                           |
|                      | timeperiod                                                                                                    | Length of time period                                                                                                    |                                                           |
| numperiod<br>weights | Number of periods considered                                                                                                    |                                                                                                    |                                                           |
|                      | Weights for each element in the window                                                                                                    |                                                                                                    |                                                           |
|                      | pivot                                                                                                    | Point where the average should be pla                                                                                                    | ced                                                       |
| Description          | output = tsmovavg(tsobj, 's', lead, lag) and<br>output = tsmovavg(vector, 's', lead, lag, dim) compute the simple<br>moving average. lead and lag indicate the number of previous and following<br>data points used in conjunction with the current data point when calculating |                                                                                                    |                                                           |

the moving average. For example, if you want to calculate a five-day moving average, with the current data in the middle, you set both lead and lag to 2 (2 + 1 + 2 = 5).

output = tsmovavg(tsobj, 'e', timeperiod) and output = tsmovavg(vector, 'e', timeperiod, dim) compute the exponential weighted moving average. The exponential moving average is a weighted moving average with the assigned weights decreasing exponentially as you go further into the past. If  $\alpha$  is a smoothing constant, the most recent value of the time series is weighted by  $\alpha$ , the next most recent value is weighted by  $\alpha(1-\alpha)$ , the next value by  $\alpha(1-\alpha)^2$ , and so forth. Here,  $\alpha$  is calculated using 2/(timeperiod+1), or  $2/(\text{Windows\_size+1})$ .

output = tsmovavg(tsobj, 't', numperiod) and output = tsmovavg(vector, 't', numperiod, dim) compute the triangular moving average. The triangular moving average double-smooths the data. tsmovavg calculates the first simple moving average with window width of numperiod/2. If numperiod is an odd number, it rounds up (numperiod/2) and uses it to calculate both the first and the second moving average. The second moving average a simple moving average of the first moving average. If numperiod is an even number, tsmovavg calculates the first moving average using width (numperiod/2) and the second moving average using width (numperiod/2)+1.

output = tsmovavg(tsobj, 'w', weights, pivot) and output = tsmovavg(vector, 'w', weights, pivot, dim) calculate the weighted moving average by supplying weights for each element in the moving window. The length of the weight vector determines the size of the window. For example, if weights = [1 1 1 1 1] and pivot = 3, tsmovavg calculates a simple moving average by averaging the current value with the two previous and two following values.

output = tsmovavg(tsobj, 'm', numperiod) and output = tsmovavg(vector, 'm', numperiod, dim) calculate the modified moving average. The first moving average value is calculated by averaging the past numperiod inputs. The rest of the moving average values is calculated by adding to the previous moving average value the current data point divided by numperiod and subtracting the previous moving average divided by numperiod.

# tsmovavg

Moving average values prior to the numperiod value are copies of the data  $% \left( 1\right) =\left( 1\right) \left( 1\right) \left( 1\right)$ 

values.

See Also mean, peravg

**Reference** Achelis, Steven B., *Technical Analysis from A To Z*, Second printing,

McGraw-Hill, 1995, pp. 184-192.

#### Purpose Typical price

#### Syntax

```
tprc = typprice(highp, lowp, closep)
tprc = typprice([highp lowp closep])
```

tprcts = typprice(tsobj)

tprcts = typprice(tsobj, ParameterName, ParameterValue, ...)

### **Arguments**

highp High price (vector)

lowp Low price (vector)

closep Closing price (vector)

tsobj Financial time series object

#### **Description**

tprc = typprice(highp, lowp, closep) calculates the typical prices tprc from the high (highp), low (lowp), and closing (closep) prices. The typical price is the average of the high, low, and closing prices for each period.

tprc = typprice([highp lowp closep]) accepts a three-column matrix as the input rather than two individual vectors. The columns of the matrix represent the high, low, and closing prices, in that order.

tprcts = typprice(tsobj) calculates the typical prices from the stock data contained in the financial time series object tsobj. The object must contain, at least, the High, Low, and Close data series. The typical price is the average of the closing price plus the high and low prices. tprcts is a financial time series object of the same dates as tsobj containing the data series TypPrice.

tprcts = typprice(tsobj, ParameterName, ParameterValue,  $\dots$ ) accepts parameter name/parameter value pairs as input. These pairs specify the name(s) for the required data series if it is different from the expected default name(s). Valid parameter names are

- HighName: high prices series name
- LowName: low prices series name
- CloseName: closing prices series name

Parameter values are the strings that represent the valid parameter names.

# **Examples**

Compute the typical price for Disney stock and plot the results:

```
load disney.mat
dis_Typ = typprice(dis);
plot(dis_Typ)
title('Typical Price for Disney')
```

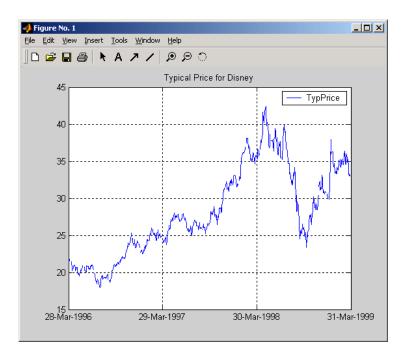

#### See Also

medprice, wclose

## Reference

Achelis, Steven B., Technical Analysis from A To Z, Second printing, McGraw-Hill, 1995, pp. 291 - 292.

# uminus

**Purpose** Unary minus of financial time series object

**Syntax** uminus

**Description** uminus implements unary minus for a financial time series object.

See Also uplus

# uplus

**Purpose** Unary plus of financial time series object

**Syntax** uplus

**Description** uplus implements unary plus for a financial time series object.

See Also uminus

#### **Purpose**

Concatenate financial time series objects vertically

#### **Description**

vertcat implements vertical concatenation of financial time series objects. vertcat essentially adds data points to a time series object. Objects to be vertically concatenated must not have any duplicate dates and/or times or any overlapping dates and/or times. The description fields are concatenated as well. They are separated by  $|\cdot|$ .

# **Examples**

Create two financial time series objects with daily frequencies:

```
myfts = fints((today:today+4)', (1:5)', 'DataSeries', 'd');
yourfts = fints((today+5:today+9)', (11:15)', 'DataSeries', 'd');
```

Use vertcat to concatenate them vertically:

```
newfts1 = [myfts; yourfts]
newfts1 =
    desc:
             | | |
    freq: Daily (1)
    'dates: (10)'
                        'DataSeries: (10)'
    '11-Dec-2001'
                                          1]
    '12-Dec-2001'
                                          2]
    '13-Dec-2001'
                                          31
    '14-Dec-2001'
                                          41
    '15-Dec-2001'
                                          5]
    '16-Dec-2001'
                                         11]
    '17-Dec-2001'
                                         12]
    '18-Dec-2001'
                                         13]
    '19-Dec-2001'
                                         14]
    '20-Dec-2001'
                                         15]
```

Create two financial time series objects with different frequencies:

```
myfts = fints((today:today+4)', (1:5)', 'DataSeries', 'd');
hisfts = fints((today+5:7:today+34)', (11:15)', 'DataSeries',...
'w');
```

Concatenate these two objects vertically:

```
newfts2 = [myfts; hisfts]
 newfts2 =
    desc:
             | | |
    freq:
           Unknown (0)
    'dates:
            (10) '
                        'DataSeries:
                                       (10)'
    '11-Dec-2001'
                                          1]
    '12-Dec-2001'
                                          2]
                        [
    '13-Dec-2001'
                                          3]
    '14-Dec-2001'
                                          4]
                        [
    '15-Dec-2001'
                                          5]
    '16-Dec-2001'
                                         11]
    '23-Dec-2001'
                                         12]
    '30-Dec-2001'
                                         13]
    '06-Jan-2002'
                                         14]
    '13-Jan-2002'
                                         15]
```

If all frequency indicators are the same, the new object has the same frequency indicator. However, if one of the concatenated objects has a different freq from the other(s), the frequency of the resulting object is set to Unknown (0). In these examples, newfts1 has Daily frequency, while newfts2 has Unknown (0) frequency.

# **See Also**

horzcat

Purpose Volume rate of change

**Syntax** vroc = volroc(tvolume nperiods)

vrocts = volroc(tsobj, nperiods)

vrocts = volroc(tsobj, nperiods, ParameterName, ParameterValue)

Arguments tvolume Volume traded

nperiods (Optional) Period difference. Default = 12.

tsobj Financial time series object

#### **Description**

vroc = volroc(tvolume nperiods) calculates the volume rate of change, vroc, from the volume traded data tvolume. If nperiods is specified, the volume rate of change is calculated between the current volume and the volume nperiods ago.

vrocts = volroc(tsobj, nperiods) calculates the volume rate of change, vrocts, from the financial time series object tsobj. The vrocts output is a financial time series object with similar dates as tsobj and a data series named VolumeROC. If nperiods is specified, the volume rate of change is calculated between the current volume and the volume nperiods ago.

vrocts = volroc(tsobj, nperiods, ParameterName, ParameterValue) specifies the name for the required data series when it is different from the default name. The valid parameter name is

• VolumeName: volume traded series name

The parameter value is a string that represents the valid parameter name.

# volroc

# **Examples**

Compute the volume rate of change for Disney stock and plot the results:

```
load disney.mat
dis_VolRoc = volroc(dis)
plot(dis_VolRoc)
title('Volume Rate of Change for Disney')
```

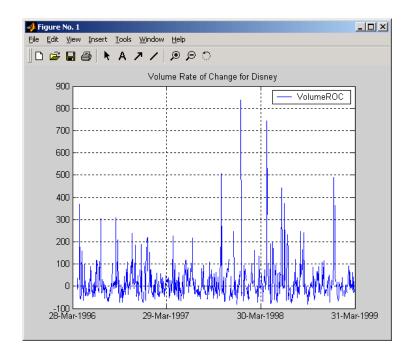

# **See Also**

prcroc

## Reference

Achelis, Steven B., Technical Analysis from A To Z, Second printing, McGraw-Hill, 1995, pp. 310 - 311.

#### Purpose Weighted close

#### **Syntax**

```
wcls = wclose(highp, lowp, closep)
wcls = wclose([highp lowp closep])
wclsts = wclose(tsobj)
wclsts = wclose(tsobj, ParameterName, ParameterValue, ...)
```

#### **Arguments**

highp High price (vector)

lowp Low price (vector)

closep Closing price (vector)

tsobj Financial time series object

### **Description**

The weighted close price is the average of twice the closing price plus the high and low prices.

wcls = wclose(highp, lowp, closep) calculates the weighted close prices wcls based on the high (highp), low (lowp), and closing (closep) prices per period.

wcls = wclose([highp lowp closep]) accepts a three-column matrix
consisting of the high, low, and closing prices, in that order.

wclsts = wclose(tsobj) computes the weighted close prices for a set of stock price data contained in the financial time series object tsobj. The object must contain the high, low, and closing prices needed for this function. The function assumes that the series are named High, Low, and Close. All three are required. wclsts is a financial time series object of the same dates as tsobj and contains the data series named WClose.

wclsts = wclose(tsobj, ParameterName, ParameterValue, ...) accepts parameter name/parameter value pairs as input. These pairs specify the name(s) for the required data series if it is different from the expected default name(s). Valid parameter names are

- HighName: high prices series name
- LowName: low prices series name

# wclose

• CloseName: closing prices series name

Parameter values are the strings that represent the valid parameter names.

# **Examples**

Compute the weighted closing prices for Disney stock and plot the results:

```
load disney.mat
dis_Wclose = wclose(dis)
plot(dis_Wclose)
title('Weighted Closing Prices for Disney')
```

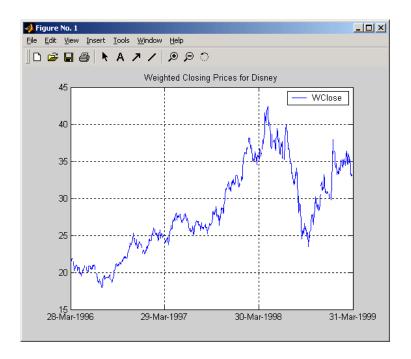

## **See Also**

medprice, typprice

#### Reference

Achelis, Steven B., Technical Analysis from A To Z, Second printing, McGraw-Hill, 1995, pp. 312 - 313.

#### **Purpose**

William's Accumulation/Distribution line

## **Syntax**

```
wadl = willad(highp, lowp, closep)
wadl = willad([highp lowp closep])
wadlts = willad(tsobi)
```

wadlts = willad(tsobj)

wadlts = willad(tsobj, ParameterName, ParameterValue, ...)

#### **Arguments**

highp High price (vector)

lowp Low price (vector)

closep Closing price (vector)

tsobj Time series object

### **Description**

wad1 = willad(highp, lowp, closep) computes the William's Accumulation/Distribution line for a set of stock price data. The prices needed for this function are the high (highp), low (lowp), and closing (closep) prices. All three are required.

wadl = willad([highp lowp closep]) accepts a three-column matrix of prices as input. The first column contains the high prices, the second contains the low prices, and the third contains the closing prices.

wadlts = willad(tsobj) computes the William's Accumulation/Distribution line for a set of stock price data contained in the financial time series object tsobj. The object must contain the high, low, and closing prices needed for this function. The function assumes that the series are named High, Low, and Close. All three are required. wadlts is a financial time series object with the same dates as tsobj and a single data series named Willad.

wadlts = willad(tsobj, ParameterName, ParameterValue, ...) accepts parameter name/parameter value pairs as input. These pairs specify the name(s) for the required data series if it is different from the expected default name(s). Valid parameter names are

- HighName: high prices series name
- LowName: low prices series name
- CloseName: closing prices series name

# willad

Parameter values are the strings that represent the valid parameter names.

## **Examples**

Compute the Williams A/D line for Disney stock and plot the results:

```
load disney.mat
dis_Willad = willad(dis)
plot(dis_Willad)
title('Williams A/D Line for Disney')
```

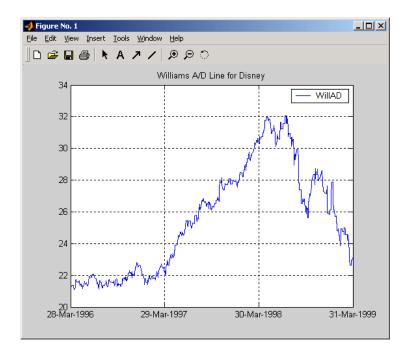

#### See Also

adline, adosc, willpctr

## Reference

Achelis, Steven B., Technical Analysis from A To Z, Second printing, McGraw-Hill, 1995, pp. 314 - 315.

#### Purpose William's %R

#### **Syntax**

```
wpctr = willpctr(highp, lowp, closep, nperiods)
wpctr = willpctr([highp, lowp, closep], nperiods)
wpctrts = willpctr(tsobj)
wpctrts = willpctr(tsobj, nperiods)
wpctrts = willpctr(tsobj, nperiods, ParameterName, ParameterValue,
...)
```

#### **Arguments**

| highp    | High price (vector)                          |
|----------|----------------------------------------------|
| lowp     | Low price (vector)                           |
| closep   | Closing price (vector)                       |
| nperiods | Number of periods (scalar). Default = $14$ . |
| tsobi    | Financial time series object                 |

## **Description**

wpctr = willpctr(highp, lowp, closep, nperiods) calculates the William's %R values for the given set of stock prices for a specified number of periods nperiods. The stock prices needed are the high (highp), low (lowp), and closing (closep) prices. wpctr is a vector that represents the William's %R values from the stock data.

wpctr = willpctr([highp, lowp, closep], nperiods) accepts the price input as a three-column matrix representing the high, low, and closing prices, in that order.

wpctrts = willpctr(tsobj) calculates the William's %R values for the financial time series object tsobj. The object must contain at least three data series named High (high prices), Low (low prices), and Close (closing prices). wpctrts is a financial time series object with the same dates as tsobj and a single data series named WillPctR.

wpctrts = willpctr(tsobj, nperiods) calculates the William's %R values for the financial time series object tsobj for nperiods periods.

# willpctr

wpctrts = willpctr(tsobj, nperiods, ParameterName, ParameterValue, ...) accepts parameter name/parameter value pairs as input. These pairs specify the name(s) for the required data series if it is different from the expected default name(s). Valid parameter names are

- HighName: high prices series name
- LowName: low prices series name
- CloseName: closing prices series name

Parameter values are the strings that represent the valid parameter names.

## **Examples**

Compute the Williams %R values for Disney stock and plot the results:

```
load disney.mat
dis_Wpctr = willpctr(dis)
plot(dis_Wpctr)
title('Williams %R for Disney')
```

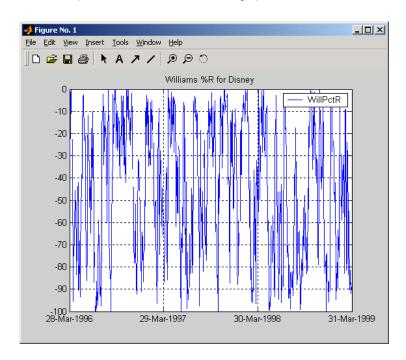

#### See Also

stochosc, willad

# willpctr

# Reference

Achelis, Steven B., Technical Analysis from A To Z, Second printing, McGraw-Hill, 1995, pp. 316 - 317.

# willpctr

| A                           |                            |  |
|-----------------------------|----------------------------|--|
| adline 5-8                  | cumsum $5\text{-}37$       |  |
| adosc 5-11                  |                            |  |
| analysis, technical 3-2     |                            |  |
| arithmetic 2-15             | D                          |  |
| ascii2fts 5-13              | data extraction 2-3        |  |
| creating object with 1-14   | data series vector 2-3     |  |
| axes                        | data transformation 2-19   |  |
| combining 1-23              | date string 2-7            |  |
|                             | indexing 2-8               |  |
|                             | range 2-9                  |  |
| В                           | date vector 2-3            |  |
| bar 5-17                    | datestr $2	ext{-}7$        |  |
| bar3 5-19                   | default values 2-3         |  |
| bar3h 5-19                  | demonstration program 2-24 |  |
| barh $5\text{-}17$          | description field          |  |
| bollinger $5\text{-}21$     | component name 2-3         |  |
| boxcox 5-23                 | setting 1-13               |  |
| example 2-20                | $diff\ 5\text{-}38$        |  |
| busdays $5\text{-}25$       | display 5-39               |  |
|                             | double-colon operator 2-9  |  |
| C                           |                            |  |
| candle 5-26                 | E                          |  |
| chaikosc 5-28               | end $5\text{-}40$          |  |
| chaikvolat 5-30             | MATLAB variable 2-12       |  |
| chartfts 5-33               | equal time series 2-15     |  |
| combine axes feature 1-23   | exp 5-42                   |  |
| purpose 1-17                | extfield $5\text{-}43$     |  |
| using 1-17                  | extracting data 2-3        |  |
| chartfts zoom feature 1-20  |                            |  |
| charting 3-2                |                            |  |
| chfield $5\text{-}35$       | F                          |  |
| Combine Axes tool 1-23      | fetch $5\text{-}44$        |  |
| compatible time series 2-15 | fieldnames $5\text{-}48$   |  |
| component 2-3               | fillts $5\text{-}49$       |  |
| convertto 5-36              | example 4-10               |  |

| filter 5-53                    | horzcat $5\text{-}85$                       |  |
|--------------------------------|---------------------------------------------|--|
| fints 5-54                     |                                             |  |
| syntaxes 1-3                   |                                             |  |
| fintsver 5-61                  |                                             |  |
| fpctkd $5\text{-}62$           | indexing                                    |  |
| frequency                      | date range 2-9                              |  |
| indicator field 2-3            | date string 2-8                             |  |
| indicators 1-12                | integer 2-10                                |  |
| setting 1-12                   | with time-of-day data 2-12                  |  |
| frequency conversion functions | iscompatible 5-87                           |  |
| Data menu 4-12                 | isequal 5-88                                |  |
| table 2-19                     | isfield 5-89                                |  |
| fts2ascii 5-67                 | issorted 5-90                               |  |
| fts2mtx 5-68                   |                                             |  |
| ftsbound 5-69                  |                                             |  |
| displaying dates with 2-10     | L                                           |  |
| ftsdata subdirectory 1-14      | lagts 5-91                                  |  |
| ftsgui 5-70                    | leadts $5\text{-}92$                        |  |
| command 4-2                    | length $5\text{-}93$                        |  |
| ftsinfo 5-71                   | 11ow 5-94                                   |  |
| ftsnew2old 5-73                | log 5-96                                    |  |
| ftsold2new 5-74                | log10 5-98                                  |  |
| ftstomtx 5-76                  | log2 5-97                                   |  |
| ftsuniq 5-75                   |                                             |  |
|                                | M                                           |  |
|                                | macd 5-99                                   |  |
| G                              | MACD signal line 5-99                       |  |
| getfield 5-76                  | main GUI window 4-2                         |  |
| graphical user interface 4-2   | max 5-101                                   |  |
| GUI 4-2                        | mean 5-101                                  |  |
| starting with ftsgui 5-70      | medprice 5-103                              |  |
|                                | ·                                           |  |
|                                | min 5-105<br>minus 5-106                    |  |
| H                              |                                             |  |
| hhigh 5-79                     | Moving Average Convergence/Divergence (MACD |  |
| highlow 5-81                   | 5-99                                        |  |
| hist 5-83                      | mrdivide $5 \hbox{-} 107$                   |  |

| mtimes 5-108                      | size 5-131                            |
|-----------------------------------|---------------------------------------|
|                                   | smoothts $5\text{-}132$               |
|                                   | sortfts 5-134                         |
| N                                 | spctkd $5\text{-}135$                 |
| negvolidx 5-109                   | std 5-138                             |
|                                   | stochosc 5-139                        |
|                                   | structures 2-3                        |
| 0                                 | subsasgn 5-142                        |
| object structure 1-3              | subsref 5-145                         |
| On-Balance Volume (OBV) 3-9       |                                       |
| onbalvol 5-111                    |                                       |
| overloaded functions              | T                                     |
| most common 2-23                  | technical analysis 3-2                |
| types of 2-15                     | text file transformation 1-14         |
|                                   | times 5-149                           |
| _                                 | toannual 5-150                        |
| P                                 | todaily 5-151                         |
| peravg 5-113                      | todecimal 5-152                       |
| plot 5-114                        | tomonthly $5\text{-}153$              |
| plus 5-116                        | toquarterly 5-154                     |
| posvolidx 5-117                   | toquoted $5 	ext{-} 155$              |
| power 5-119                       | tosemi 5-156                          |
| prcroc 5-120                      | toweekly 5-157                        |
| pvtrend 5-122                     | tsaccel 5-158                         |
|                                   | tsmom 5-160                           |
| R                                 | tsmovavg 5-162                        |
| rdivide 5-124                     | typographical conventions (table) vii |
| refield 5-126                     | typprice $5	ext{-}165$                |
| Relative Strength Index (RSI) 3-8 |                                       |
| resamplets 5-125                  |                                       |
| rsindex 5-127                     | U                                     |
| 1311uex 0-121                     | uminus 5-167                          |
|                                   | uplus 5-168                           |
| S                                 |                                       |
| serial dates 2-7                  | V                                     |
| setfield 5-129                    | <b>v</b><br>vertcat 5-169             |
| signal line 5-99                  | voi coat 0-100                        |
|                                   |                                       |

### ${\tt volroc}\ 5\text{-}171$

# W

wclose 5-173 willad 5-175 Williams %R 3-6 willpctr 5-177 example 3-6

# Z

Zoom tool 1-20